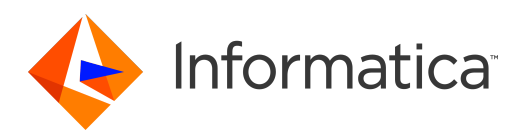

# Informatica® Data Replication 9.7.0 HotFix 2

# Command Line Interface for the Server Manager

Informatica Data Replication Command Line Interface for the Server Manager 9.7.0 HotFix 2 July 2018

© Copyright Informatica LLC 2013, 2018

This software and documentation are provided only under a separate license agreement containing restrictions on use and disclosure. No part of this document may be reproduced or transmitted in any form, by any means (electronic, photocopying, recording or otherwise) without prior consent of Informatica LLC.

U.S. GOVERNMENT RIGHTS Programs, software, databases, and related documentation and technical data delivered to U.S. Government customers are "commercial computer software" or "commercial technical data" pursuant to the applicable Federal Acquisition Regulation and agency-specific supplemental regulations. As such, the use, duplication, disclosure, modification, and adaptation is subject to the restrictions and license terms set forth in the applicable Government contract, and, to the extent applicable by the terms of the Government contract, the additional rights set forth in FAR 52.227-19, Commercial Computer Software License.

Informatica and the Informatica logo are trademarks or registered trademarks of Informatica LLC in the United States and many jurisdictions throughout the world. A current list of Informatica trademarks is available on the web at https://www.informatica.com/trademarks.html. Other company and product names may be trade names or trademarks of their respective owners.

Portions of this software and/or documentation are subject to copyright held by third parties. Required third party notices are included with the product.

The information in this documentation is subject to change without notice. If you find any problems in this documentation, report them to us at infa\_documentation@informatica.com.

Informatica products are warranted according to the terms and conditions of the agreements under which they are provided. INFORMATICA PROVIDES THE INFORMATION IN THIS DOCUMENT "AS IS" WITHOUT WARRANTY OF ANY KIND, EXPRESS OR IMPLIED, INCLUDING WITHOUT ANY WARRANTIES OF MERCHANTABILITY, FITNESS FOR A PARTICULAR PURPOSE AND ANY WARRANTY OR CONDITION OF NON-INFRINGEMENT.

Publication Date: 2018-07-23

# Table of Contents

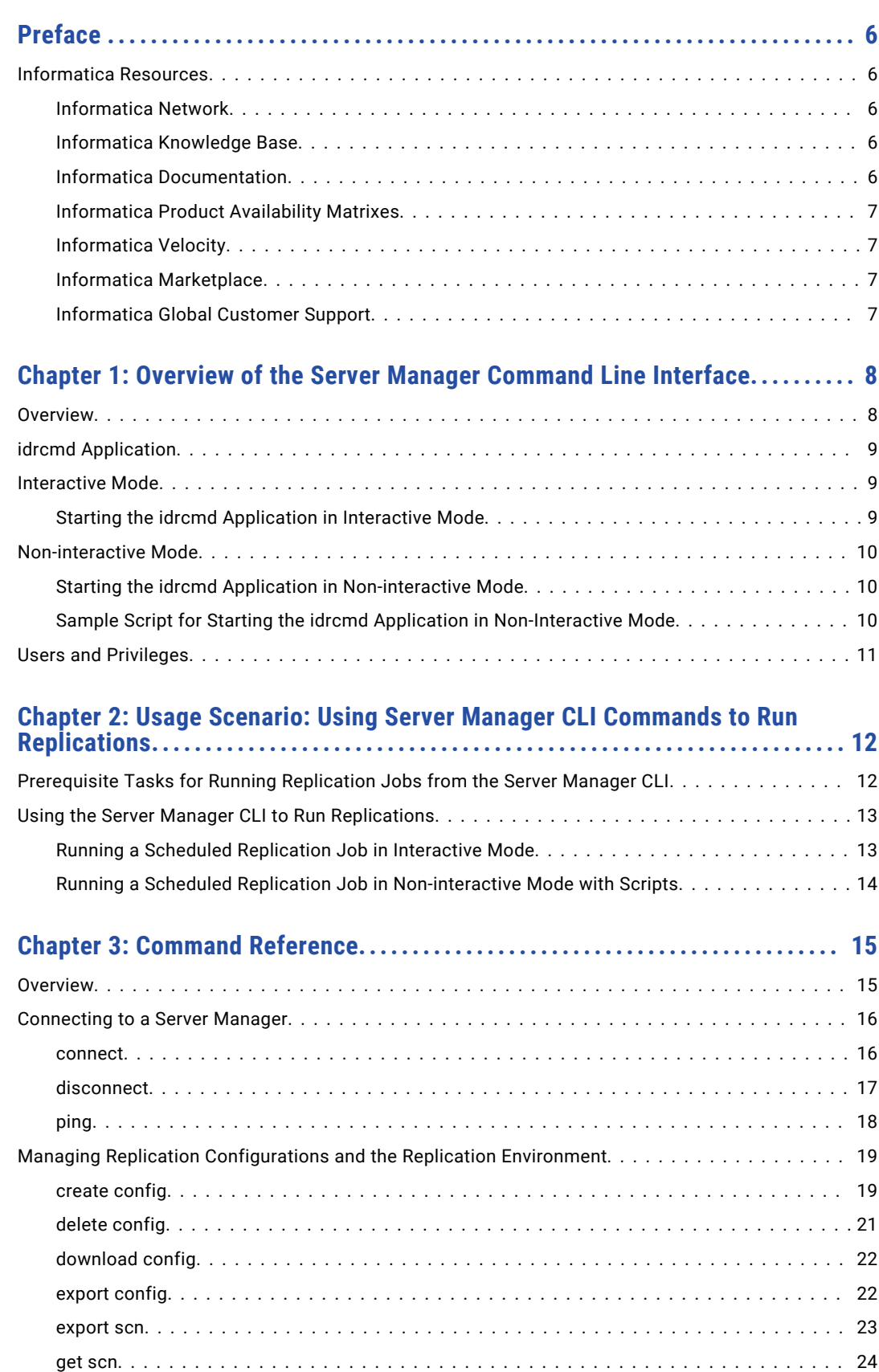

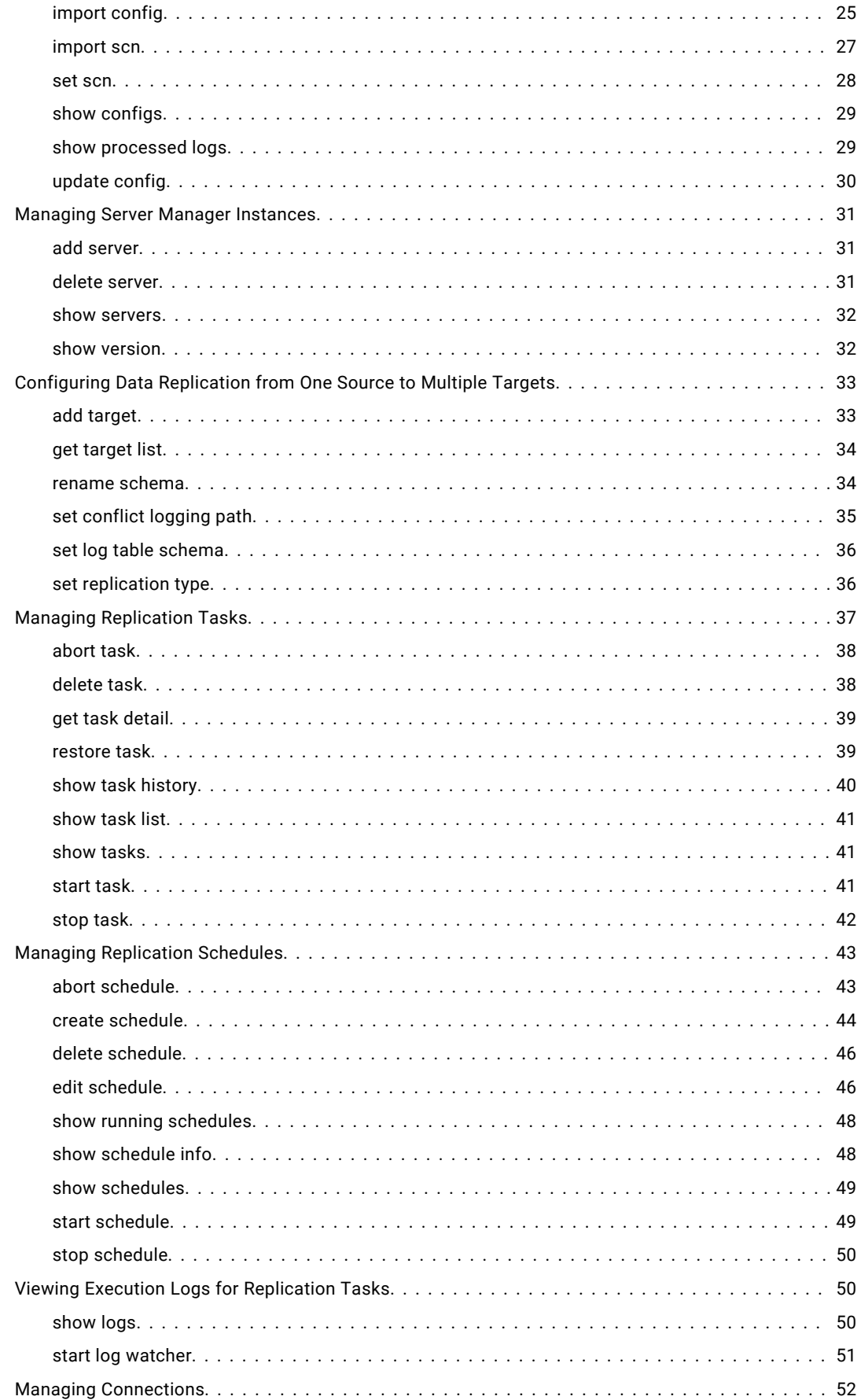

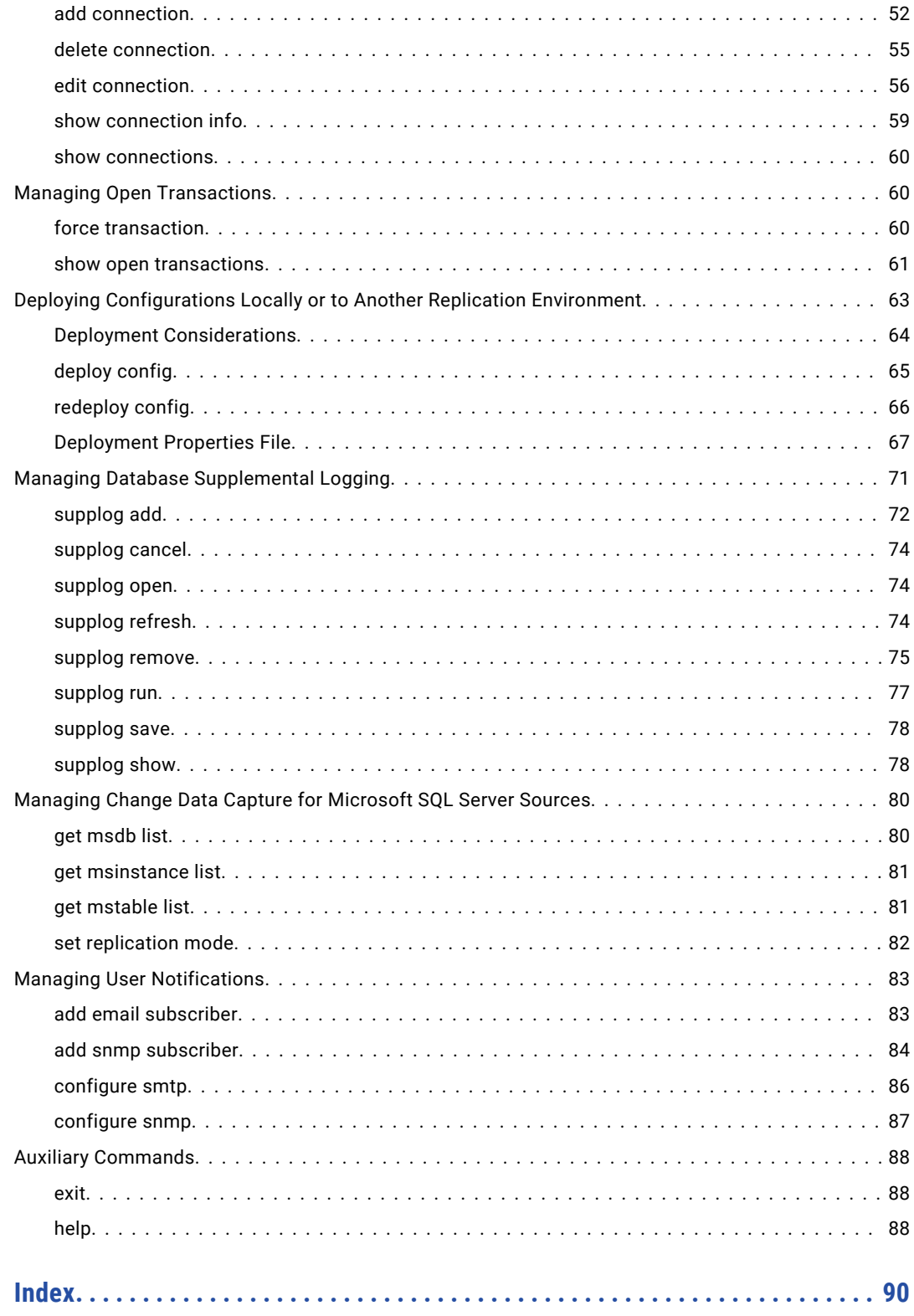

# <span id="page-5-0"></span>Preface

The *Informatica Data Replication Command Line Interface for the Server Manager* describes how to manage Informatica® Data Replication configurations, schedules, and tasks from the command line.

This guide is intended for application programmers who want to integrate Data Replication with third-party applications.

# Informatica Resources

## Informatica Network

Informatica Network hosts Informatica Global Customer Support, the Informatica Knowledge Base, and other product resources. To access Informatica Network, visit [https://network.informatica.com](HTTPS://NETWORK.INFORMATICA.COM/).

As a member, you can:

- **•** Access all of your Informatica resources in one place.
- **•** Search the Knowledge Base for product resources, including documentation, FAQs, and best practices.
- **•** View product availability information.
- **•** Review your support cases.
- **•** Find your local Informatica User Group Network and collaborate with your peers.

## Informatica Knowledge Base

Use the Informatica Knowledge Base to search Informatica Network for product resources such as documentation, how-to articles, best practices, and PAMs.

To access the Knowledge Base, visit [https://kb.informatica.com.](http://kb.informatica.com) If you have questions, comments, or ideas about the Knowledge Base, contact the Informatica Knowledge Base team at [KB\\_Feedback@informatica.com.](mailto:KB_Feedback@informatica.com)

## Informatica Documentation

To get the latest documentation for your product, browse the Informatica Knowledge Base at [https://kb.informatica.com/\\_layouts/ProductDocumentation/Page/ProductDocumentSearch.aspx](https://kb.informatica.com/_layouts/ProductDocumentation/Page/ProductDocumentSearch.aspx).

If you have questions, comments, or ideas about this documentation, contact the Informatica Documentation team through email at [infa\\_documentation@informatica.com](mailto:infa_documentation@informatica.com).

## <span id="page-6-0"></span>Informatica Product Availability Matrixes

Product Availability Matrixes (PAMs) indicate the versions of operating systems, databases, and other types of data sources and targets that a product release supports. If you are an Informatica Network member, you can access PAMs at

[https://network.informatica.com/community/informatica-network/product-availability-matrices.](https://network.informatica.com/community/informatica-network/product-availability-matrices)

## Informatica Velocity

Informatica Velocity is a collection of tips and best practices developed by Informatica Professional Services. Developed from the real-world experience of hundreds of data management projects, Informatica Velocity represents the collective knowledge of our consultants who have worked with organizations from around the world to plan, develop, deploy, and maintain successful data management solutions.

If you are an Informatica Network member, you can access Informatica Velocity resources at [http://velocity.informatica.com.](http://velocity.informatica.com)

If you have questions, comments, or ideas about Informatica Velocity, contact Informatica Professional Services at [ips@informatica.com](mailto:ips@informatica.com).

## Informatica Marketplace

The Informatica Marketplace is a forum where you can find solutions that augment, extend, or enhance your Informatica implementations. By leveraging any of the hundreds of solutions from Informatica developers and partners, you can improve your productivity and speed up time to implementation on your projects. You can access Informatica Marketplace at<https://marketplace.informatica.com>.

## Informatica Global Customer Support

You can contact a Global Support Center by telephone or through Online Support on Informatica Network.

To find your local Informatica Global Customer Support telephone number, visit the Informatica website at the following link:

[http://www.informatica.com/us/services-and-training/support-services/global-support-centers.](http://www.informatica.com/us/services-and-training/support-services/global-support-centers/)

If you are an Informatica Network member, you can use Online Support at<http://network.informatica.com>.

## <span id="page-7-0"></span>CHAPTER 1

# Overview of the Server Manager Command Line Interface

This chapter includes the following topics:

- **•** Overview, 8
- **•** idrcmd [Application,](#page-8-0) 9
- **•** [Interactive](#page-8-0) Mode, 9
- **•** [Non-interactive](#page-9-0) Mode, 10
- **•** Users and [Privileges,](#page-10-0) 11

## **Overview**

You can use the Server Manager Command Line Interface (CLI) commands to manage, run, and monitor replication tasks and schedules in a Data Replication distributed environment with the Server Manager component. With the CLI, you enter commands from command prompts and windows or other text-based consoles such as shells.

Use the Server Manager CLI commands to perform the following tasks:

- **•** Connect to, disconnect from, or ping a Server Manager
- **•** Manage replication configurations and Sync Point values
- **•** View database logs that have been processed for a configuration
- **•** List Server Manager instances and manage subservers
- **•** Configure data replication from one source to multiple targets
- **•** Manage replication tasks and schedules
- **•** View the execution logs for replication tasks
- **•** View connection information
- **•** Manage open transactions
- **•** Deploy configurations locally or to another replication environment
- **•** Manage database supplemental logging for all source types
- **•** Configure and manage user notifications
- **•** Get help information about the Server Manager CLI commands
- **•** Exit the Server Manager CLI

# <span id="page-8-0"></span>idrcmd Application

Data Replication uses the idrcmd application to execute Server Manager commands. You can run the idrcmd application on the source system, on the target system, or on a standalone system that can access the Server Manager system.

To start the idrcmd application, run one of the following scripts that Data Replication provides in the top-level installation directory:

- **•** On Windows, run idrcmd.bat.
- **•** On Linux and UNIX, run idrcmd.sh.

You can run the idrcmd application in interactive or non-interactive mode:

- **•** In interactive mode, you invoke the idrcmd application once to open an IDRCMD prompt from which you enter commands in text form.
- **•** In non-interactive mode, you invoke the idrcmd application each time you want to run a single command. You enter a command as a command line parameter for the idrcmd application.

# Interactive Mode

Use interactive mode if you want to manage replication jobs from a system that does not have a graphical environment.

To use interactive mode, start the idrcmd application to open an IDRCMD prompt. Then enter Server Manager commands at the prompt. The idrcmd application executes the commands.

After you enter the connect command to connect to the Server Manager, the Server Manager CLI establishes a Server Manager session and stores the session state in the idrcmd application memory. All subsequent commands are executed in the context of this session. After you disconnect from the Server Manager or quit from the IDRCMD prompt, the Server Manager CLI closes the Server Manager session.

## Starting the idrcmd Application in Interactive Mode

To use the Server Manager Command Line Interface in interactive mode, start the idrcmd application without command-line arguments.

1. Use the cd command to change to the Data Replication installation directory.

cd *DataReplication\_installation*

- 2. Run the idrcmd application.
	- **•** On Windows, run the following script:

idrcmd.bat

**•** On Linux and UNIX, run the following script:

./idrcmd.sh

3. Enter Server Manager commands at the command prompt:

*command* [*parameters*]

## <span id="page-9-0"></span>Non-interactive Mode

Use non-interactive mode to use scripts to integrate Server Manager functionality with third-party software or to automate the execution of replication jobs in a distributed environment.

To use non-interactive mode, invoke the idrcmd application with a single Server Manager command as the application argument. Consider the following requirements for running the idrcmd application in noninteractive mode:

- **•** On Windows, to invoke the idrcmd application from a batch file, use the call statement.
- **•** On Linux and UNIX, to invoke the idrcmd application within the existing shell, use the source command.

After you enter the connect command to connect the Server Manager, the Server Manager CLI establishes a Server Manager session and stores the session state in the *DataReplication\_installation*/state.dat file. All subsequent invocations of the idrcmd application are executed in the context of this session. After you disconnect from the Server Manager, the Server Manager CLI closes the session and removes information from the session state file.

## Starting the idrcmd Application in Non-interactive Mode

To use the Server Manager Command Line Interface in non-interactive mode, append a single command as an argument to the idrcmd application.

1. Use the cd command to change to the Data Replication installation directory.

cd *DataReplication\_installation*

- 2. Run the idrcmd application with a single command as the argument.
	- **•** On Windows, run the following script:

idrcmd.bat *command*

**•** On Linux and UNIX, run the following script:

source ./idrcmd *command*

## Sample Script for Starting the idrcmd Application in Non-Interactive Mode

Use this sample script as a basis for starting the idrcmd application in non-interactive mode.

Copy and customize the sample script for your Server Manager instance. Replace variables with the values that reflect your environment.

Create a text file that contains the Server Manager CLI commands that you want to run and name the text file using the following format: *file\_name*.txt. The following example text file includes Server Manager CLI commands that edit several configuration schedules:

```
connect host port login=user_name passwd=
edit schedule schedule_name1 enable=y et=end_time
edit schedule schedule_name2 enable=y et=end_time
edit schedule schedule_name3 enable=y et=end_time
edit schedule schedule_name4 enable=y et=end_time
disconnect
exit
```
Use the following command to start the idrcmd application using the idrcmd.sh utility and to run the Server Manager CLI commands in the text file:

./idrcmd.sh < *file\_name*.txt

# <span id="page-10-0"></span>Users and Privileges

Data Replication provides two types of user accounts: the idradmin user account and regular replication user accounts. Initially, you must connect to the Server Manager as the idradmin user with a blank password. After you connect to the Server Manager Main server the first time, you can change the password for the idradmin user and create other user accounts.

Data Replication uses an ownership mechanism to determine user privileges. Ownership pertains to the following replication objects:

- **•** Configurations
- **•** Schedules
- **•** Tasks
- **•** Connections
- **•** Environment variable lists
- **•** Subscribers

When you create a replication object, you specify an owner for it.

**Note:** Object ownership completely determines user permissions. Neither the idradmin user nor a regular replication user can customize user permissions in the Data Replication Console.

The idradmin user has all rights and permissions. The idradmin user can modify all of the replication objects and start or stop all of the replication tasks and schedules. The idradmin user can also perform the following administrative tasks:

- **•** Create and manage user accounts.
- **•** Add subservers to a replication server group.
- **•** Edit the Server Manager settings.
- **•** View execution logs of replication tasks.
- **•** View database connections.
- **•** Manage open transactions.
- **•** Deploy configurations.
- **•** Manage database supplemental logging.
- **•** Manage user notifications.

If you connect to a Main server as a regular replication user, you can perform only the following tasks:

- **•** Modify only the replication objects for which you are designated as the owner.
- **•** Start and stop the replication tasks and schedules for which you are designated as the owner.
- **•** Run replication jobs only for the configurations for which you are designated as the owner.
- **•** View execution logs of replication tasks for which you are designated as the owner.
- **•** View database connections for the configurations for which you are designated as the owner.
- **•** Manage open transactions for the configurations for which you are designated as the owner.
- **•** Deploy the configurations for which you are designated as the owner.
- **•** Manage database supplemental logging for the configurations for which you are designated as the owner.

## <span id="page-11-0"></span> $CHAPTER$  2

# Usage Scenario: Using Server Manager CLI Commands to Run **Replications**

This chapter includes the following topics:

- **•** Prerequisite Tasks for Running Replication Jobs from the Server Manager CLI, 12
- **•** Using the Server Manager CLI to Run [Replications,](#page-12-0) 13

# Prerequisite Tasks for Running Replication Jobs from the Server Manager CLI

Before you can use the Server Manager Command Line Interface (CLI) to run replication jobs, you must create a replication configuration by using the Data Replication Console. Also, define all of the Server Manager subservers by using the Data Replication Console.

Optionally, you can create a replication schedule for the configuration in the Data Replication Console if you do not want to create it later from the Server Manager CLI.

- 1. If you use Server Manager subservers to run replication tasks, define all of the subservers on the **Server Manager** tab > **Servers** view in the Data Replication Console.
- 2. Create a .db replication configuration in the Data Replication Console and save it to the SQLite database on the Server Manager Main server. When you connect to the Server Manager Main server later from the idrcmd application, use the show configs command to verify that the configuration exists on the server.

For more information about using the Data Replication Console, see the *Informatica Data Replication User Guide*.

3. Optionally, create a schedule for the configuration on the **Server Manager** tab > **Schedules** view in the Data Replication Console.

Alternatively, use the Server Manager CLI to create a schedule.

# <span id="page-12-0"></span>Using the Server Manager CLI to Run Replications

You must perform several steps to run replication jobs from the command line. The specific steps depend on whether you use the CLI in interactive mode or non-interactive mode.

## Running a Scheduled Replication Job in Interactive Mode

Use this procedure to run data replication jobs from the Server Manager Command Line Interface in interactive mode.

Before you begin, create the replication configuration in the Data Replication Console. For more information, see the *Data Replication User Guide*.

1. Start the idradmin application.

For example, on Windows, run the following commands:

cd *DataReplication\_installation* idrcmd.bat

The idrcmd application starts and displays the IDRCMD prompt.

2. At the prompt, enter the ping command to ensure that the Server Manager Main server is available.

For example, enter the following command:

ping 192.168.1.11 8088 protocol=http

The idrcmd application displays the status of the Main server.

3. If the Server Manager Main server is available, enter the connect command to connect to it.

For example, enter the following command:

```
connect 192.168.1.11 8088 login=demo passwd=demo protocol=http
```
- 4. To use a replication configuration that you previously created, perform one of the following actions:
	- **•** If you created a .db configuration file and saved it to the SQLite database on the Server Manager Main server, enter the show configs command to verify that the configuration exists in the database.
	- **•** If you created an .xml configuration file, use the import config command to import it for Server Manager use.
- 5. If you did not previously create a schedule for the replication configuration, use the create schedule command to create the schedule.

For example, enter the following command to create a continuous schedule:

```
create schedule Ora2Ora_schedule continuous Ora2Ora_config owner=idradmin
sd=01.04.2013 st=10:00:\overline{0}0 ed 01.04.2014 et=23:59:00 days=all lst=7
```
6. To start the replication schedule, enter the start schedule command.

For example, enter the following command:

start schedule Ora2Ora\_schedule

To view the status of the replication tasks in the schedule, use the show schedule info command.

7. To stop the replication schedule, enter the stop schedule command.

For example, enter the following command:

stop schedule Ora2Ora\_schedule

8. After the replication schedule stops, disconnect from the Server Manager Main server to close the session.

Either enter the disconnect command or close the console.

## <span id="page-13-0"></span>Running a Scheduled Replication Job in Non-interactive Mode with **Scripts**

You can invoke Server Manager CLI commands for starting and stopping replication schedules from scripts and then call the scripts from third-party software. The scripts call the idrcmd application in non-interactive mode.

Before you begin, create the replication configuration in the Data Replication Console. For more information, see the *Data Replication User Guide*. Also, create the replication schedule for the configuration in the Data Replication Console or by using the create schedule command for the Server Manager CLI.

- 1. In the *DataReplication\_installation* directory, create a script file for starting a replication job:
	- **•** On Windows, create a batch file.
	- **•** On Linux and UNIX, create a shell script.

In the script, include the commands for connecting to the Main server and disconnecting from the Main server.

For example, create a script that connects to the Server Manager Main server, starts a schedule, and then disconnects the CLI session.

**•** On Windows, create the following batch file:

```
call idrcmd.bat connect 127.0.0.1 8088 login=user_name passwd=user_password
call idrcmd.bat start schedule schedule_name
call idrcmd.bat disconnect
```
**•** On Linux or UNIX, create the following shell script:

```
#!/bin/sh
source ./idrcmd.sh connect 127.0.0.1 8088 login=user_name passwd=user_password
./idrcmd.sh start schedule schedule_name
./idrcmd.sh disconnect
```
2. In the *DataReplication\_installation* directory, create a script file for stopping a replication job.

In the script, include commands for connecting to the Main server and disconnecting from the Main server.

For example, create a script that connects to the Server Manager Main server, stops the schedule, and then disconnects the CLI session:

**•** On Windows, create the following batch file:

```
call idrcmd.bat connect 127.0.0.1 8088 login=user_name passwd=user_password
call idrcmd.bat stop schedule schedule_name
call idrcmd.bat disconnect
```
**•** On Linux or UNIX, create the following shell script:

```
#!/bin/sh
source ./idrcmd.sh connect 127.0.0.1 8088 login=user_name passwd=user_password
./idrcmd.sh stop schedule schedule_name
./idrcmd.sh disconnect
```
3. Call the script files for starting and stopping replication schedules from your third-party software.

The replication jobs are then invoked when your third-party software runs.

**Note:** On Linux and UNIX, use the source command to run the scripts.

# <span id="page-14-0"></span> $CHAPTER$  3

# Command Reference

This chapter includes the following topics:

- **•** Overview, 15
- **•** [Connecting](#page-15-0) to a Server Manager, 16
- **•** Managing Replication [Configurations](#page-18-0) and the Replication Environment, 19
- **•** Managing Server Manager [Instances,](#page-30-0) 31
- **•** [Configuring](#page-32-0) Data Replication from One Source to Multiple Targets, 33
- **•** Managing [Replication](#page-36-0) Tasks, 37
- **•** Managing [Replication](#page-42-0) Schedules, 43
- **•** Viewing Execution Logs for [Replication](#page-49-0) Tasks, 50
- **•** Managing [Connections,](#page-51-0) 52
- **•** Managing Open [Transactions,](#page-59-0) 60
- **•** Deploying [Configurations](#page-62-0) Locally or to Another Replication Environment, 63
- **•** Managing Database [Supplemental](#page-70-0) Logging, 71
- **•** [Managing](#page-79-0) Change Data Capture for Microsoft SQL Server Sources, 80
- **•** Managing User [Notifications,](#page-82-0) 83
- **•** Auxiliary [Commands,](#page-87-0) 88

## **Overview**

The Server Manager commands are arranged by general task. For each task, the commands are listed alphabetically. The command descriptions include the command syntax, parameters, and examples.

The syntax uses the following conventions:

- **•** Square brackets [ ] indicate an optional parameter.
- **•** Curly brackets { } Indicate that you must enter at least one of the items within the brackets.
- **•** A vertical bar (|), also called a *pipe*, between items indicates that you enter only one of the items.

All Server Manager commands are case-sensitive.

# <span id="page-15-0"></span>Connecting to a Server Manager

Use the Server Manager commands to control Server Manager connections.

Commands are available to perform the following tasks:

- **•** Test if a Server Manager is running at the specified IP address.
- **•** Connect to a Server Manager Main server.
- **•** Disconnect from a Server Manager Main server.
- **•** Clear information about all sessions that were established between the Server Manager Command Line Interface and the Server Managers Main server instances.

## connect

Connects to the Server Manager Main server on a specific host.

**Important:** You must connect to the Server Manager Main server before you can run any other commands.

After you connect to the Server Manager Main server, the idrcmd application stores the session information in the following manner:

- **•** In interactive mode, the idrcmd application stores the session information in the application memory.
- **•** In non-interactive mode, the idrcmd application stores the session information in the state.dat file.

#### **Syntax**

```
connect host port login=user_name passwd=user_password [protocol={http|https}]
[pathToCert=path_to_certificate] [pathToTruststore=path_to_java_truststore]
[storepass=password_to_java_truststore]
```
## **Parameters**

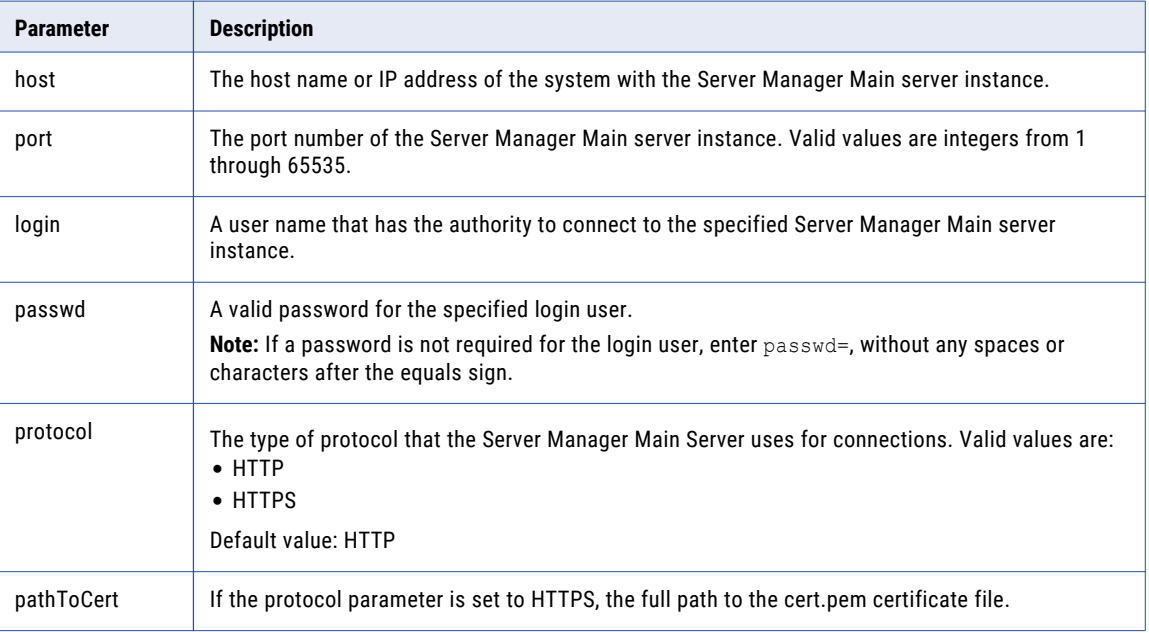

<span id="page-16-0"></span>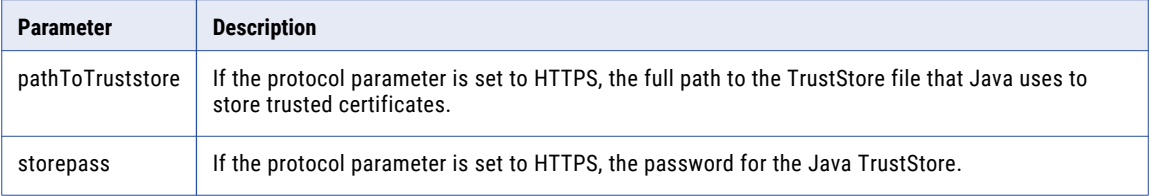

## Example

The following command establishes a connection to the Main server that runs at the specified IP address and port for the idradmin user with a blank password:

connect 192.168.1.11 8088 login=idradmin passwd=

The following command establishes an initial HTTPS connection to the Main server that runs at the specified IP address and port for the demo user:

```
connect 192.168.1.12 8090 login=demo passwd=demo protocol=https
pathToCert=C:\mycert.pem pathToTruststore=C:\Program Files\Java\jre1.8.0 40\lib\security\cacerts
 storepass=changeit
```
The following considerations pertain to HTTPS connections to the Main server:

- **•** To add a certificate for the first time, enter the pathToCert, pathToTruststore, and storepass parameters.
- **•** If the certificate is already in the default Java TrustStore directory, you do not need to specify the pathToCert, pathToTruststore, or storepass parameters. You can use the default location of the Java TrustStore file, which is either *JAVA\_HOME*/jre/lib/security/cacerts for the JDK or *JAVA\_HOME*/lib/security/cacerts for the JRE.
- **•** If the certificate is already in a Java TrustStore directory that is different from the default directory, specify the pathToTruststore parameter the first time you connect to the Main server.

For later connections to the same Main server, you do not need to specify these parameters again.

## disconnect

Disconnects from the Server Manager Main server to which you are currently connected.

You can connect to only one Server Manager instance at a time. If you are connected to a Server Manager instance and want to connect to another Server Manager instance, first disconnect from the current Server Manager instance.

After you disconnect from a Server Manager instance, the idrcmd application deletes the session information in the following manner:

- **•** In interactive mode, the idrcmd application deletes the session information from the application memory.
- **•** In non-interactive mode, the idrcmd application deletes the session information from the state.dat file.

#### **Syntax**

disconnect

The following short form is acceptable:

dc

## <span id="page-17-0"></span>ping

Tests the availability of a Server Manager Main server or a subserver on a system with a specific host name or IP address. Also verifies user credentials for a Server Manager Main server if you specify the login user name and password in the command.

## **Syntax**

```
ping host or IP address port [protocol={http|https}][login=user_name]
[passwd=user_password][pathToCert=path_to_certificate]
[pathToTruststore=path_to_java_truststore] [storepass=password_to_java_truststore]
```
## **Parameters**

The following table describes the command parameters:

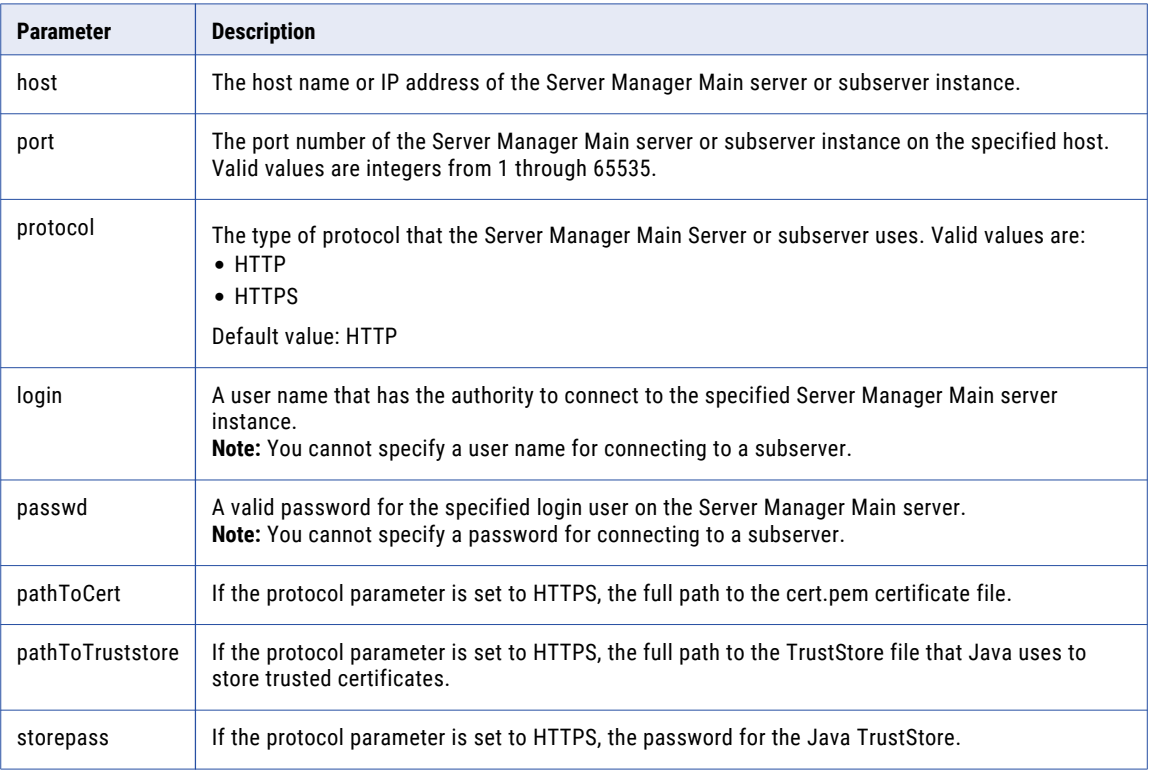

## Examples

The following command pings a Server Manager instance that runs at the specified IP address and port:

```
ping 192.168.1.11 8088
```
The following command pings a Main server that runs at the specified IP address and port under the idradmin user with no login password:

ping 192.168.1.11 8088 login=idradmin passwd=

**Note:** If a password is not required for the login user, enter passwd=, without any spaces or characters after the equals sign.

The following command pings a Server Manager instance that uses an HTTPS connection, runs at the specified IP address and port under the demo user, and also adds a certificate to the Java TrustStore:

```
ping 192.168.1.12 8090 protocol=https
pathToCert=C:\mycert.pem pathToTruststore=C:\Program Files\Java\jre1.8.0 40\lib\security\cacerts
storepass=changeit
```
<span id="page-18-0"></span>The following command pings a Server Manager instance that uses an HTTPS connection, runs at the specified IP address and port under the demo user, and that already contains a certificate in the Java TrustStore:

```
ping 192.168.1.12 8090 protocol=https
pathToTruststore=C:\Program Files\Java\jre1.8.0 40\lib\security\cacerts
```
# Managing Replication Configurations and the Replication Environment

Use the Server Manager Command Line Interface to work with replication configurations.

Commands are available to perform the following tasks:

- **•** Import an XML configuration that you created on the Server Manager CLI system into the SQLite database that the Server Manager Main server uses.
- **•** Delete a configuration from the SQLite database that the Server Manager uses.
- **•** Download a configuration in XML format from a remote Server Manager instance to a local computer.
- **•** Export a configuration in XML format and SQLite database format.
- **•** Export the Sync Point values for the mapped target tables in a replication configuration in CSV format.
- **•** View the Sync Point values for the mapped target tables in a replication configuration.
- **•** Import an XML configuration file or configuration SQLite database file to the Server Manager Main server to which you are connected.
- **•** Import the Sync Point values for the mapped target tables in a replication configuration in CSV format.
- **•** Set the Sync Point values for the mapped target tables in a replication configuration.
- **•** View available configurations.
- **•** View a list of processed logs for a configuration.
- **•** Update a configuration in the SQLite database from an XML configuration.

## create config

Creates a replication configuration on the Server Manager Main server based on an XML configuration file that is on the system where the Server Manager CLI runs. You must have previously created the XML configuration file. After you run this command, you can work with the configuration from the Data Replication Console or Server Manager CLI.

## **Syntax**

You can enter the command with or without parameters. If you run the command without any parameters, the Server Manager CLI prompts you to enter them in interactive mode. If you specify one or more optional parameters in the command, the Server Manager CLI uses these parameter values to update the configuration in non-interactive mode and preserves the values that were last set for the other optional parameters.

To enter the command with its parameters, use the following syntax:

```
create config path_to_XML_configuration_file name=configuration_name owner=user_name
src=source_server dest=target_server srcenv=source_environment_variables_list
destenv=target_environment_variables_list [srcconnection=source_connection]
[destconnection=target_connection]
```
#### The following short form is acceptable:

```
cc path_to_XML_configuration_file name=configuration_name owner=user_name
src=server_name dest=server_name srcenv=source_environment_variables_list
destenv=target_environment_variables_list [srcconnection=source_connection]
[destconnection=target_connection]
```
#### **Parameters**

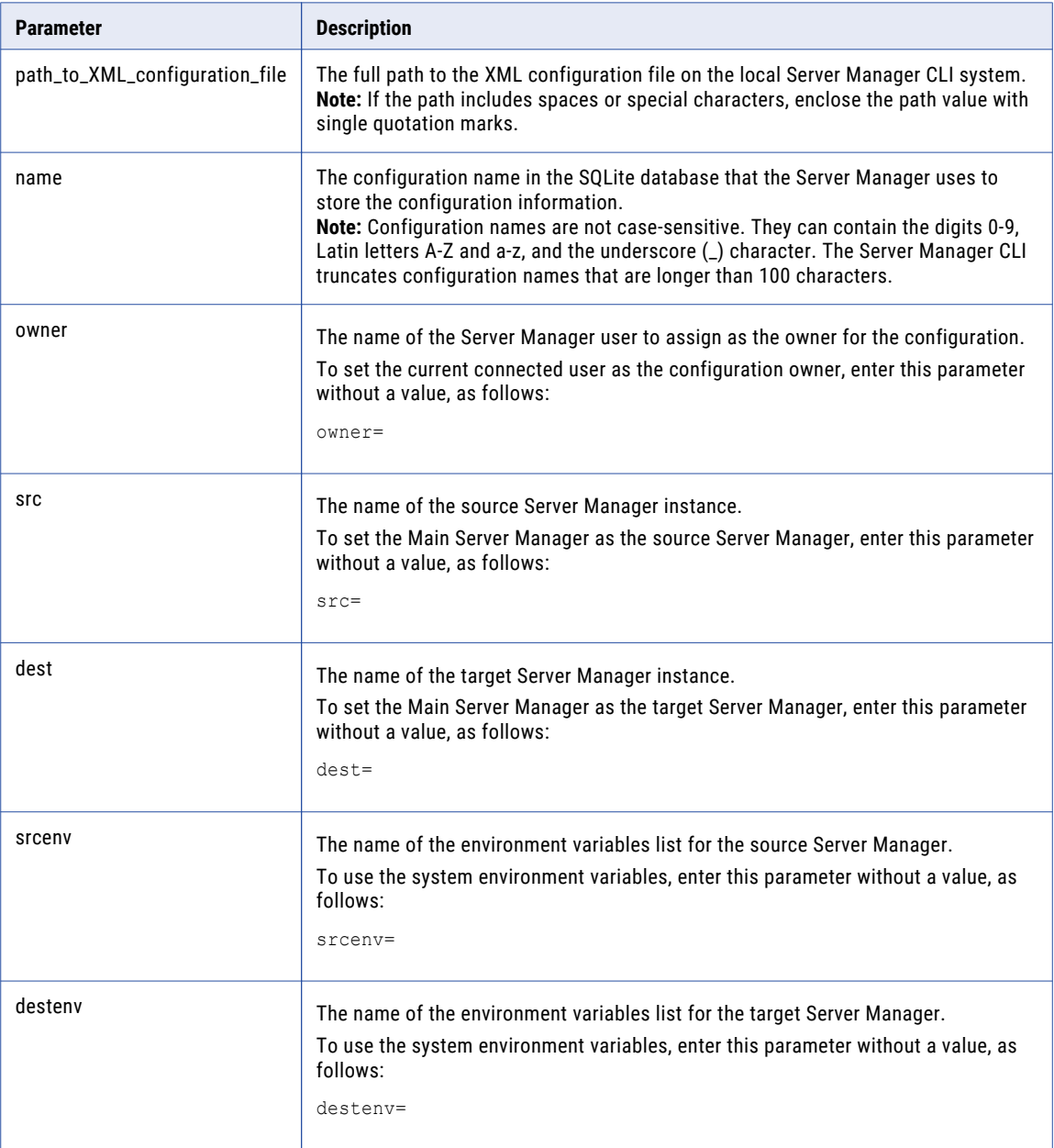

<span id="page-20-0"></span>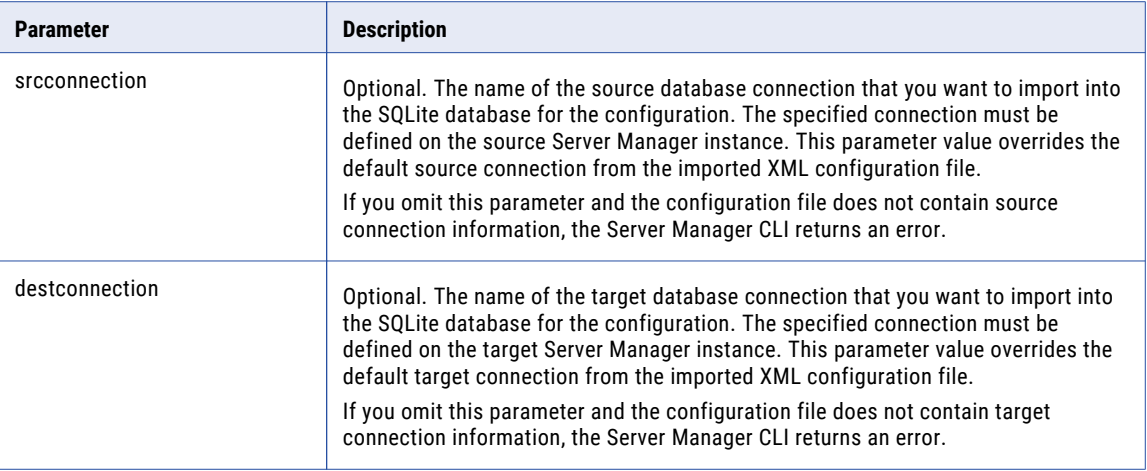

## Examples

The following command imports the Ora2Ora\_local.xml configuration file from the C:\configs directory on the local system as the Ora2Ora configuration. The Ora2Ora configuration is owned by idradmin and uses the Main server as both the source and target Server Manager instance. The Main server uses system environment variables.

create config C:\configs\Ora2Ora\_local.xml name=Ora2Ora owner=idradmin src=Main dest=Main srcenv= destenv=

The following command displays a series of prompts to enter the parameters:

cc

## delete config

Deletes a replication configuration from the SQLite database that the Server Manager uses.

**Important:** Before you delete a replication configuration, delete all schedules that use the configuration.

#### **Syntax**

delete config *configuration\_name*

## The following short form is acceptable:

dconf *configuration\_name*

#### **Parameters**

The following table describes the command parameter:

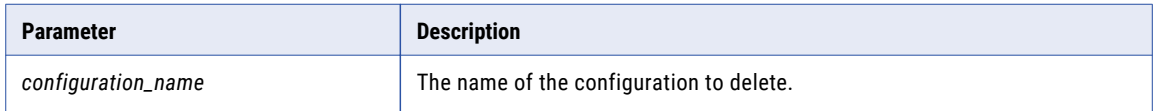

## Example

The following command deletes the Ora2Ora\_config configuration:

```
delete config Ora2Ora_config
```
## <span id="page-21-0"></span>download config

Downloads a replication configuration from the Server Manager Main server and saves the downloaded configuration as an XML configuration file to the local computer where you run this command.

## **Syntax**

Enter the command with both positional parameters:

download config *configuration\_name path\_to\_XML\_configuration\_file*

The following short form is acceptable:

dlc *configuration\_name path\_to\_XML\_configuration\_file*

#### **Parameters**

The following table describes the command parameters:

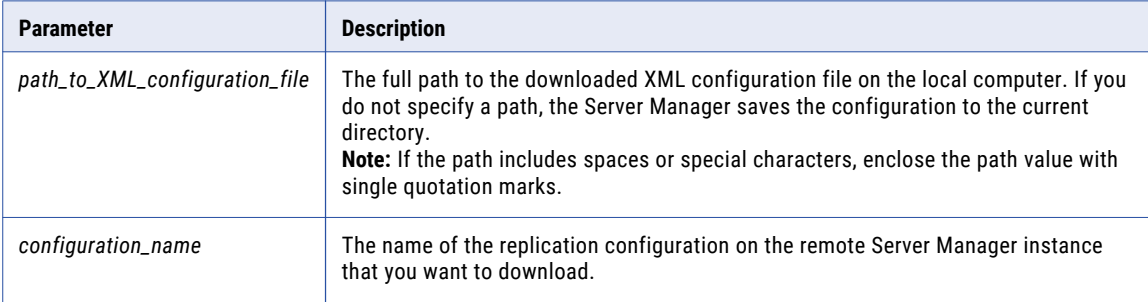

## Example

The following command downloads the Ora2Ora configuration and saves it as the Ora2Ora.xml file in the C: \configs directory.

download config Ora2Ora C:\configs\

## export config

Exports a replication configuration to an XML configuration file and SQLite database file in a specific directory on the Server Manager Main server system.

For example, you can use this command for the following purposes:

- **•** Export configuration files for use in other Data Replication environments and Server Manager systems.
- **•** Create a backup of a configuration in another directory.
- **•** Retain internal replication task processing information that is stored in the configuration SQLite database before importing the configuration back into Data Replication as a copy with a new name.

### **Syntax**

export config *configuration\_name* [*dest\_path\_and\_directory\_for\_configuration\_file*]

The following short form is acceptable:

```
ec configuration_name [dest_path_and_directory_for_configuration_file]
```
## <span id="page-22-0"></span>**Parameters**

The following table describes the command parameters:

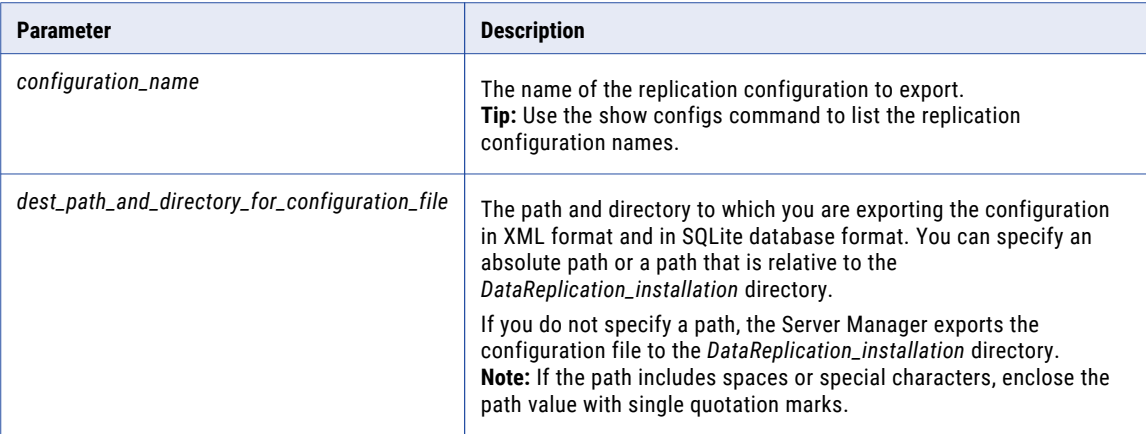

## Examples

The following command exports the configuration named Ora2Ora to the export directory:

```
export config Ora2Ora C:\export
```
The following command exports the Ora2Ora configuration to the *DataReplication\_installation* directory:

ec Ora2Ora

## export scn

Exports the Sync Point values for mapped target tables in a replication configuration to a .csv file. You can then override the Sync Point values in the .csv file and import the updated file by using the import scn command.

For DB2 and Microsoft SQL Server sources, the Sync Point value is an LSN. For MySQL sources, the Sync Point value is a log coordinate that represents the binary log file index and offset position. For Oracle sources, the Sync Point value is an SCN.

## **Syntax**

export scn *configuration\_name* [*file\_name*] [-l]

The following short form is acceptable:

escn *configuration\_name* [*file\_name*] [-l]

## **Parameters**

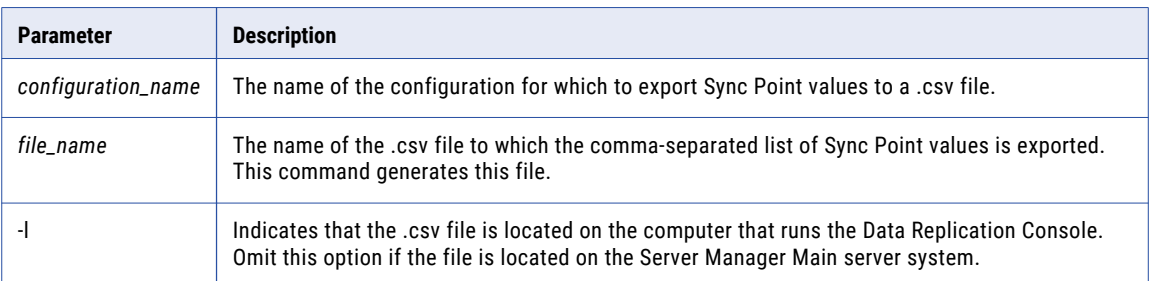

## <span id="page-23-0"></span>Example

The following example command exports the Sync Point values for the Ora2Ora\_config configuration to the Ora2Ora.csv file that is located on the Data Replication Console system:

```
import scn Ora2Ora_config "C:\Ora2Ora.csv" -l
```
## Sync Point .CSV File

The .csv file to which you export Sync Point values for mapped target tables has a specific format.

#### File Format

The file uses the following format:

```
#tgt name: target_connection_name
#id: DbConnMapID
object_ID, Sync_Point # "source_schema"."source_table"
```
The following table describes the variables in this file format:

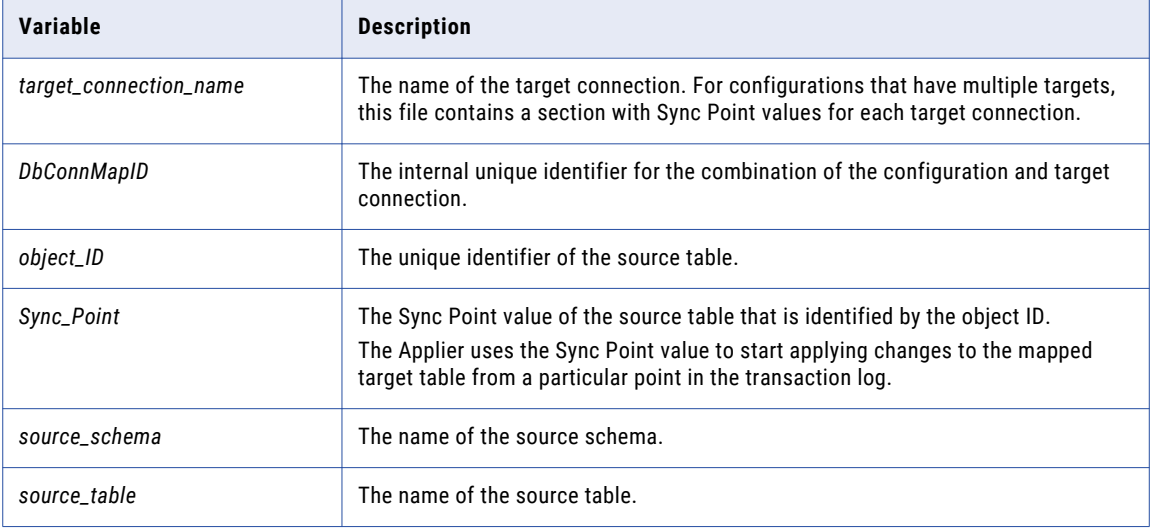

## Sample File

The following sample file contains Sync Point values for a configuration that has two targets:

```
#tgt name: ora_tgt_1
#id: 6
90222, 169192565862 # "SRC"."TABLE1"
90229, 169192565863 # "SRC"."TABLE2"
#tgt name: ora tgt 2
\#id: 7
90222, 169192565904 # "SRC"."TABLE1"
90229, 169192565905 # "SRC"."TABLE2"
```
## get scn

Lists the Sync Point values for the mapped target tables in a replication configuration. Use this command with the set scn command to update the Sync Point values in a configuration based on another configuration that maps the same tables.

For DB2 and Microsoft SQL Server sources, the Sync Point value is an LSN. For MySQL sources, the Sync Point value is a log coordinate that represents the binary log file index and offset position. For Oracle sources, the Sync Point value is an SCN.

<span id="page-24-0"></span>The output from the get scn command includes a row for each mapped target table. Each row contains an object ID, SCN/log coordinate/LSN value, low SCN/log coordinate/LSN value, and table name.

Use this output to create input for the set scn command.

#### **Syntax**

get scn *configuration\_name* [*connection\_name*]

The following short form is acceptable:

gscn *configuration\_name* [*connection\_name*]

#### **Parameters**

The following table describes the command parameters:

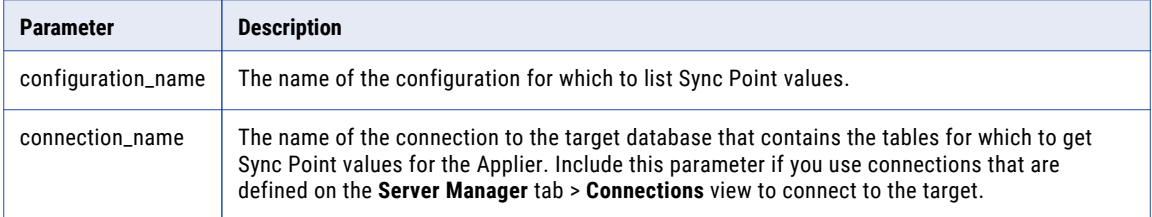

## Examples

The following example command lists the Sync Point values in the Ora2Ora\_config configuration:

```
get scn Ora2Ora_config
```
The following example command lists the Sync Point values for a target that uses the Ora\_tgt2 connection in the Ora2Ora\_config configuration:

gscn Ora2Ora\_config Ora\_tgt2

## Sample Output

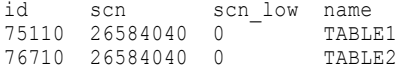

## import config

Imports information from an XML configuration file or configuration SQLite database file to the Server Manager Main server to which you are connected. The file can be from the local replication environment or from another replication environment. Use this command to create another configuration instance locally or to migrate a configuration to another Main server environment.

For example, you can import a configuration that you created in a test environment for use in the production environment.

#### **Syntax**

You can enter the command with or without parameters. If you run the command without any parameters, the Server Manager CLI prompts you to enter them in interactive mode. If you specify one or more optional parameters in the command, the Server Manager CLI uses these parameter values to update the configuration in non-interactive mode and preserves the values that were last set for the other optional parameters.

To enter the command with its parameters, use the following syntax:

```
import config path_to_configuration_file name=configuration_name owner=user_name
src=source_server_name dest=target_server_name srcenv=source_environment_variables_list
```

```
destenv=target_environment_variables_list [srcconnection=source_connection]
[destconnection=target_connection] [needclean=need_clean_option]
```
The following short form is acceptable:

```
ic path_to_configuration_file name=configuration_name owner=user_name src=server_name
dest=server_name srcenv=source_environment_variables_list
destenv=target_environment_variables_list [srcconnection=source_connection]
[destconnection=target_connection] [needclean=need_clean_option]
```
### **Parameters**

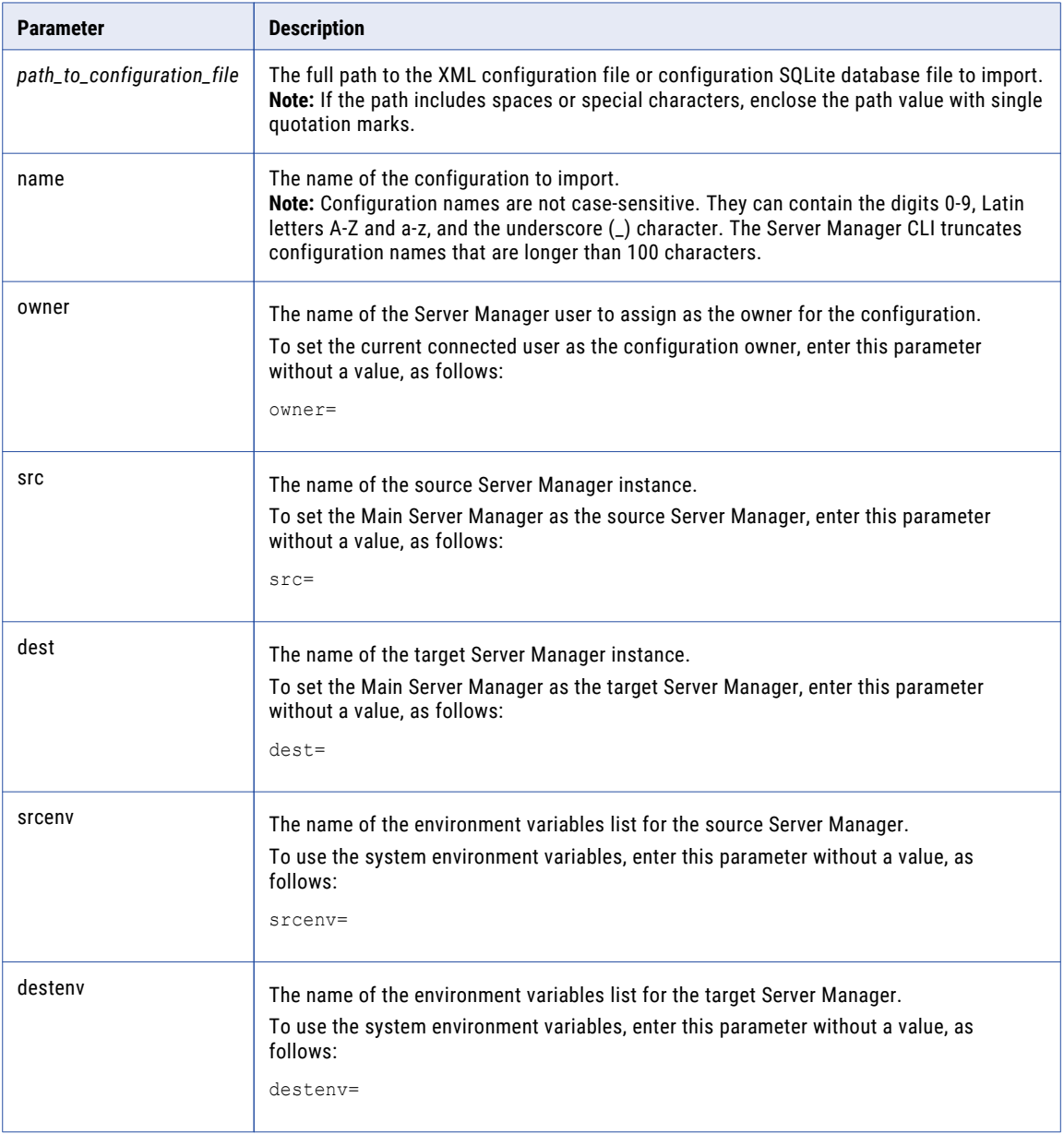

<span id="page-26-0"></span>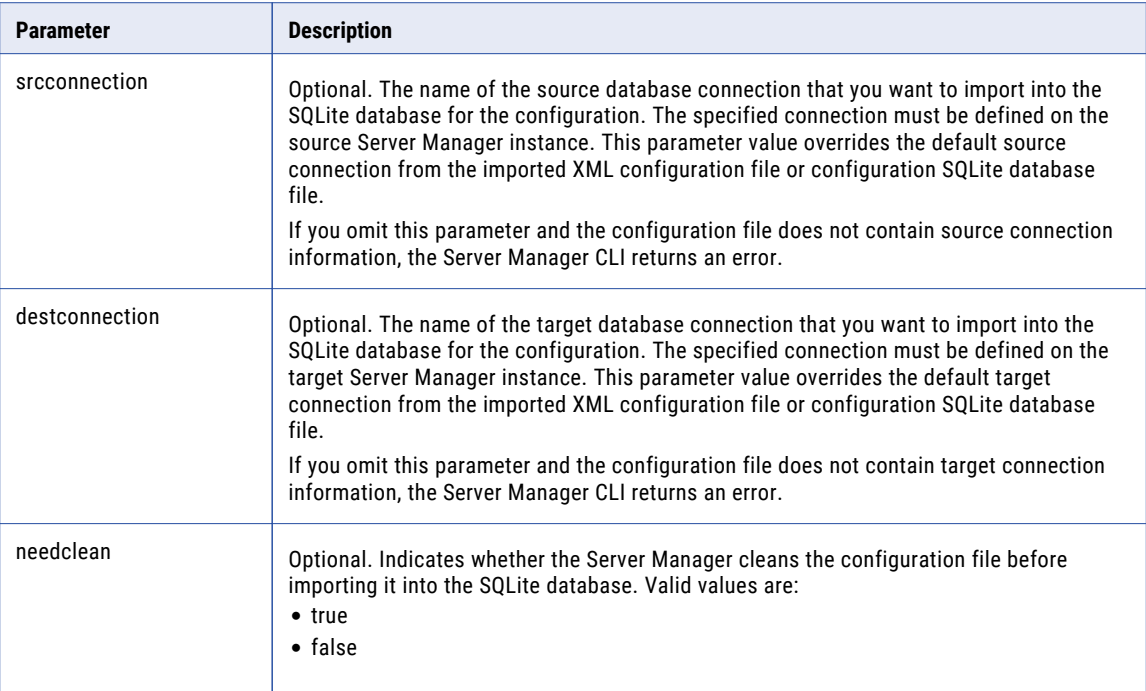

## Examples

The following command imports the Ora2Ora\_local.xml configuration file from the C:\configs directory on the Main server system as the Ora2Ora configuration. The Ora2Ora configuration is owned by idradmin and uses the Main server as both the source and target Server Manager instance. The Main server uses system environment variables.

import config C:\configs\Ora2Ora\_local.xml name=Ora2Ora owner=idradmin src=Main dest=Main srcenv= destenv=

The following command displays a series of prompts to enter the parameters:

ic

## import scn

Imports Sync Point values for mapped target tables from a .csv file into a configuration. The Sync Point values are then available to the Applier for target apply processing. You must have previously exported the Sync Point values for one or more target tables to a .csv file from the Data Replication Console or with the export scn command from the Server Manager CLI.

For DB2 and Microsoft SQL Server sources, the Sync Point value is an LSN. For MySQL sources, the Sync Point value is a log coordinate that represents the binary log file index and offset position. For Oracle sources, the Sync Point value is an SCN.

**Important:** Before you import Sync Point values, review the .csv file that contains these values. If you do not want to import Sync Point values for some tables, delete the lines that correspond to the tables from the .csv file.

#### **Syntax**

```
import scn configuration_name [file_name] [-l]
```
#### <span id="page-27-0"></span>The following short form is acceptable:

```
iscn configuration_name [file_name] [-l]
```
## **Parameters**

The following table describes the command parameters:

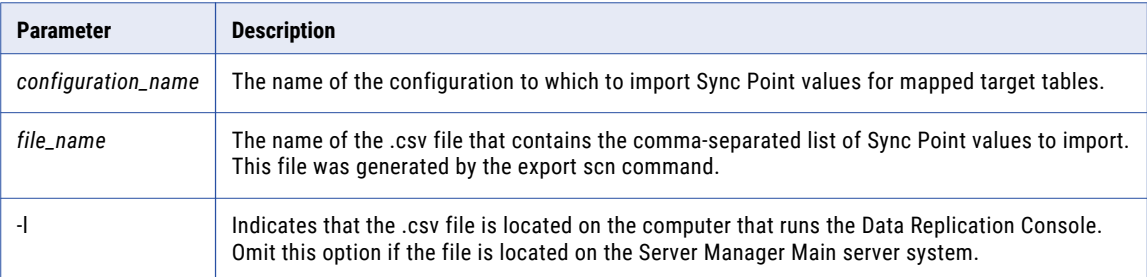

#### Example

The following example command imports the Sync Point values from the Ora2Ora.csv file that is located on the Data Replication Console system into the Ora2Ora\_config configuration:

import scn Ora2Ora\_config "C:\Ora2Ora.csv" -l

## set scn

Sets the Sync Point values for the mapped target tables in a replication configuration.

For DB2 and Microsoft SQL Server sources, the Sync Point value is an LSN. For MySQL sources, the Sync Point value is a log coordinate that represents the binary log file index and offset position. For Oracle sources, the Sync Point value is an SCN.

#### **Syntax**

set scn *configuration\_name* [*connection\_name*] *SyncPoint\_value\_list*

The following short form is acceptable:

sscn *configuration\_name* [*connection\_name*] *SyncPoint\_value\_list*

## **Parameters**

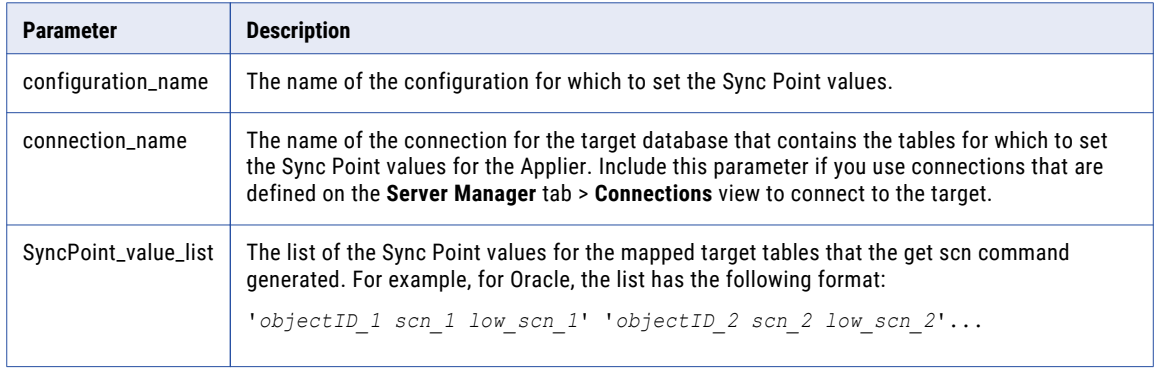

## <span id="page-28-0"></span>Examples

The following example command sets the Sync Point values in the Ora2Ora\_config configuration:

set scn Ora2Ora\_config '74599 26572854 0' '74597 26572854 0' '74586 26572852 0'

The following example command sets the Sync Point values for a target that uses the Ora\_tgt2 connection in the Ora2Ora\_config configuration:

sscn Ora2Ora\_config Ora\_tgt2 '74599 26572854 0' '74597 26572854 0' '74586 26572852 0'

## show configs

For each Server Manager user, displays a list of replication configurations that are available to the Server Manager.

### **Syntax**

show configs

The following short form is acceptable:

cl

## show processed logs

Displays a list of the database logs that the Extractor processed for a configuration.

**Note:** For Microsoft SQL Server sources, the Server Manager CLI displays only backup logs. For Oracle sources, the Server Manager CLI displays both online and archived redo logs.

## **Syntax**

Enter the command with the configuration name:

```
show processed logs configuration_name
spl configuration_name
```
#### **Parameters**

The following table describes the command parameter:

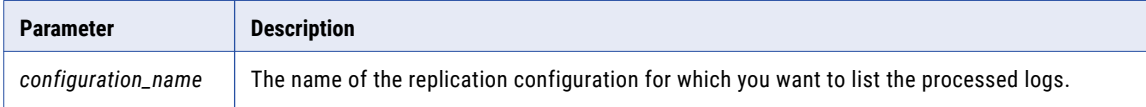

## Examples

The following example command displays the list of processed logs for the configuration named oracle2oracle:

show processed logs oracle2oracle

### Sample Output

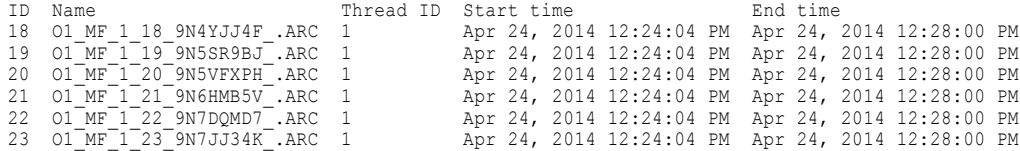

<span id="page-29-0"></span>The following table describes the properties of processed logs:

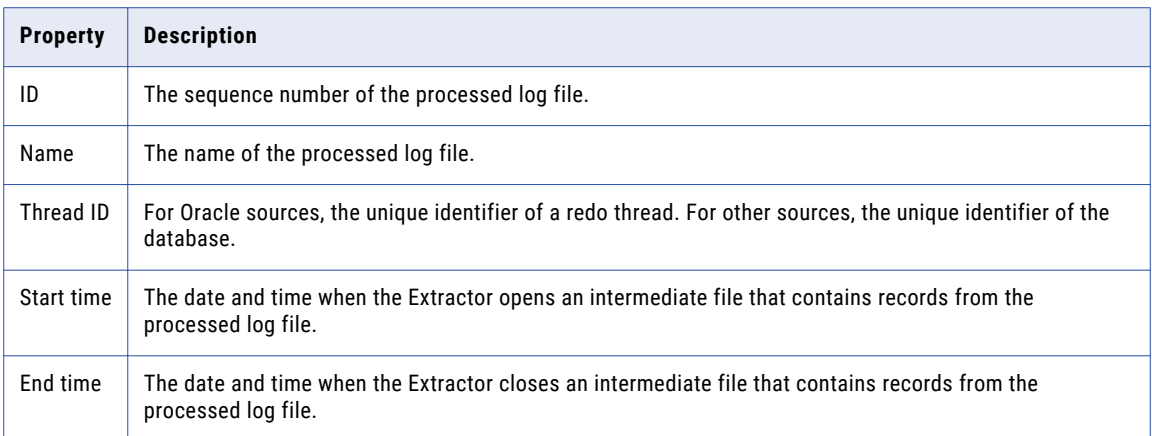

## update config

Updates a configuration on the Server Manager Main server with information from an XML configuration file.

## **Syntax**

Enter the command with both positional parameters:

update config *path\_to\_XML\_configuration\_file configuration\_name*

The following short form is acceptable:

uc *path\_to\_XML\_configuration\_file configuration\_name*

## **Parameters**

The following table describes the command parameters:

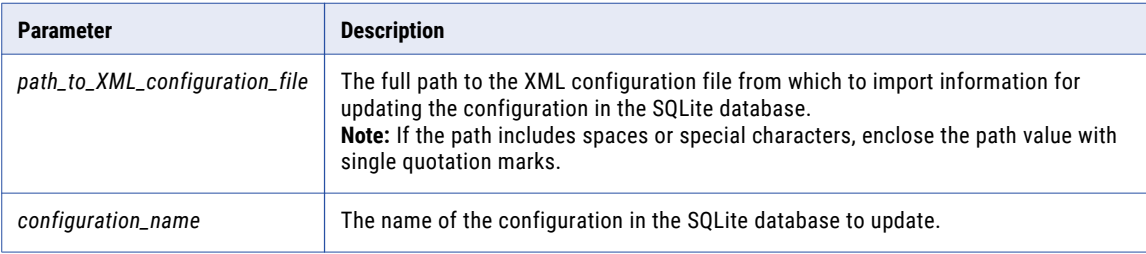

## Examples

The following command uses the Ora2Ora\_local.xml configuration file in the C:\configs\_directory to update the Ora2Ora configuration on the Main server:

update config C:\configs\Ora2Ora local.xml Ora2Ora

# <span id="page-30-0"></span>Managing Server Manager Instances

Use the Server Manager Command Line Interface to manage the servers in a replication server group.

Commands are available to perform the following actions:

- **•** Add a Server Manager subserver to a replication server group.
- **•** Delete a Server Manager subserver from a replication server group.
- **•** View available Server Manager instances.
- **•** View the version of the Main server instance and the Server Manager CLI build.

## add server

Adds a subserver to the replication server group of the Main server to which you are connected.

#### **Syntax**

add server [-s] *server\_name host port*

The following short form is acceptable:

asrv [-s] *server\_name host port*

#### **Parameters**

The following table describes the command parameters:

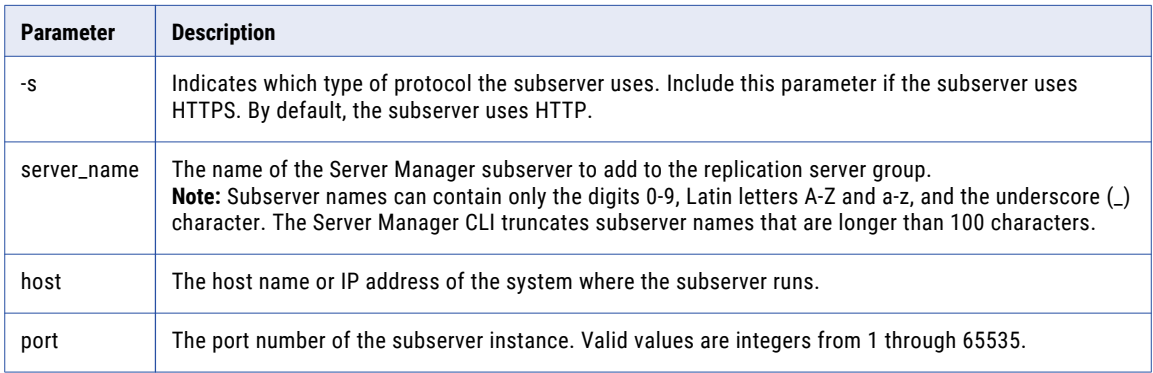

## Examples

The following command adds a subserver named subserver1 to the replication server group. The subserver runs on the host DemoPC and port 8088 and uses HTTP.

add server subserver1 DemoPC 8088

## delete server

Deletes a subserver from the replication server group of the Main server to which you are connected.

**Important:** Before you delete a subserver, perform the following prerequisite tasks for each replication configuration that is connected to the subserver that you want to delete:

**•** On the **Server Manager** tab > **Schedules** view, stop all running tasks. For more information, see the "Scheduling Replication Tasks" chapter of the *Informatica Data Replication User Guide*.

- <span id="page-31-0"></span>**•** On the **Server Manager** tab > **Configs** view, change to another source or target subserver. For more information, see the "Scheduling Replication Tasks" chapter of the *Informatica Data Replication User Guide*.
- **•** On the **Server Manager** tab > **Tasks** view, if you created user-defined tasks that run on the subserver that you want to delete, change the subserver on which user-defined tasks run. For more information, see the "Managing Replication Configurations" chapter of the *Informatica Data Replication User Guide*.

#### Syntax

delete server *server\_name* [-f]

The following short form is acceptable:

delsrv *server\_name* [-f]

## **Parameters**

The following table describes the command parameters:

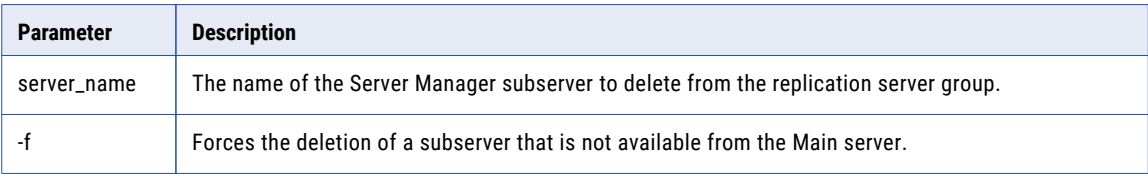

## Examples

The following command deletes a subserver named subserver1 from a replication server group.

delete server subserver1

## show servers

Displays a list of Server Manager instances that includes the Main server to which you are connected and all of the subservers that are associated with this Main server.

#### **Syntax**

show servers

The following short form is acceptable:

shsrv

## show version

Shows the version of the Main server instance to which you are connected and the build number of the Server Manager Command Line Interface.

## **Syntax**

show version

#### Sample Output

The following output displays when you enter the show version command and you are not connected to the Server Manager Main server:

```
Server Manager CLI Version 9.6.3 Build 4435661
```
<span id="page-32-0"></span>The following output displays when you enter the show version command and you are connected to the Server Manager Main server:

```
Server Manager Version 9.6.3 Build 4435774 Build date Feb 12 2016 15:54:50 - protocol
version 9630
Server Manager CLI Version 9.6.3 Build 4435661
```
# Configuring Data Replication from One Source to Multiple Targets

Use the Server Manager Command Line Interface to configure data replication from one source to multiple targets.

Commands are available to perform the following actions:

- **•** Add a secondary target to the configuration.
- **•** View targets for a particular replication configuration.
- **•** Customize Applier settings for a secondary target, including the target schema name, audit log table schema, apply mode, and the path to the log file that the Applier uses to log conflict resolutions.

## add target

Adds a secondary target to the replication configuration.

### **Syntax**

```
add target configuration_name Server_Manager_name connection_name
[recovery=recovery_table_name]
```
The following short form is acceptable:

```
atgt configuration_name Server_Manager_name connection_name
[recovery=recovery_table_name]
```
#### **Parameters**

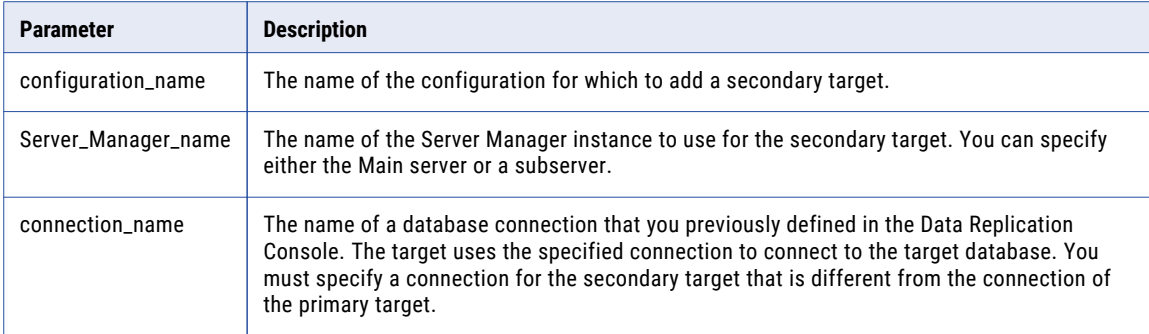

<span id="page-33-0"></span>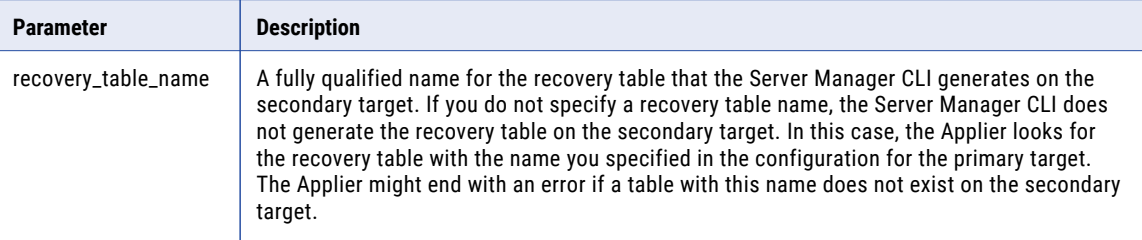

## Examples

The following command adds a secondary target to the Ora2Ora\_config configuration. The target uses the ora\_tgt connection to connect to the target database and uses the Main server to run replication tasks. The Server Manager CLI generates the recovery table named DEMO\_TGT.IDR\_RECOVERY for the secondary target.

add target Ora2Ora config Main ora tgt recovery=DEMO\_TGT.IDR\_RECOVERY

## get target list

Lists all of the targets that a replication configuration defines, including the primary target and all of the secondary targets.

#### **Syntax**

get target list *configuration\_name*

The following short form is acceptable:

gtl *configuration\_name*

#### **Parameters**

The following table describes the command parameter:

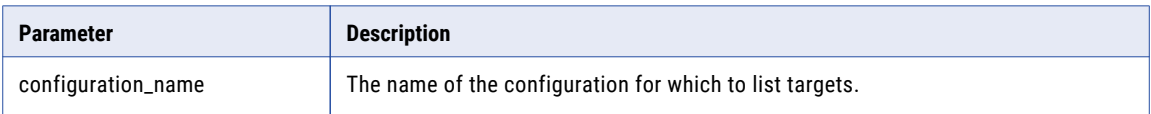

#### Examples

The following command lists all of the targets that the Ora2Ora\_config configuration defines:

```
get target list Ora2Ora_config
```
## rename schema

Overrides the name of the schema that includes the mapped target tables for a secondary target. Use this command if you want to use a schema name for a secondary target that is different from the schema name of the primary target.

**Note:** For Microsoft SQL Server targets, the schema name is equivalent to the SQL Server database name.

For example, if you map tables in the schema *Schema1* on a primary target and map similar tables in the schema *Schema2* on a secondary target, you can override *Schema1* with *Schema2* for the secondary target.

Syntax

```
rename schema configuration_name connection_name name_on_primary_target
name_on_secondary_target
```
#### <span id="page-34-0"></span>The following short form is acceptable:

rs *configuration\_name connection\_name name\_on\_primary\_target name\_on\_secondary\_target*

#### **Parameters**

The following table describes the command parameters:

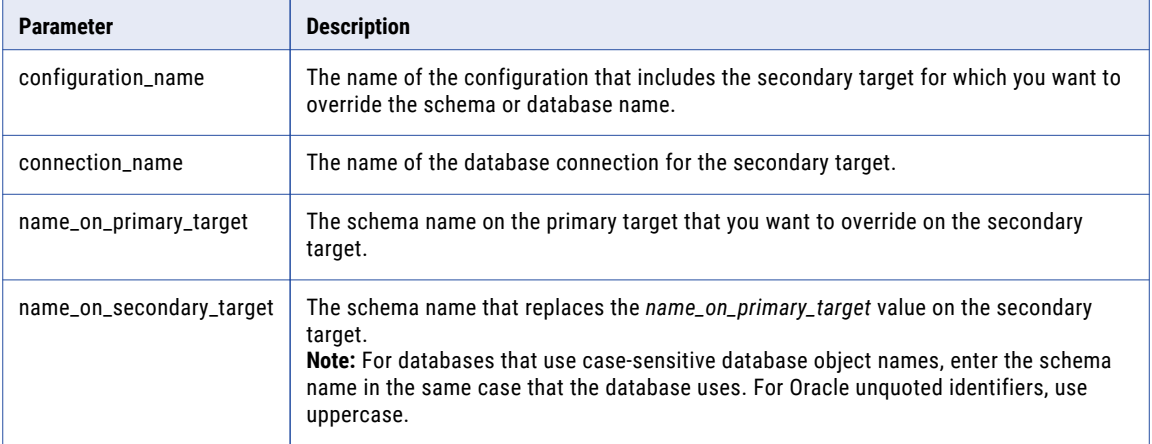

## Example

The following command overrides the schema name *Schema1* that is defined on the primary target with the schema name *Schema2* that is defined on the secondary target. The secondary target is defined in the Ora2Ora\_config configuration and uses the ora\_tgt connection.

rename schema Ora2Ora\_config ora\_tgt Schema1 Schema2

## set conflict logging path

Overrides the path to the log file that the Applier uses for conflict resolution on a secondary target.

## **Syntax**

```
set conflict logging path configuration_name connection_name path_to_log
```
The following short form is acceptable:

```
sclp configuration_name connection_name path_to_log
```
#### **Parameters**

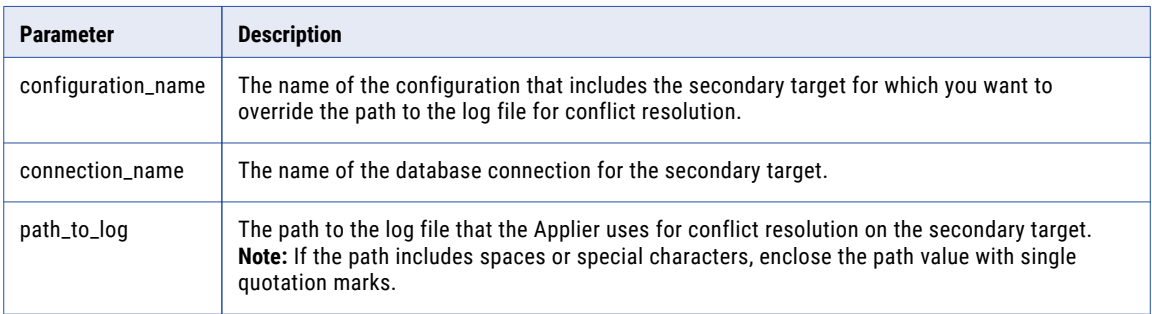

## <span id="page-35-0"></span>Example

The following command specifies the override path of /home/demo/logs for the secondary target that is defined in the Ora2Ora\_config configuration and that uses the ora\_tgt connection:

set conflict logging path Ora2Ora\_config ora\_tgt /home/demo/logs

## set log table schema

For the secondary targets that use Merge Apply mode, specifies the name of the schema to use for audit log tables. If you do not specify the audit log schema for a secondary target, Data Replication uses the schema that you specified for the primary target on the **Runtime Settings** tab > **Calculated Columns** view in the Data Replication Console.

#### **Syntax**

set log table schema *configuration\_name connection\_name schema\_name*

The following short form is acceptable:

slts *configuration\_name connection\_name schema\_name*

#### **Parameters**

The following table describes the command parameters:

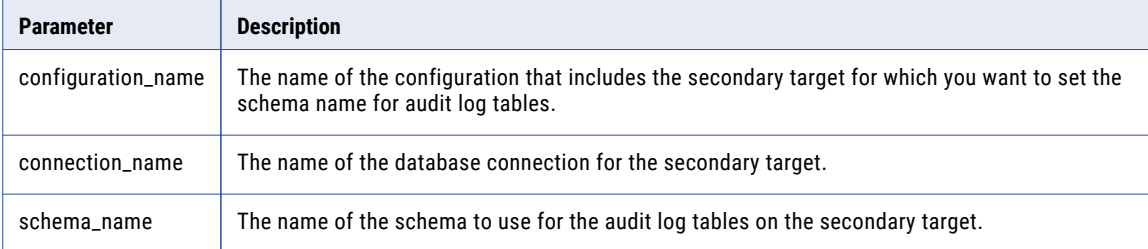

## Examples

The following command specifies the DEMO\_TGT audit log table schema for the secondary target that is defined in the Ora2Ora\_config configuration and that uses the ora\_tgt connection:

set log table schema Ora2Ora config ora tgt DEMO TGT

## set replication type

Overrides the apply mode for a secondary target.

For example, if you use SQL Apply mode on a primary target, you can override this mode with Audit Apply mode on a secondary target.

#### **Syntax**

set replication type *configuration\_name connection\_name apply\_mode*

The following short form is acceptable:

```
srt configuration_name connection_name apply_mode
```
The following table describes the command parameters:

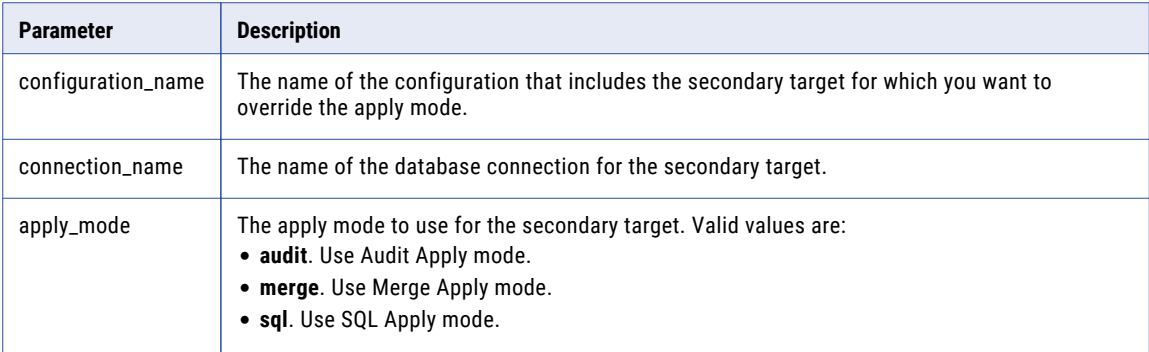

#### Example

The following command sets the Audit Apply mode for the secondary target that is defined in the Ora2Ora\_config configuration and that uses the ora\_tgt connection:

set replication type Ora2Ora config ora tgt audit

# Managing Replication Tasks

Use the Server Manager Command Line Interface to work with replication tasks such as the Applier, Copy File, External, Extractor, Initial Sync, MS SQL Server Backup, and Send File tasks.

Commands are available to perform the following actions:

- **•** Abort a replication task.
- **•** Delete a replication task.
- **•** Show detailed information about a replication task.
- **•** Start a replication task that you previously stopped or canceled.
- **•** Show information about replication schedules and unscheduled tasks that are running and that have previously run.
- **•** Show a list of the tasks that are defined for the Server Manager.
- **•** Show replication tasks that are in a particular schedule.
- **•** Start a replication task.
- **•** Stop a replication task.

### abort task

Forces a running replication task to end. Use this command in urgent situations where you cannot wait for the task to complete normally.

#### **Syntax**

Enter the command with either the task run ID or the task name and configuration name:

abort task *run\_id* abort task *task\_name configuration\_name*

The following short forms are acceptable:

```
at run_id
at task_name configuration_name
```
#### **Parameters**

The following table describes the command parameters:

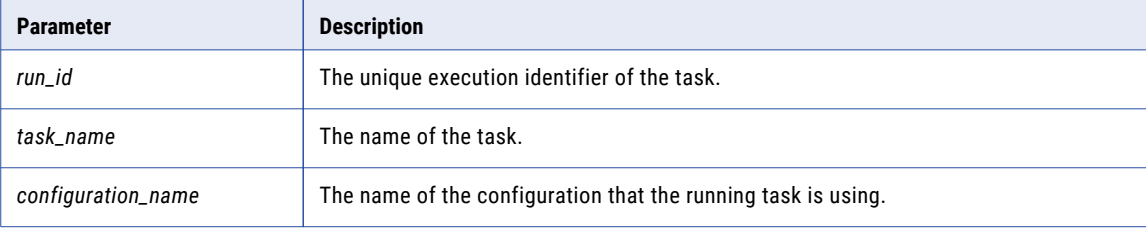

#### Example

The following command forces a task that has the run ID of 61 to end:

```
abort task 61
```
### delete task

Deletes a replication task from the SQLite database that the Server Manager uses.

#### **Syntax**

delete task *task\_name*

The following short form is acceptable:

dt *task\_name*

#### Parameters

The following table describes the command parameter:

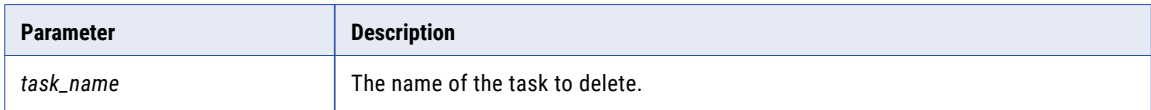

#### Example

The following command deletes the extract\_custom task:

```
delete task extract_custom
```
## get task detail

Displays detailed information about a replication task.

This information includes the task type, task status, the Server Manager server that is designated to run the task, the command that runs the task, the database connection that the task uses, and other information.

#### **Syntax**

Enter the command with the task run ID:

get task detail *run\_id*

The following short form is acceptable:

gtd *run\_id*

#### **Parameters**

The following table describes the command parameter:

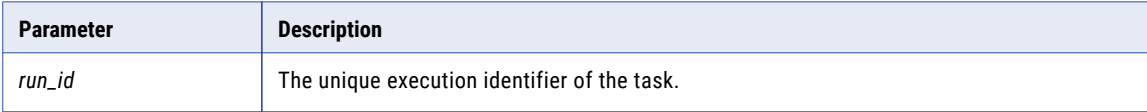

#### Example

The following command gets information for the task that has the run ID of 77:

```
get task detail 77
```
#### Sample Output

```
task: 'ora2ora_cont_apply'<br>run_id: '77'
run id:
task_type: 'applier'<br>status: 'running'
status: 'running'
server: 'Main'
start_date: '2013-01-09 11:01:51'
end_date: '<none>'
command: 'dbsync apply oracle.exe config=./configs\ora2ora.db SM_RUN_ID=77
CONFIG_LOADER=./configs\ora2ora_2\ora2ora_loader.db INT_FILES_DIR=./output\
REMOVE_PROCESSED_FILES=n CONN_ID=2 REALTIME_MODE=y JOURNAL_MODE=WAL UDP_SERVER_PORT=8087
SQLITE_PAGE_SIZE=16384 SQLITE_CACHE_SIZE=16384' connection: 'ora_src'
             '<none>'
return_code: '0'
```
### restore task

Starts a replication task that you previously stopped or canceled in a running schedule.

**Important:** You cannot use the restore task command to start a task in a schedule that is not running.

#### **Syntax**

Enter the command with the task run ID:

restore task *run\_id*

The following short form is acceptable:

rt *run\_id*

The following table describes the command parameter:

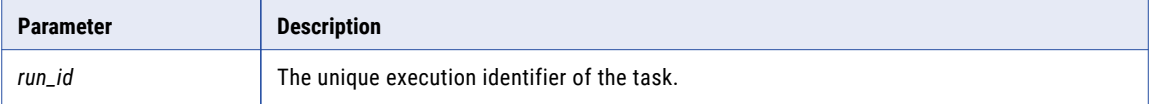

#### Example

The following example command starts the task that has the run ID of 37:

```
restore task 37
```
# show task history

Displays information about replication schedules and unscheduled tasks that are running and that have previously run. This information includes the schedule status, configuration associated with the schedule, task status and return code, and date and time when each schedule and task started.

#### **Syntax**

show task history [*number\_of\_chain\_ids offset*] [-r|-s|-f]

The following short form is acceptable:

```
sth [number_of_chain_ids offset] [-r|-s|-f]
```
#### **Parameters**

The following table describes the command parameters:

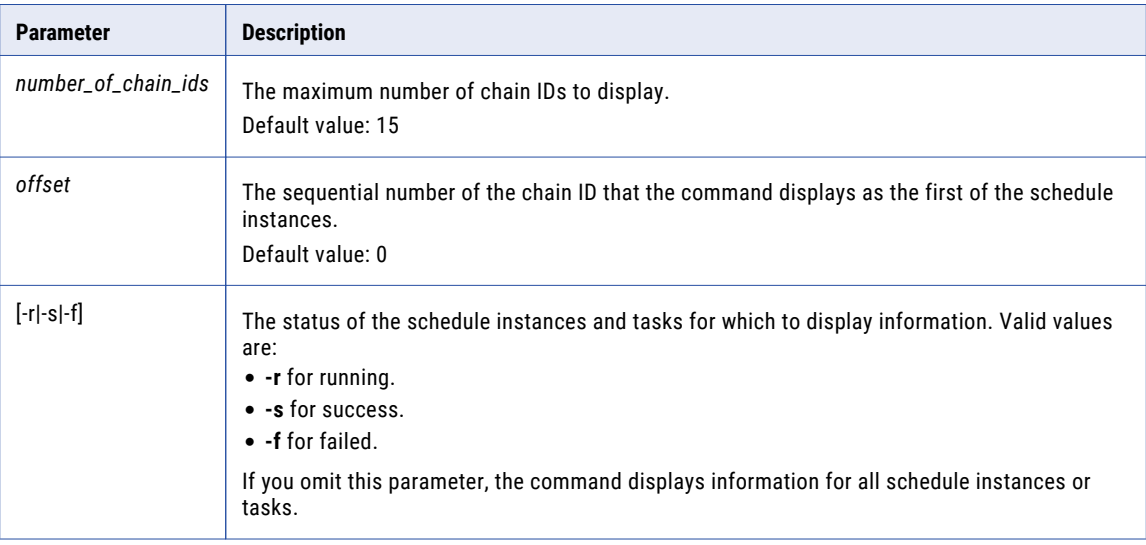

#### Example

The following command displays information about running schedules and tasks:

show task history

#### Sample Output

<sup>0)</sup>chain\_id:'#40' schedule\_name:'ora2ora\_ondemand' status:'running' start\_on:'01/10/2013' start\_at:'09:32:18' config:'ora2ora2'<br>0)run\_id: '#89' | task\_name: 'ora2ora\_ondemand\_extract' | status: 'running' | return\_code: '0'

```
dependency'
  2)run_id: '#87' | task_name: 'ora2ora_ondemand_apply' | status: 'sleeping' | return_code: '0' | block_type: 'blocked by
dependency'
1)chain_id:'#38' schedule_name:'ora2ora_admin' status:'running' start_on:'01/09/2013' start_at:'16:19:19' config:'ora2ora'
   0)run_id: '#83' | task_name: 'ora2ora_admin_extract' | status: 'sleeping' | return_code: '0' | block_type: 'blocked by task'<br>1)run_id: '#82' | task_name: 'ora2ora_admin_sendFile' | status: 'sleeping' | return_code: '0' | b
dependency'
2)run_id: '#81' | task_name: 'ora2ora_admin_apply' | status: 'sleeping' | return_code: '0' | block_type: 'blocked by
dependency'
```
# show task list

Lists all of the replication tasks that are defined for the Server Manager.

#### **Syntax**

show task list

The following short form is acceptable:

stl

## show tasks

Displays replication tasks that are included in a specific schedule.

#### **Syntax**

show tasks *schedule\_name*

The following short form is acceptable:

tl *schedule\_name*

#### **Parameters**

The following table describes the command parameter:

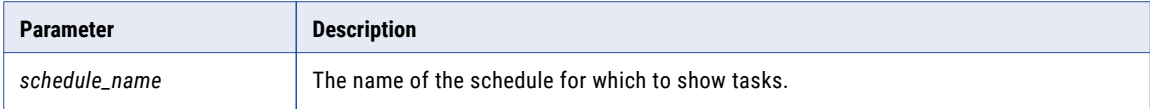

#### Examples

Both of the following example commands list the tasks that are in the Ora2Ora\_schedule schedule:

```
show tasks Ora2Ora_schedule
```
tl Ora2Ora\_schedule

#### Sample Output

```
Schedule:'Ora2Ora_schedule' status:running
 run id:#6 'Ora2Ora schedule extract' status:running
 run_id:#7 'Ora2Ora_schedule_sendFile' status:running
 run_id:#8 'Ora2Ora_schedule_apply' status:running
```
# start task

Starts a replication task.

#### **Syntax**

```
start task task_name [-d] [-l] [args="task_parameters"] [configuration_name]
[connection_list]
```
The following short form is acceptable:

```
st task_name [-d] [-l] [args="task_parameters"] [configuration_name] [connection_list]
```
#### **Parameters**

The following table describes the command parameters:

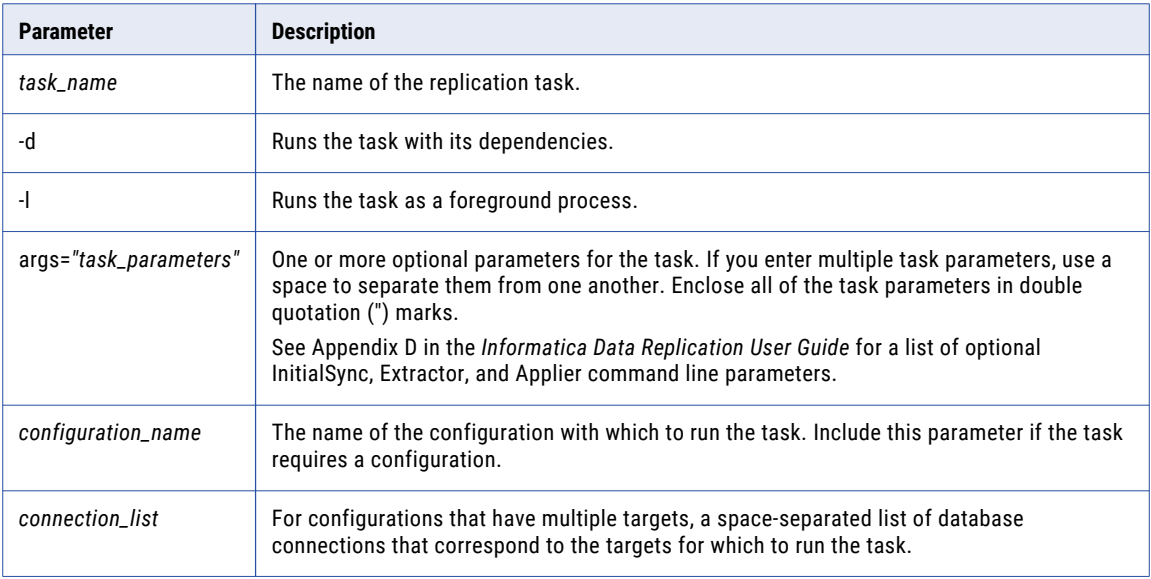

#### Examples

The following example command starts the extract task that uses the Ora2Ora\_config configuration as a foreground process, skips integrity checking for the redo logs, and captures change data for transactions that have a default name:

start task extract -l args="SKIP\_CONTINUITY\_CHECK=y SKIP\_DEFAULT\_TX=n" Ora2Ora\_config

The following example command starts the apply task that uses the Ora2Ora\_config configuration in the background for the target that uses the Ora\_tgt connection:

```
st apply Ora2Ora_config Ora_tgt
```
### stop task

Stops a running replication task. Before stopping, the task completes normal processing.

#### **Syntax**

Enter the command with either the task run ID or the task name and configuration name:

```
stop task run_id
stop task task_name configuration_name
```
The following short forms are acceptable:

stopt *run\_id* stopt *task\_name configuration\_name*

The following table describes the command parameters:

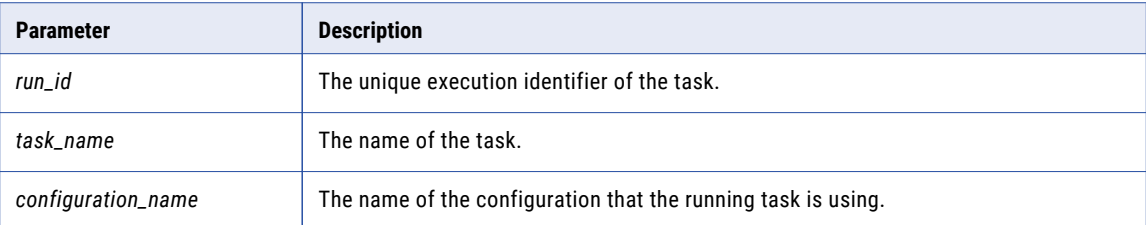

#### Examples

The following example command stops the task that has the run ID of 37:

```
stop task 37
```
The following example command stops the extract task that uses the Ora2Ora\_config configuration:

```
stopt extract Ora2Ora_config
```
# Managing Replication Schedules

Use the Server Manager Command Line Interface to work with replication schedules.

Commands are available to perform the following tasks:

- **•** Abort a schedule.
- **•** Create a schedule.
- **•** Delete a schedule.
- **•** Edit a schedule.
- **•** Show a list of the schedules that are running.
- **•** Show detailed information about a schedule.
- **•** Show a list of replication schedules.
- **•** Start a schedule.
- **•** Stop a schedule.

## abort schedule

Forces a replication schedule to stop without first waiting for the scheduled tasks to complete processing normally. Use this command in urgent situations only.

#### **Syntax**

Enter the command with either the schedule name or schedule chain ID:

```
abort schedule schedule_name [-l]
abort schedule chain_id=chain_id [-l]
```
The following short forms are acceptable:

as *schedule\_name* [-l] as chain\_id=*chain\_id* [-l]

#### **Parameters**

The following table describes the command parameters:

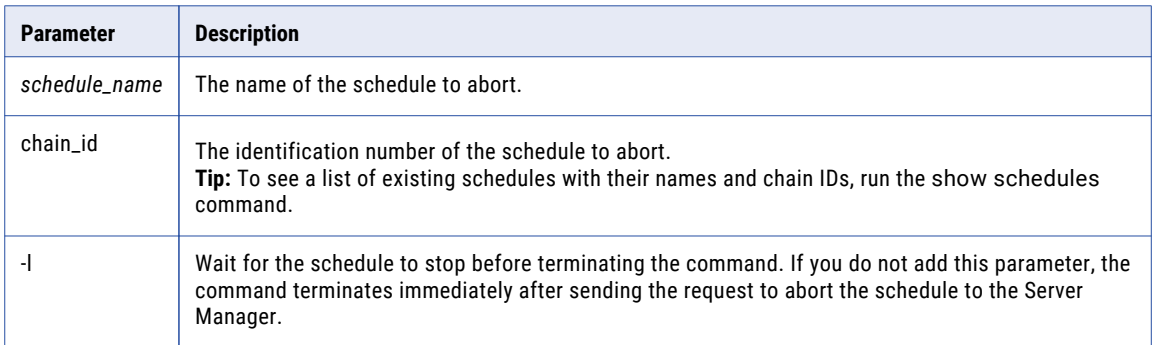

#### Example

The following command forces the schedule named Ora2Ora\_continuous to stop:

```
abort schedule Ora2Ora_continuous
```
### create schedule

Creates a replication schedule.

#### **Syntax**

You can enter the command with or without parameters. If you run the command without any parameters, the Server Manager CLI prompts you to enter them in interactive mode. If you specify one or more optional parameters in the command, the Server Manager CLI uses these parameter values to update the schedule in non-interactive mode and preserves the values that were last set for the other optional parameters.

To enter the command with its parameters, use the following syntax:

```
create schedule schedule_name wizard_type configuration_name [owner=schedule_owner
sd=start_date st=start_time ed=end_date et=end_time days=week_days lst=log_storage_time
int=interval -s]
```
The following short form, which contains the required parameters only, is acceptable:

```
cs schedule_name wizard_type configuration_name
```
The following table describes the command parameters:

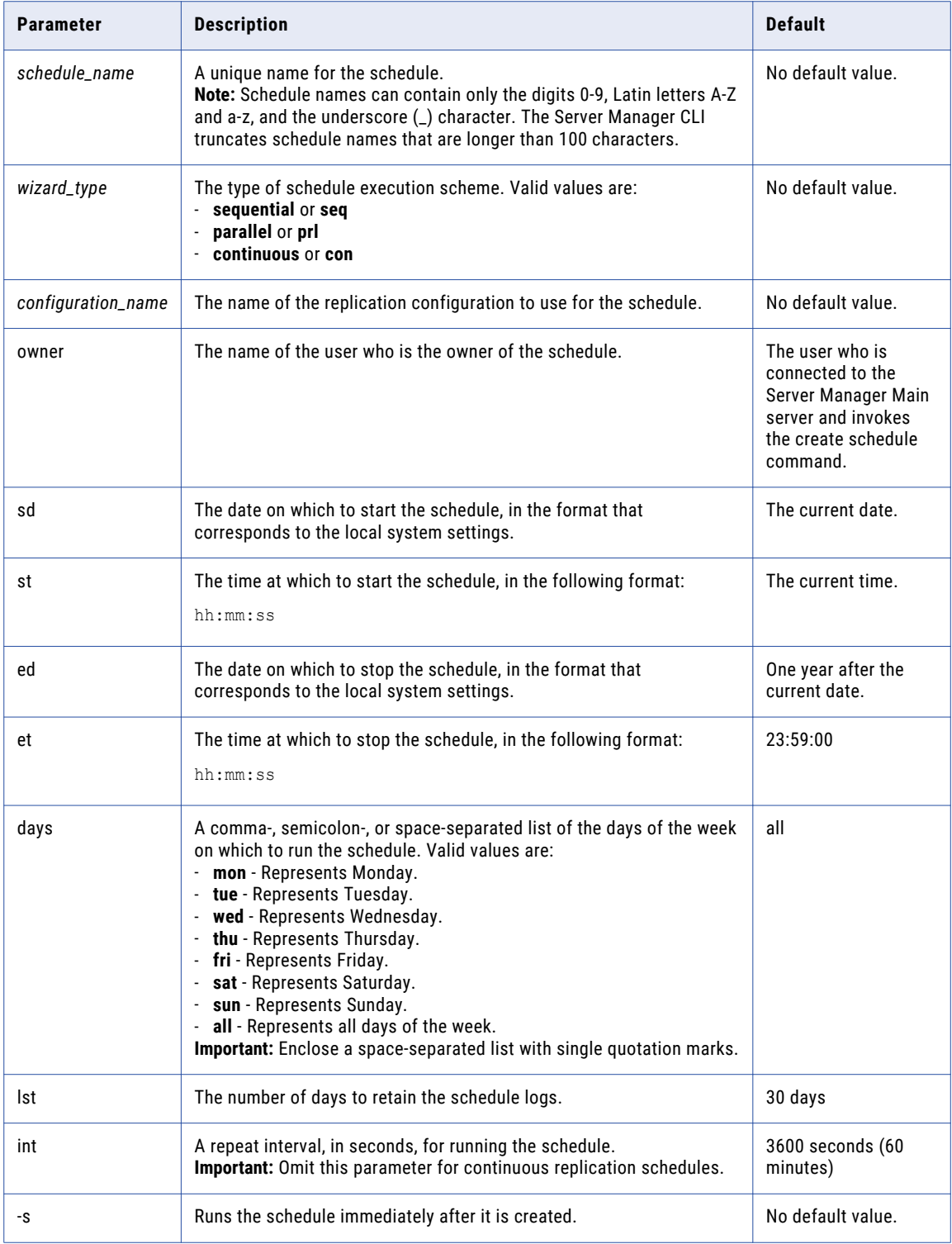

#### Examples

The following example command displays a series of prompts for entering the parameters in interactive mode and then creating the schedule:

cs

The following example command specifies all of the parameters inline and creates the continuous replication schedule that has the name Ora2Ora\_schedule and uses the configuration Ora2Ora\_config:

create schedule Ora2Ora\_schedule continuous Ora2Ora\_config owner=idradmin sd=01.04.2013 st=10:00:0 0 ed 01.04.2014 et=23:59:00 days=all lst=7

# delete schedule

Deletes a replication schedule.

#### **Syntax**

delete schedule *schedule\_name* [-d] [-f]

The following short form is acceptable:

ds *schedule\_name* [-d] [-f]

#### **Parameters**

The following table describes the command parameters:

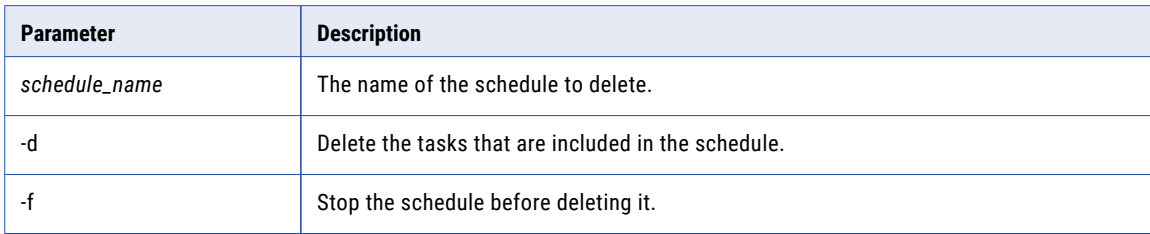

#### Examples

The following example command deletes the Ora2Ora\_daily schedule and all of its tasks:

delete schedule Ora2Ora\_daily -d

The following example stops the Ora2Ora\_daily schedule and then deletes it:

```
ds Ora2Ora_daily -f
```
### edit schedule

Edits parameters for a specific replication schedule.

#### Syntax

Enter the command with the required schedule\_name parameter and any of the optional parameters, or enter the command with the required parameter only. The following command syntax includes all of the parameters:

```
edit schedule schedule_name [name=new_schedule_name] [type=schedule_type]
[owner=schedule_owner] [cfg=configuration_name] [enable=run_now] [sd=start_date]
[st=start_time] [ed=end_date] [et=end_time] [days=week_days] [lst=log_storage_time]
[int=interval]
```
The following short form, which contains the required parameter only, is acceptable:

es *schedule\_name*

If you run the command without any parameters, the Server Manager CLI prompts you to enter them in interactive mode. If you specify one or more optional parameters in the command, the Server Manager CLI uses these parameter values to update the schedule in non-interactive mode and preserves the values that were last set for the other optional parameters.

#### **Parameters**

The following table describes the command parameters:

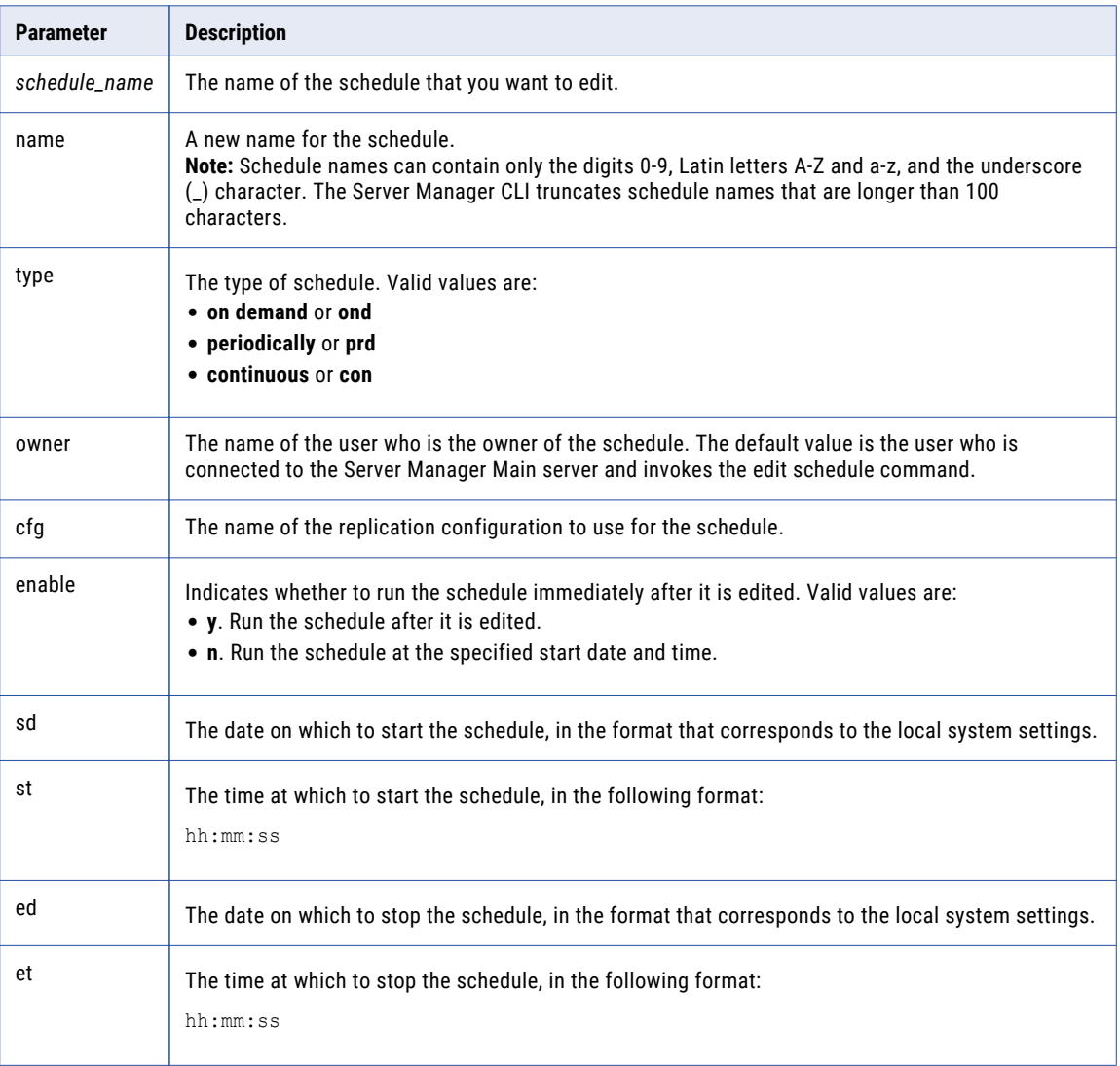

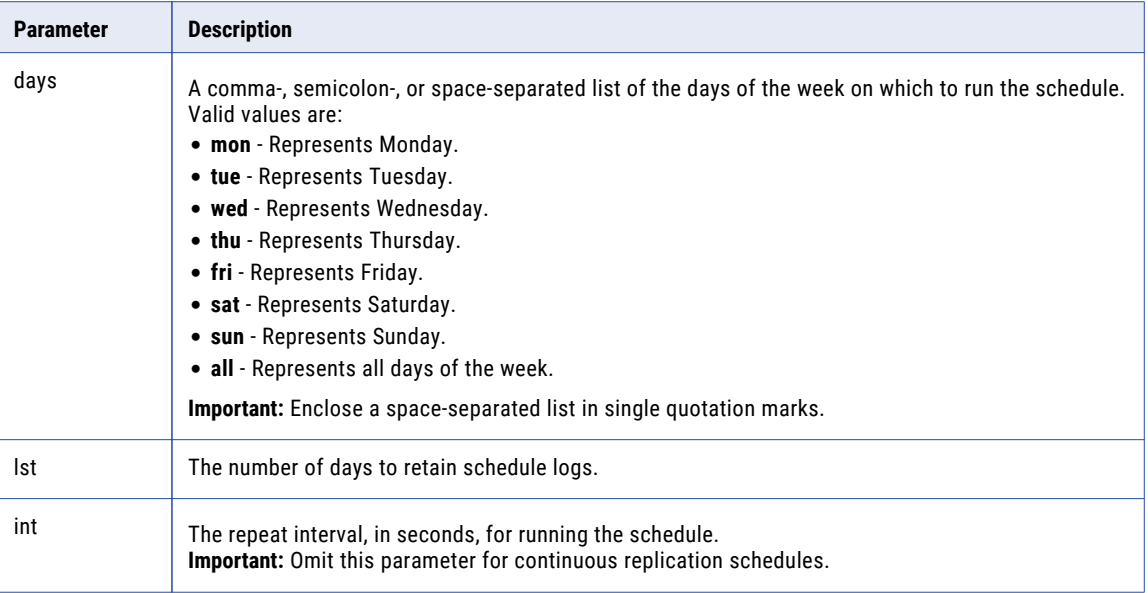

#### Examples

The following example command displays a series of prompts for editing the parameters in interactive mode for the ora2ora schedule:

es ora2ora

The following example command specifies the changed parameters for the ora2ora\_sequential schedule:

```
edit schedule ora2ora_sequential name=ora2ora_continuous type=con owner=idradmin
cfg=ora2ora enable=n \overline{sd}=04.01.2013 st=10:00:00 ed=04.01.2014 et=23:59:00 days=all lst=7
```
# show running schedules

Displays a list of replication schedules that are running.

#### **Syntax**

show running schedules

The following short form is acceptable:

srs

# show schedule info

Displays detailed information about a specific replication schedule.

This information includes the schedule name, schedule type, schedule status, the replication configuration that the schedule uses, the owner of the configuration, and other information.

#### **Syntax**

show schedule info *schedule\_name*

The following short form is acceptable:

ssi *schedule\_name*

The following table describes the command parameter:

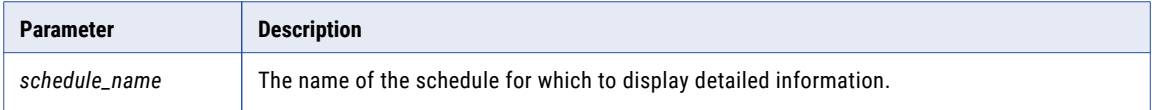

#### Example

The following example command displays detailed information for the Ora2Ora\_continuous schedule:

```
ssi Ora2Ora_continuous
```
#### Sample Output

```
name 'Ora2Ora continuous'
type 'continuous'
enabled 'true'
status 'running'<br>config 'Test'
config 'Test'<br>owner 'idradmin'
owner 'idradmin'
starts on 'Feb 27, 2013 10:00:00 AM'
stops on 'Mar 30, 2013 10:00:00 AM'
run every 'continuous'
days 'fri; sat; tue; mon; wed; sun; thu;'
store logs for '1 days'
tasks:
 Ora2Ora apply: sleeping run id:#59 [with dependency]
last chain_id:#21
```
# show schedules

Displays a list of replication schedules that includes the schedule statuses.

#### **Syntax**

show schedules

The following short form is acceptable:

sl

### start schedule

Starts a specific replication schedule.

#### **Syntax**

start schedule *schedule\_name*

The following short form is acceptable:

ss *schedule\_name*

#### Parameters

The following table describes the command parameter:

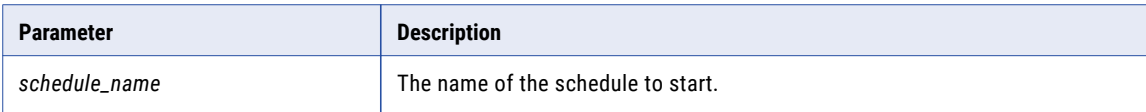

## stop schedule

Stops a specific replication schedule after waiting for the scheduled tasks to complete processing normally.

#### **Syntax**

Enter the command with either the schedule name or the replication chain ID:

```
stop schedule schedule_name [-l]
stop schedule chain_id=chain_id [-l]
```
The following short forms are acceptable:

```
stopsch schedule_name [-l]
stopsch chain_id=chain_id [-l]
```
#### **Parameters**

The following table describes the command parameters:

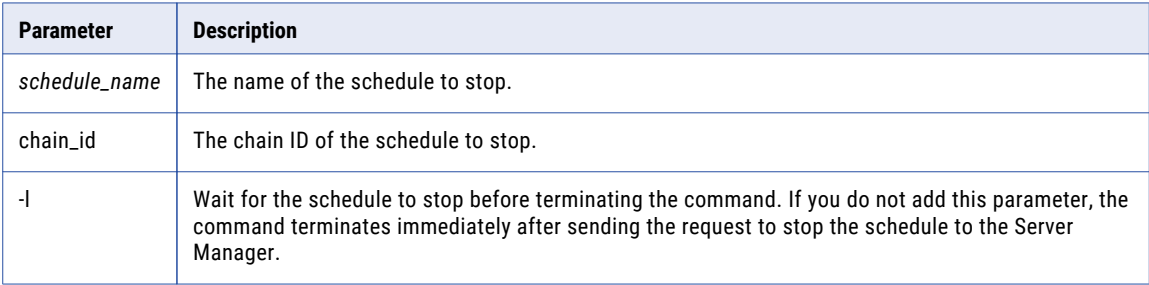

# Viewing Execution Logs for Replication Tasks

Use the Server Manager Command Line Interface to view execution logs for replication tasks.

You can view a standard execution log, an additional execution log, or an execution log that is automatically refreshed.

# show logs

Displays an execution log for a specific replication task.

Each replication task generates logs of the following types:

**• Standard log**. Contains the task output. A replication task might generate several standard log files with the following file name format:

```
output<sequence_number>.log[.gz|.zip]
```
**• Additional log**. Contains the contents of the Server Manager logs for the task execution, including command-line, error, and debug information. A replication task generates a single additional log with the following file name format:

```
additional_output.log[.gz|.zip]
```
**Note:** Depending on the log compression setting of a Server Manager instance, when a task finishes processing a log file, it compresses the log file and adds the extension .gz or .zip.

#### **Syntax**

Enter the command with the task run ID parameter and optionally with either the log file name or sequence number:

show logs *run\_id* [*file\_name*] show logs *run\_id* [*sequence\_number*]

If you do not specify the optional *file\_name* or *sequence\_number* parameter, the Server Manager CLI lists the execution logs for the specified task in interactive mode. You can then enter the sequence number of the log file to view.

#### **Parameters**

The following table describes the command parameters:

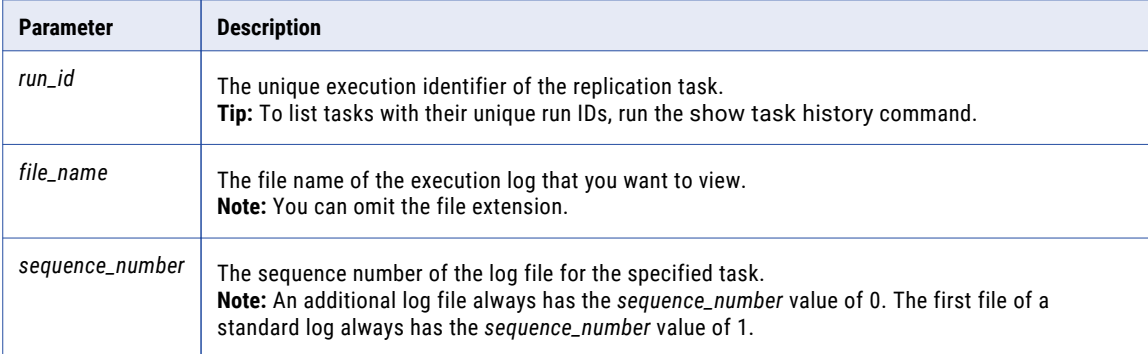

#### Examples

The following example command displays the first standard log file named output1 for the task that has the run ID of 25.

show logs 25 output1

The following example command displays the log file that has the sequence number of 1 for the task that has the run ID of 25.

show logs 25 1

# start log watcher

Displays an execution log for a specific replication task, which is automatically refreshed each time the task logs a new message.

#### **Syntax**

Enter the command with the task run ID and optionally with the -a and -i parameters:

start log watcher *run\_id* [-a] [-i]

The following short form is acceptable:

slw *run\_id* [-a] [-i]

To quit from the log watcher, press ESC.

The following table describes the command parameters:

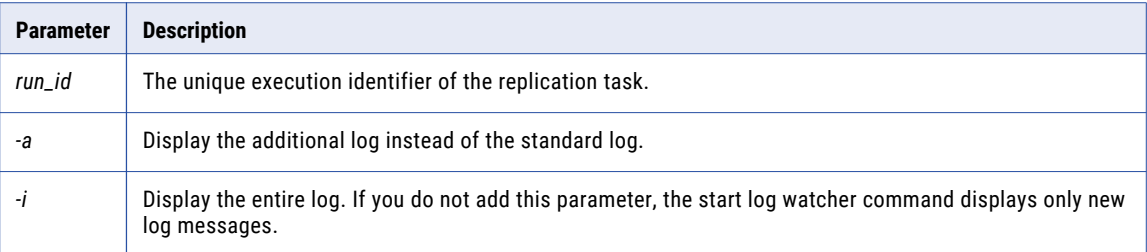

# Managing Connections

Use the Server Manager Command Line Interface to work with connections to sources and targets.

Commands are available to perform the following tasks:

- **•** Create a connection to a source or target.
- **•** Delete a connection.
- **•** Edit a connection.
- **•** List connections that are defined in the Server Manager.
- **•** View connection information.

# add connection

Creates a connection to a source or target.

#### Syntax

To enter the command and its parameters, use the following syntax:

```
add connection name=connection_name type=database_type host=host port=port login=login
passwd=password [owner=owner] [instance=instance/database]
[ccs=custom_connection_string] [jdbc=jdbc_custom_url] [path=flat_file_path]
[https=true|false] [asm_host=asm_host] [asm_port=asm_port] [asm_user=asm_user]
[asm_passwd=asm_password] [asm_instance=asm_instance]
[asm_ccs=asm_custom_connection_string] [asm_jdbc=asm_jdbc_custom_url]
[kafka_path=kafka_path] [kafka_topic=kafka_topic] [kafka_format=avro]
[kafka_structure=avroFlatSchemaFormatV1|avroNestedSchemaFormatV2] [kafka_encoding=binary|
json] [version=version][-c] [-d] [-r] [-s] [-a]
```
The following short form is acceptable:

```
ac name=connection_name type=database_type host=host port=port login=login
passwd=password [owner=owner] [instance=instance/database]
[ccs=custom_connection_string] [jdbc=jdbc_connection_string] [path=flat_file_path]
[https=true|false] [asm_host=asm_host] [asm_port=asm_port] [asm_user=asm_user]
[asm_passwd=asm_password] [asm_instance=asm_instance]
[asm_ccs=asm_custom_connection_string] [asm_jdbc=asm_jdbc_connection_string]
[kafka_path=kafka_path] [kafka_topic=kafka_topic] [kafka_format=avro]
[kafka_structure=avroFlatSchemaFormatV1|avroNestedSchemaFormatV2] [kafka_encoding=binary|
json] [version=version] [-c] [-d] [-r] [-s] [-a]
```
The following table describes the command parameters:

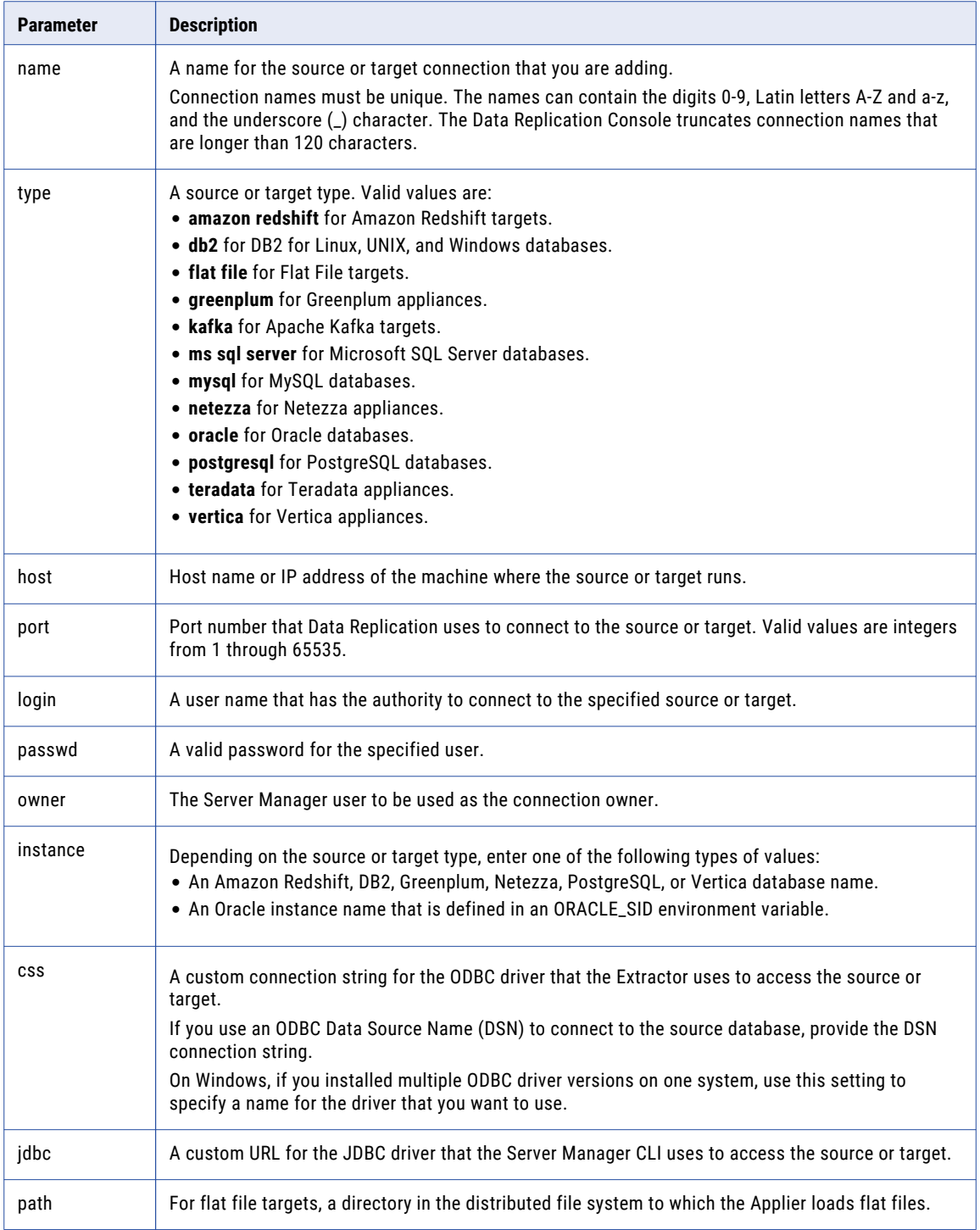

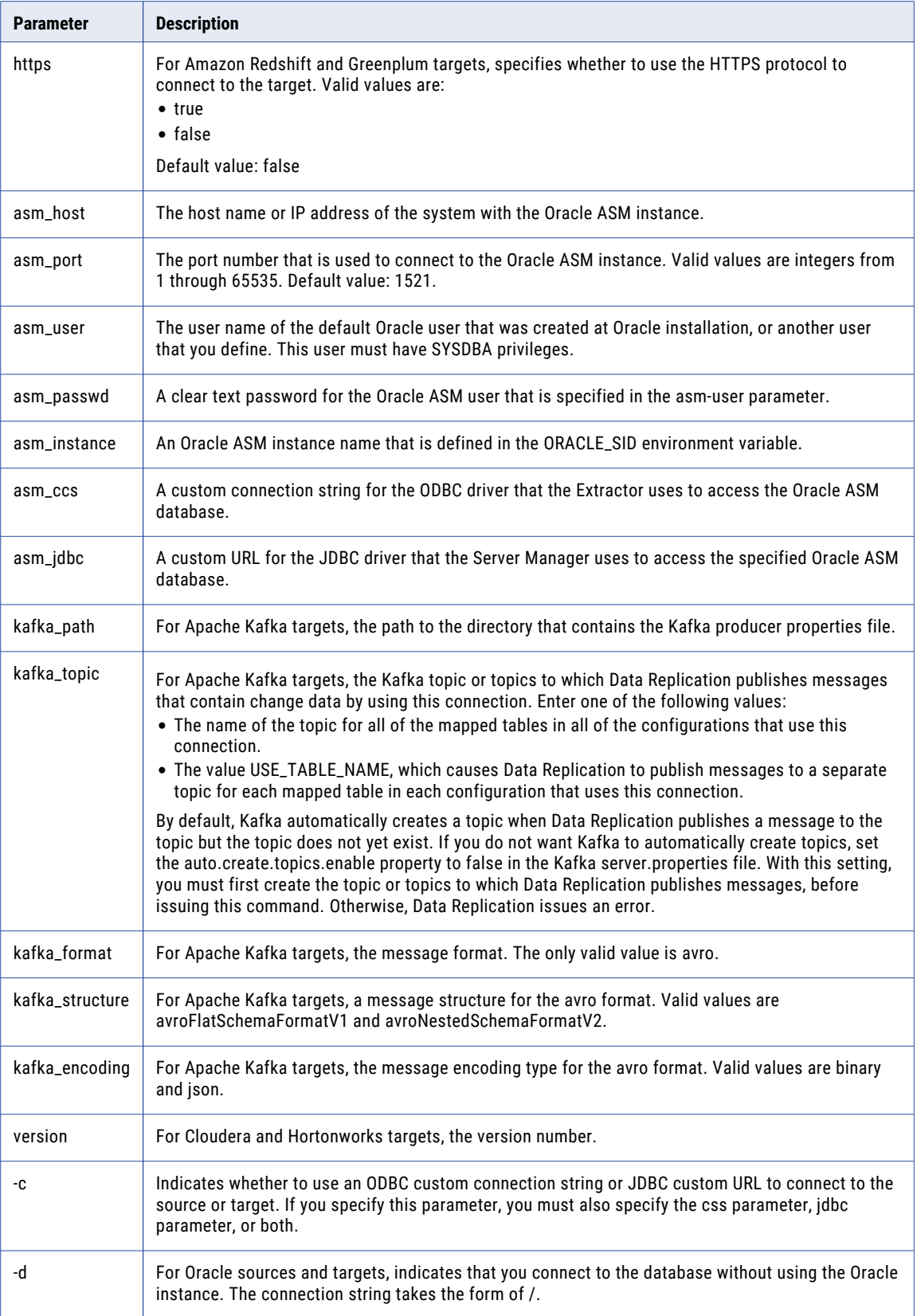

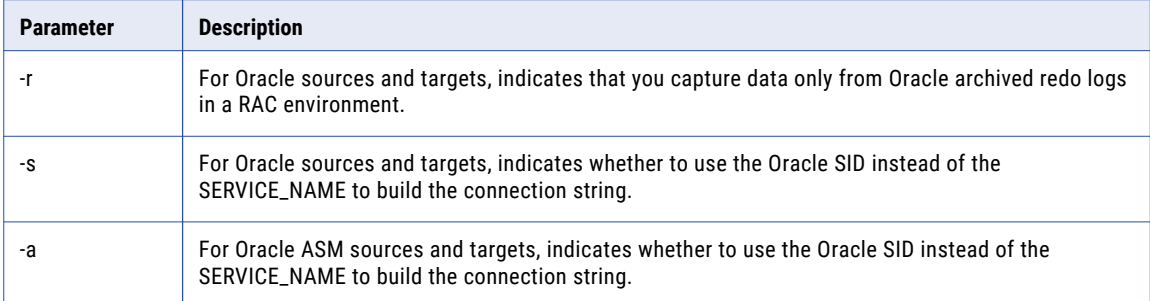

#### Examples

The following command creates the ora\_src connection:

```
ac name=ora_src type=oracle host=10.51.40.78 port=1521 login=DATAREP_USER
passwd=DATAREP_USER_PASS owner=idradmin instance=orcl
```
The following command creates the asm\_connection connection:

```
add connection name=asm_connection type=oracle host=10.51.40.26 port=1521 login='sys as
sysdba' passwd=84218421 instance=orcl asmHost=10.51.40.26 asmPort=1521 asmUser=sys
asmPasswd=84218421 asmInstance=+asm
```
# delete connection

Deletes a connection to a source or target. The connection must not be assigned to any configurations.

#### **Syntax**

delete connection *connection\_name*

The following short form is acceptable:

dcn *connection\_name*

#### **Parameters**

The following table describes the command parameter:

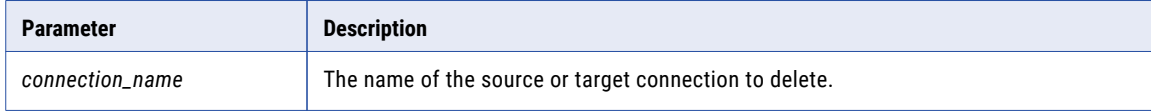

#### Example

The following example command deletes the oracle\_source connection:

```
dcn oracle_source
```
# edit connection

Edits a connection to a source or target. The updated connection information will be used for all configurations to which the connection is assigned.

#### **Syntax**

To enter the command and its parameters, use the following syntax:

```
edit connection connection_name [name=new_name] [type=database_type] [host=host]
[port=port] [login=login] [passwd=password] [owner=owner] [instance=instance/database]
[ccs=custom_connection_string] [jdbc=jdbc_connection_string] [path=flat_file_path]
[https=true|false] [asm_host=asm_host] [asm_port=asm_port] [asm_user=asm_user]
[asm_passwd=asm_password] [asm_instance=asm_instance]
[asm_ccs=asm_custom_connection_string] [asm_jdbc=asm_jdbc_connection_string]
[kafka_path=kafka_path] [kafka_topic=kafka_topic] [kafka_format=avro]
[kafka_structure=avroFlatSchemaFormatV1|avroNestedSchemaFormatV2] [kafka_encoding=binary|
json] [version=version] [-c] [-d] [-r] [-s] [-a] [-f] [-u]
```
The following short form is acceptable:

```
ecn connection_name [name=new_name] [host=host] [port=port] [login=login]
[passwd=password] [owner=owner] [instance=instance/database]
[ccs=custom_connection_string] [jdbc=jdbc_connection_string] [path=flat_file_path]
[https=true|false] [asm_host=asm_host] [asm_port=asm_port] [asm_user=asm_user]
[asm_passwd=asm_password] [asm_instance=asm_instance]
[asm_ccs=asm_custom_connection_string] [asm_jdbc=asm_jdbc_connection_string]
[kafka_path=kafka_path] [kafka_topic=kafka_topic] [kafka_format=avro]
[kafka_structure=avroFlatSchemaFormatV1|avroNestedSchemaFormatV2] [kafka_encoding=binary|
json] [version=version] [-c] [-d] [-r] [-s] [-a] [-f] [-u]
```
#### **Parameters**

The following table describes the command parameters:

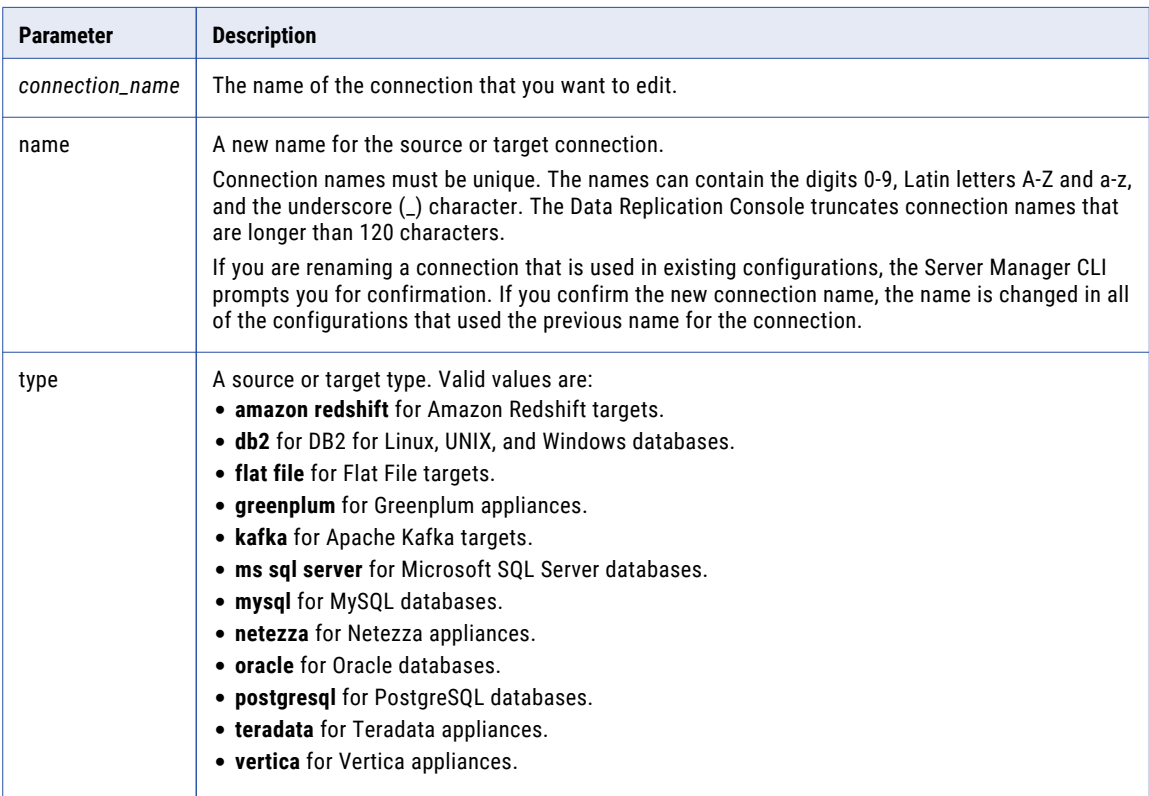

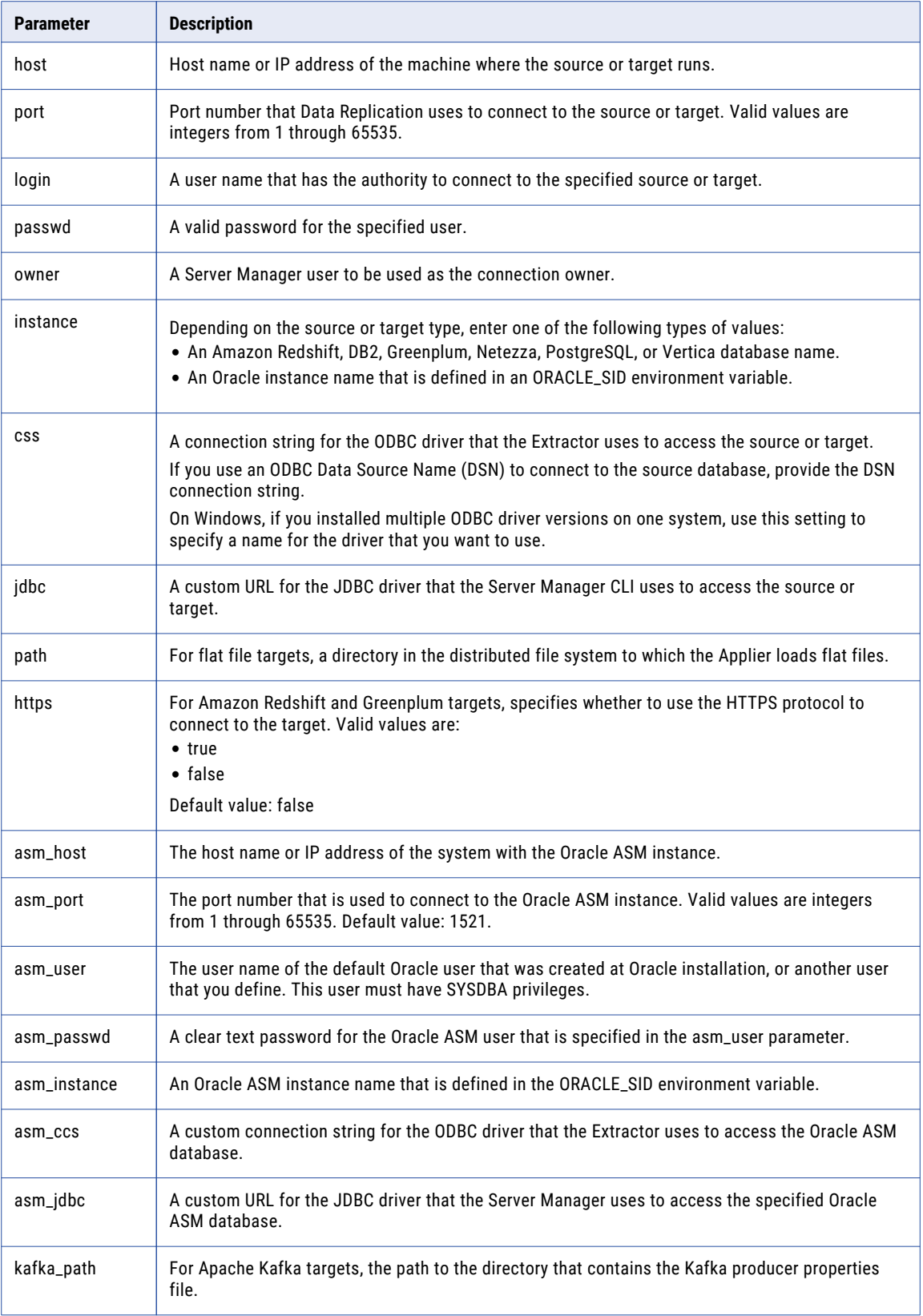

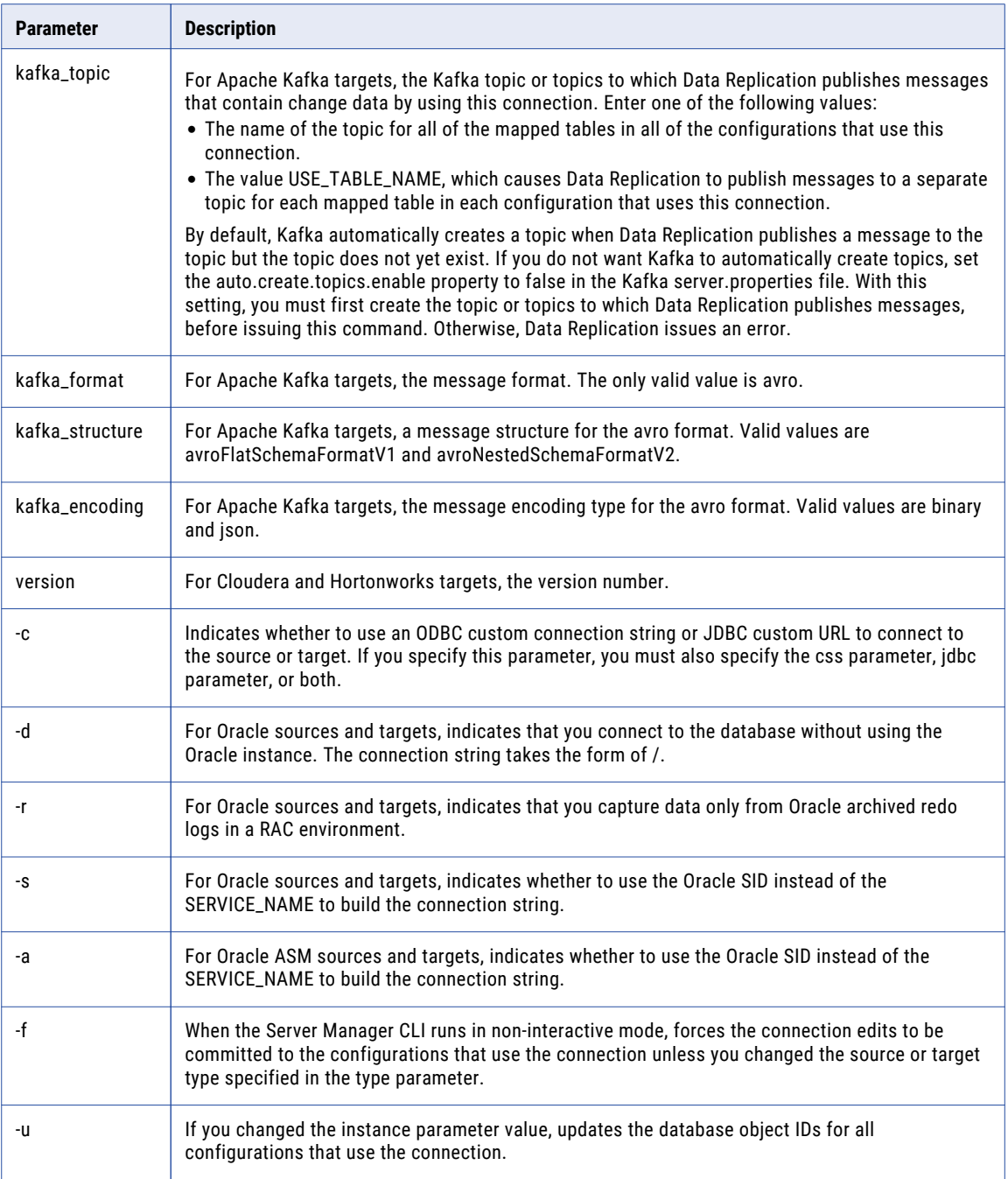

### Examples

The following command changes the owner of the ora\_src connection to user321:

ecn ora\_src owner=user321

# show connection info

Displays detailed information about a connection that is defined in the Server Manager.

#### Syntax

show connection info *connection\_name*

The following short form is acceptable:

sci *connection\_name*

#### **Parameters**

The following table describes the command parameters:

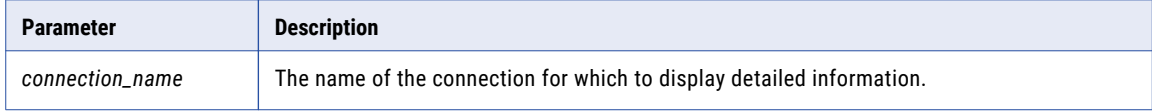

#### Example

The following example command displays detailed information for the oracle\_source connection:

sci oracle\_source

#### Sample Output

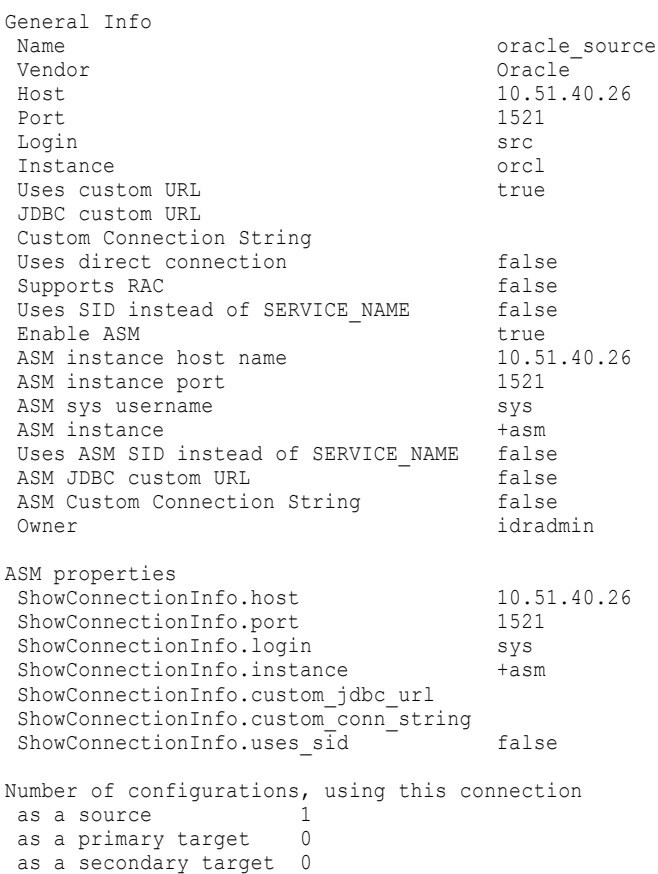

### show connections

Displays a list of source and target connections that are defined in the Server Manager.

#### **Syntax**

show connections

The following short form is acceptable:

sc

# Managing Open Transactions

Use the Server Manager Command Line Interface to view open transactions on the source and to commit or roll back open transactions on the target.

Commands are available to perform the following tasks:

- **•** Show the open transactions on the source database.
- **•** Mark an open transaction as a transaction to be committed or rolled back on the target database.

### force transaction

Marks an open transaction for commit or rollback processing on the target.

**Important:** The Extractor does not process any change records that are written to a source transaction after the commit or rollback record.

#### **Syntax**

force transaction *configuration\_name transaction\_XID* "*internal\_SCN*" {commit|rollback}

#### **Parameters**

The following table describes the command parameters:

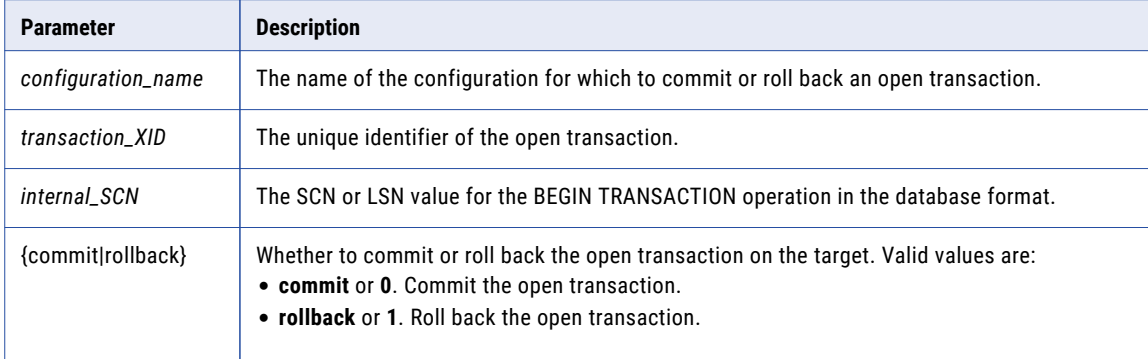

#### Example

The following example command marks an open transaction for a commit on the target for the Oracle2Oracle configuration:

force transaction oracle2oracle 0x0009.007.0001b473 "13948547824 0" commit

## show open transactions

Displays a list of open transactions.

#### **Syntax**

show open transactions *configuration\_name*

#### **Parameters**

The following table describes the command parameter:

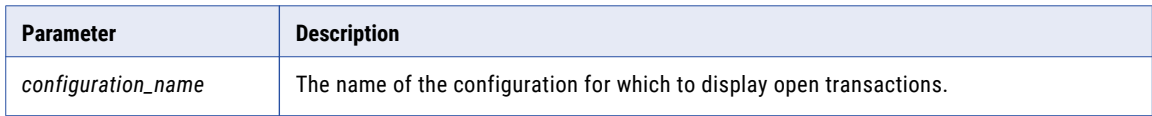

#### Example

The following example command lists open transactions for the Oracle2Oracle configuration:

show open transactions Oracle2Oracle

#### Sample Output

The following sample output is for a configuration with an Oracle source:

```
Transaction #0
Transaction Name: 'qwerty'
XID: '0x0009.007.0001b473'
Begin Transaction SCN: '0x0003.3f65f2f0'
Loopback Transaction: 'false'
Records in Transaction: '9'
Redo Thread ID: '1'
System Table Transaction: '0'
Begin Transaction Timestamp: 'Apr 1, 2014 2:13:43 PM'
Undo Block Address (UBA): '0x00c00100.0001b473.0007'
Session ID: '14'
Session Serial Number: '11279'
Internal SCN: '13948547824 0'
Internal XID: '2533304855278707'
Transaction size (in bytes): '1584'
Database Transaction Status: 'ACTIVE'
Database User Name: 'SRC'
System User: 'abobkov'
Host: 'KZW178313'
```
The following table describes the properties of open transactions that can appear in the output, depending on the source type and whether the transaction is marked for commit or rollback processing:

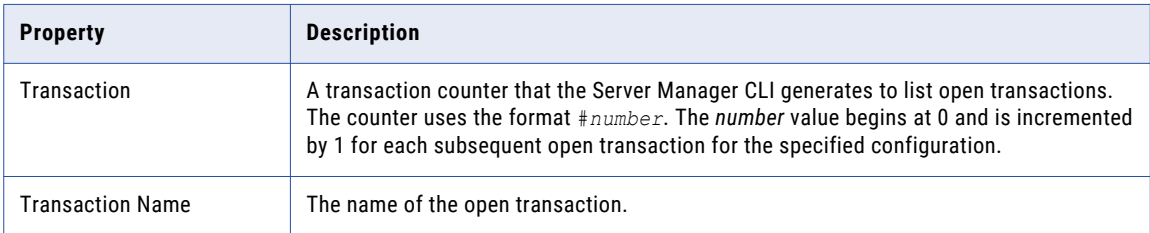

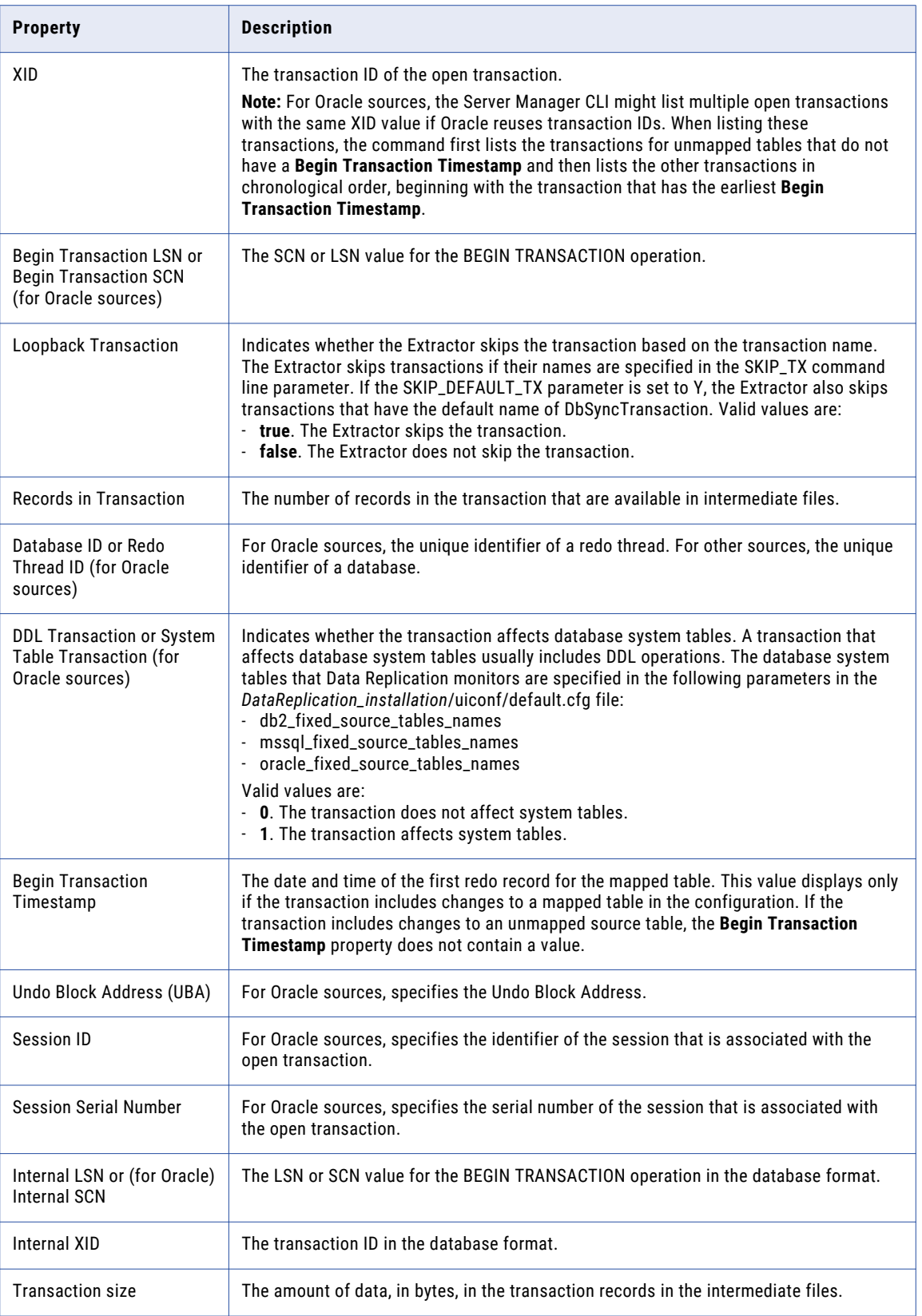

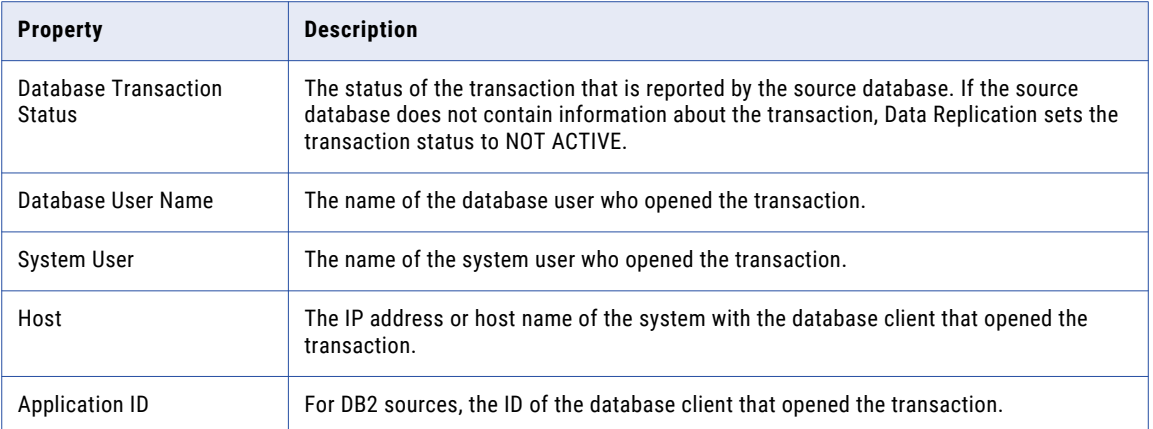

# Deploying Configurations Locally or to Another Replication Environment

Use the Server Manager CLI to deploy configurations or configuration changes for which you are the owner. You can perform deployments to the local Server Manager Main server or remotely to another Main server. If you are the idradmin user, you can deploy any replication configuration.

Use the deploy config command to deploy an entire configuration to a local or remote Server Manager Main server. The deploy config command is equivalent to the **Full** deployment type in the Data Replication Console. You must perform a full deployment the first time you deploy a configuration.

After the initial deployment, you can use the redeploy config command to deploy configuration changes. The redeploy config command is equivalent to the **Partial** deployment type in the Data Replication Console.

In the following common scenarios, perform a full deployment:

- **•** Deploy a configuration from a test environment to a remote production environment.
- **•** Deploy a configuration to the local Server Manager Main server to quickly generate multiple configuration files based on the original configuration.
- **•** Deploy a configuration to the local Server Manager Main server to configure a replication job that replicates data from multiple sources to a single target.

The Data Replication documentation uses the following terms to refer to the configurations and environments that are involved in the deployment process:

- **• Destination environment**. The environment to which you deploy a configuration or configuration changes. The deployment destination can be a remote production environment or a local environment that uses the same Server Manager Main server.
- **• New configuration**. The copy of the original configuration in the destination environment.
- **• Original configuration**. The configuration that you deploy from the original environment.
- **• Original environment**. The environment from which you deploy the original configuration.

The Server Manager CLI uses the Replication Configuration CLI to update the replication configuration in the destination environment immediately after the deployment. The Replication Configuration CLI updates source and target schemas and object IDs. By default, the Replication Configuration CLI also creates virtual indexes in the configuration for the source tables that do not have primary keys.

# Deployment Considerations

Review the following guidelines that pertain to using the Server Manager CLI to deploy replication configurations:

- **•** Before you deploy a configuration or configuration changes to a destination environment, manually apply any DDL changes to the destination databases that are necessary to make the databases match.
- **•** Ensure that all components in both environments use the same version of Data Replication. If one environment uses an earlier Data Replication version, upgrade that Data Replication installation.
- **•** In the *DataReplication\_installation*/uiconf/default.cfg file on the computer where you use the Server Manager CLI, set the use\_default\_values\_during\_saving parameter to true:

```
use default values during saving=true
```
The Replication Configuration CLI requires this parameter setting to automatically use default values and stay in noninteractive mode when saving a configuration.

**•** If the source tables that you mapped in the configuration do not have primary keys, the Replication Configuration CLI creates a virtual index for these tables, by default, to properly process Updates and Deletes. The index includes all of the table columns. Informatica recommends the default setting of 3 to process the commands for deploying configurations.

Alternatively, you can disable the replication of Update and Delete operations by specifying the following parameter in the *DataReplication\_installation*/uiconf/default.cfg file:

pk\_warning\_option parameter=2

With this parameter set to 2, Data Replication replicates only Insert operations.

**Note:** If you set the parameter to 4, Data Replication ignores the warning that is issued when it encounters source tables in a configuration that do not have primary keys. Informatica does not recommend this setting because Update and Delete operations might be replicated incorrectly for the tables that do not have a primary key or unique index definition.

- **•** You can replace the schema names from the original environment during the initial configuration deployment. However, do not define schema replacement rules in the deployment properties file that replace a single schema name with multiple schema names or that replace multiple schema names with a single schema name. When defining schema replacement rules, ensure that each schema in the original environment corresponds to a single schema in the destination environment.
- **•** The deployment process uses the login credentials of the prodSmUser user that are specified in the deploy.properties file to connect to the Server Manager in the destination environment. For a remote deployment, these login credentials include the password that is specified in the passwd parameter of the deploy config or redeploy config command. These login credentials cannot be in use by any running Data Replication application in the destination environment during the deployment. Before you deploy a configuration or configuration changes to a destination environment, ensure that no Data Replication applications are running under these login credentials. Also, ensure that the login credentials remain inactive in the destination environment throughout the deployment process.
- **•** If you make DDL changes to tables or columns in the destination database after an initial deployment of a configuration, the DDL changes will be lost when you redeploy the configuration unless you perform one of the following actions:
	- Make the same DDL changes to the database in the original environment before you redeploy the configuration.
	- In the redeploy config command, use the -r or -e parameter, or both parameters. If you use the -m or -a parameter in the redeploy config command, the DDL changes to the destination databases will be lost.

# deploy config

Deploys a replication configuration to a local or remote Server Manager Main server. The deploy config command is equivalent to the **Full** deployment type in the Data Replication Console.

#### **Syntax**

Enter the command with the required *configuration\_name* and *path\_to\_deploy\_properties\_file* parameters and any of the optional parameters. The following command syntax includes all of the parameters:

```
deploy config configuration_name path_to_deploy_properties_file
[path_to_save_updated_deploy_properties_file] [passwd=password] [-l]
```
#### **Parameters**

The following table describes the command parameters:

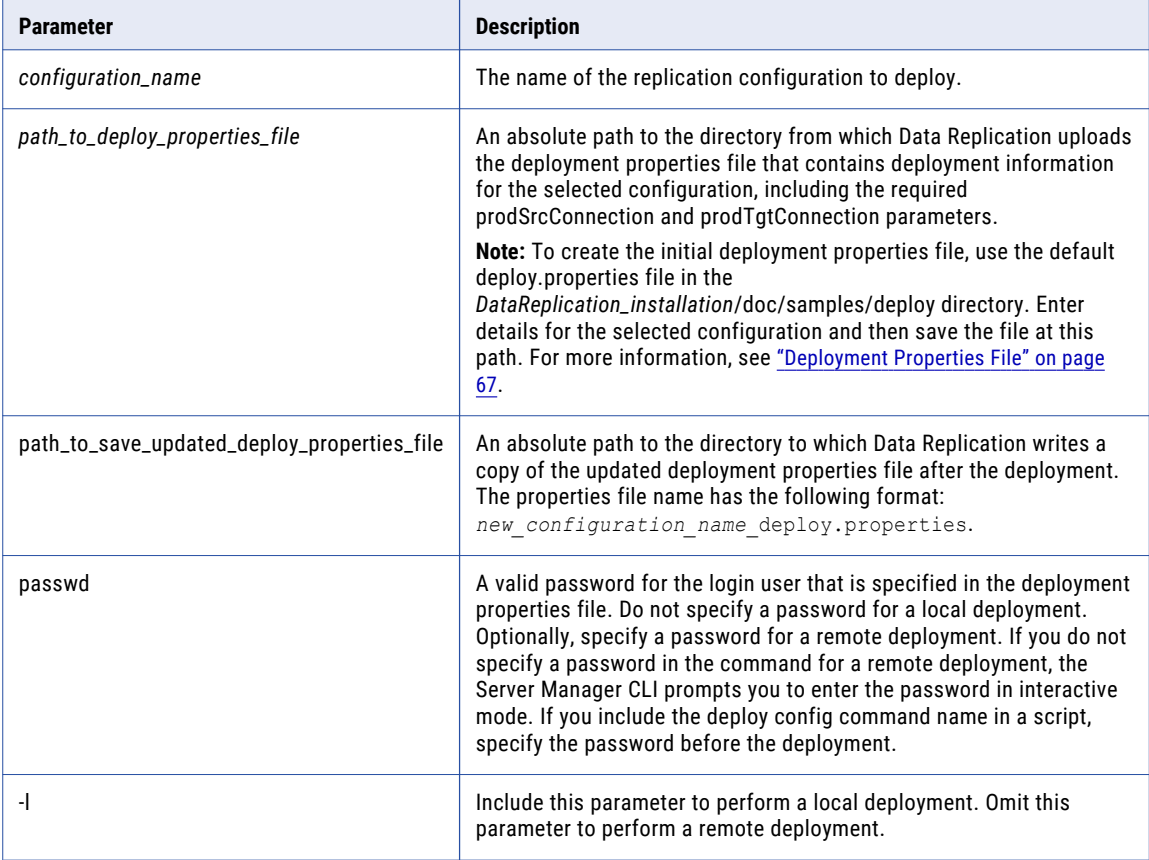

#### Example

The following example command deploys the ora2ora configuration to a remote Server Manager Main server by using the deployment properties in the ora2ora\_deploy.properties file:

```
deploy config ora2ora F:\IDR_deploy\ora2ora_deploy.properties F:\IDR_deploy\backup\
passwd=idr_user_password
```
# redeploy config

Deploys changes to a replication configuration to a local or remote Server Manager Main server. The redeploy config command is equivalent to the **Partial** deployment type in the Data Replication Console.

#### **Syntax**

Enter the command with the required *configuration\_name* and *path\_to\_deploy\_properties\_file* parameters and any of the optional parameters. The following command syntax includes all of the parameters:

```
redeploy config configuration_name path_to_deploy_properties_file
[path_to_save_updated_deploy_properties_file] [passwd=password] [-l] [-m] [-r] [-e] [-a]
[-f]
```
#### **Parameters**

The following table describes the command parameters:

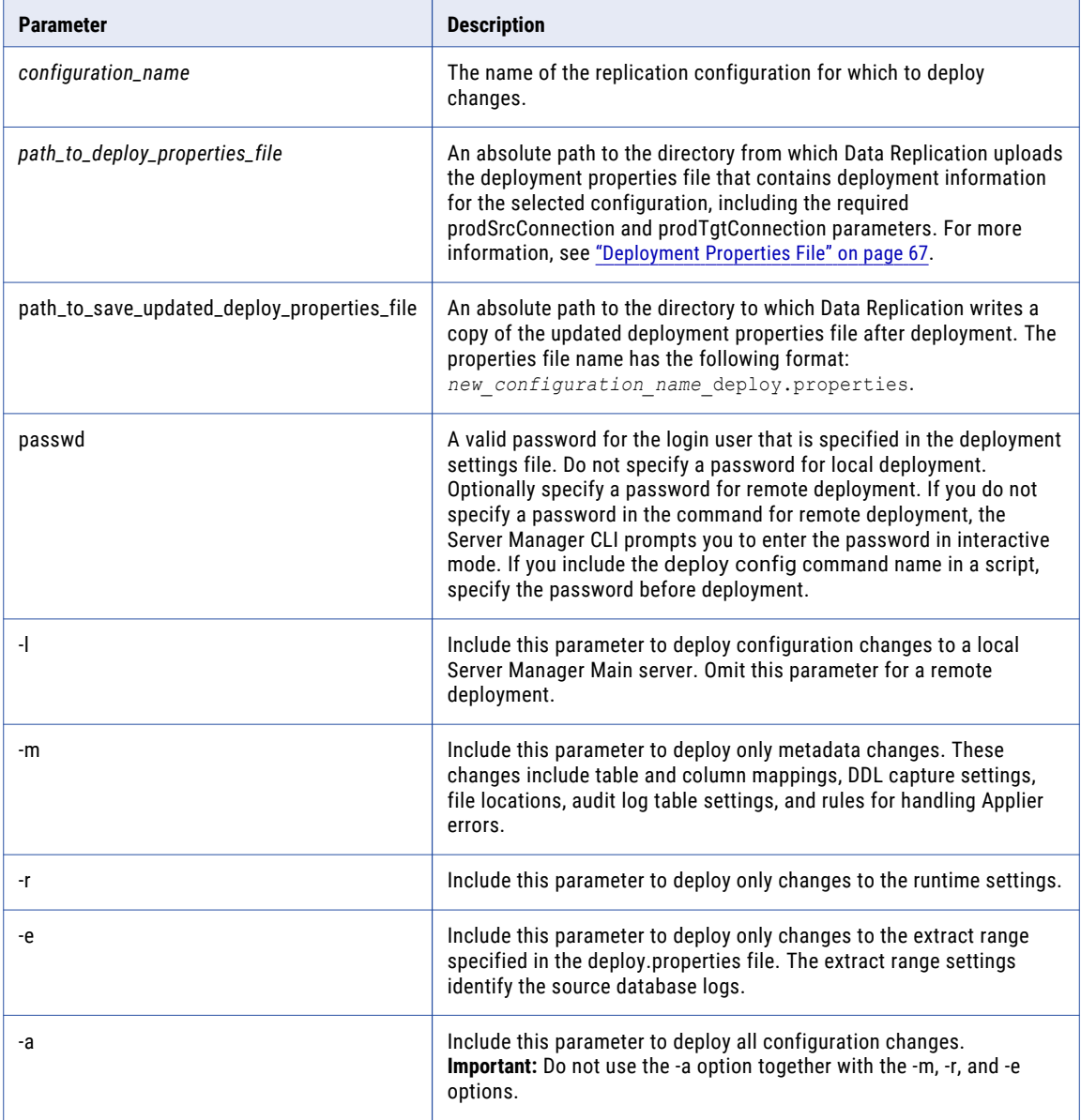

<span id="page-66-0"></span>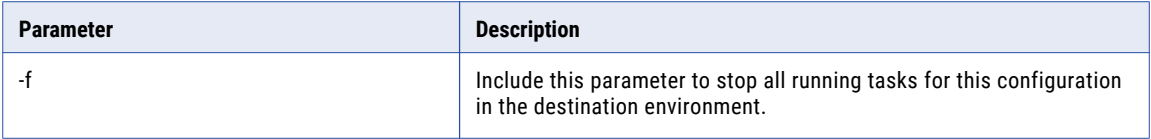

**Note:** If you enter the command without any of the -l, -m, -r, -e, -a options, Data Replication deploys only metadata changes by default.

#### Example

The following example command deploys all changes in the ora2ora configuration to a remote Server Manager Main server by using the deployment properties in the ora2ora\_deploy.properties file:

```
redeploy config ora2ora F:\IDR_deploy\ora2ora_deploy.properties F:\IDR_deploy\backup\
passwd=idr_user_password -a
```
# Deployment Properties File

Use the deployment properties file to deploy a configuration or configuration changes to a remote Server Manager Main server or locally. To create a deploy.properties file, customize the default deploy.properties file that is located in the *DataReplication\_installation*/doc/samples/deploy directory, and then save your customized copy of this file.

The following sections describe the properties in the deploy.properties file.

#### Server Manager and Configuration Properties

Define deployment properties for connecting to the Server Manager Main server in the destination environment.

The following table describes these deployment properties:

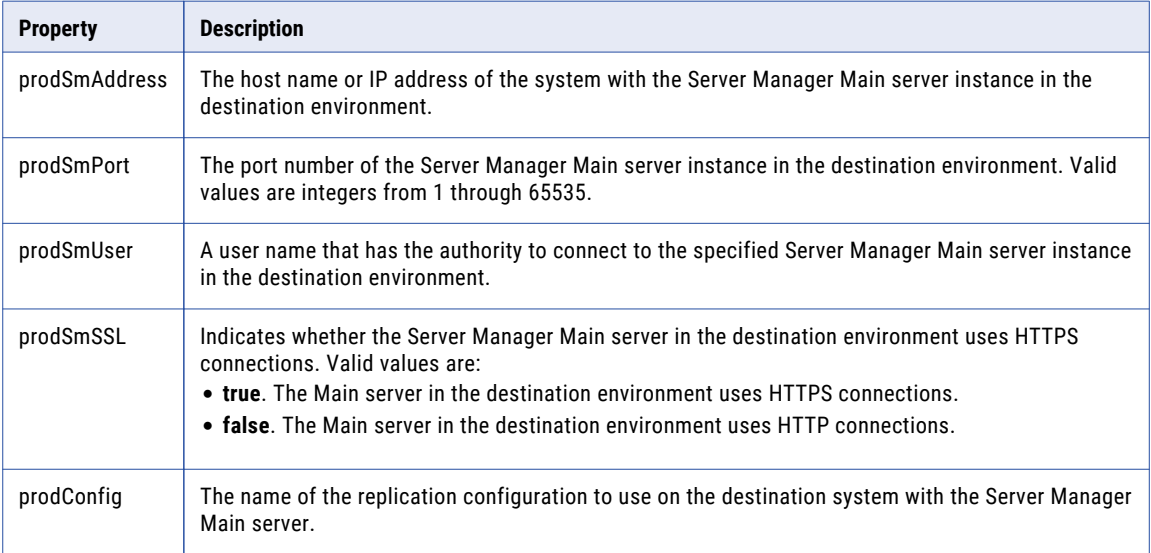

#### Source and Target Connection Properties

Define deployment properties for connecting to the source and target databases and naming the recovery tables in the destination environment.

**Note:** The properties for connecting to targets and naming the recovery tables have names ending with an *N*  value. Each group of these properties in the deploy.properties file must use the same *N* value. *N* is a number that reflects the sequence of the target connection definition in the deployment properties file. For the primary target that you specify on the **Target Database** tab in the Data Replication Console, the *N* value is 1. For each secondary target that you specify on the **Routing** tab, the number is incremented by 1. The maximum *N* value is 2147483647.

The following table describes these deployment properties:

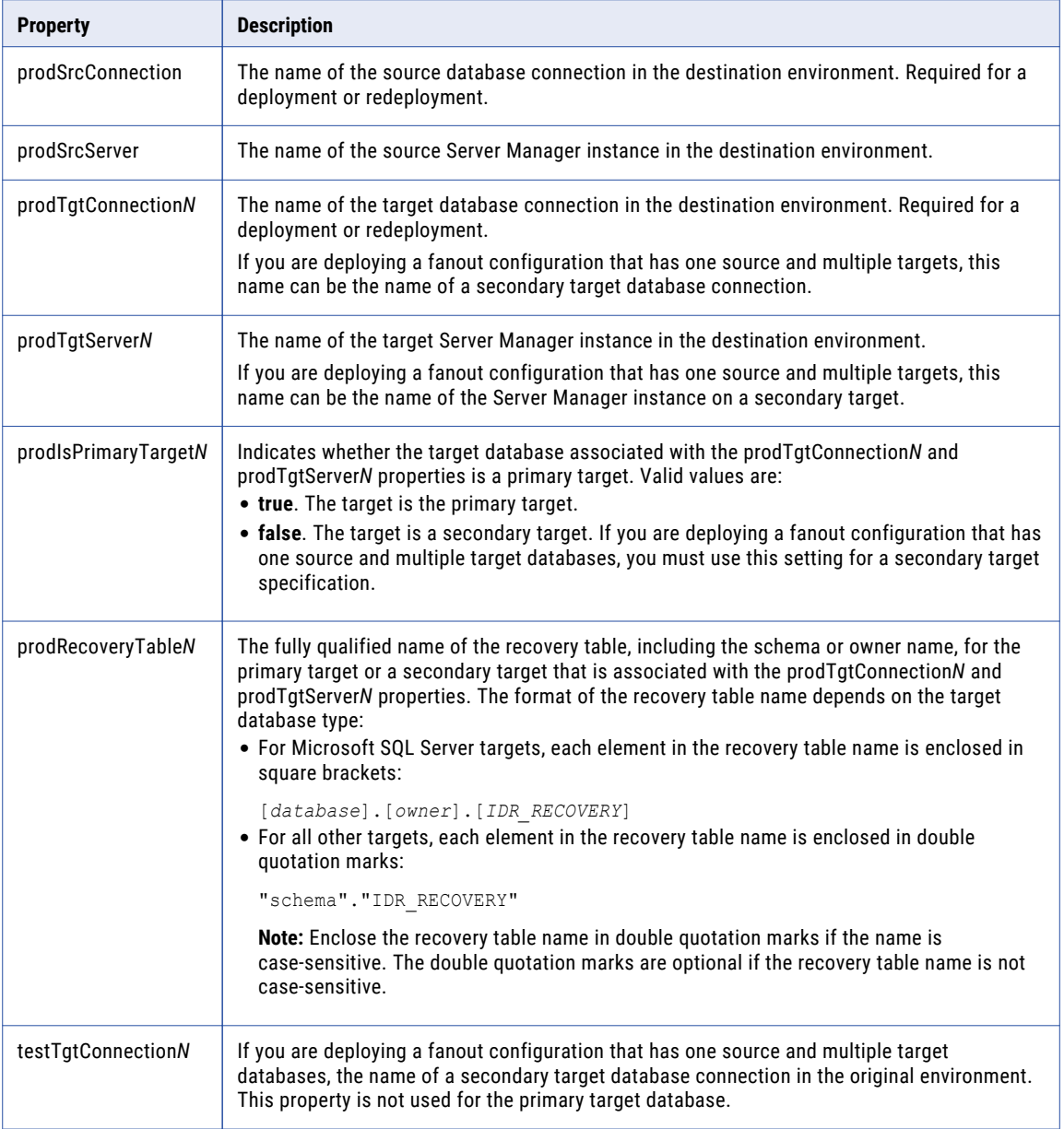

#### Schema Replacement Rule Properties

Define deployment properties that create rules for replacing the source and target schema names in the original environment with different source and target schema names in the destination environment.

**Note:** All of the properties for defining a schema replacement rule have names ending with an *N* value. Each group of these properties in the deploy.properties file must use the same *N* value. *N* is a number that reflects the sequence of the schema replacement rule in the deploy.properties file. For the first replacement rule, the *N* value is 1. For each additional replacement rule, the number is incremented by 1. The maximum *N* value is 2147483647.

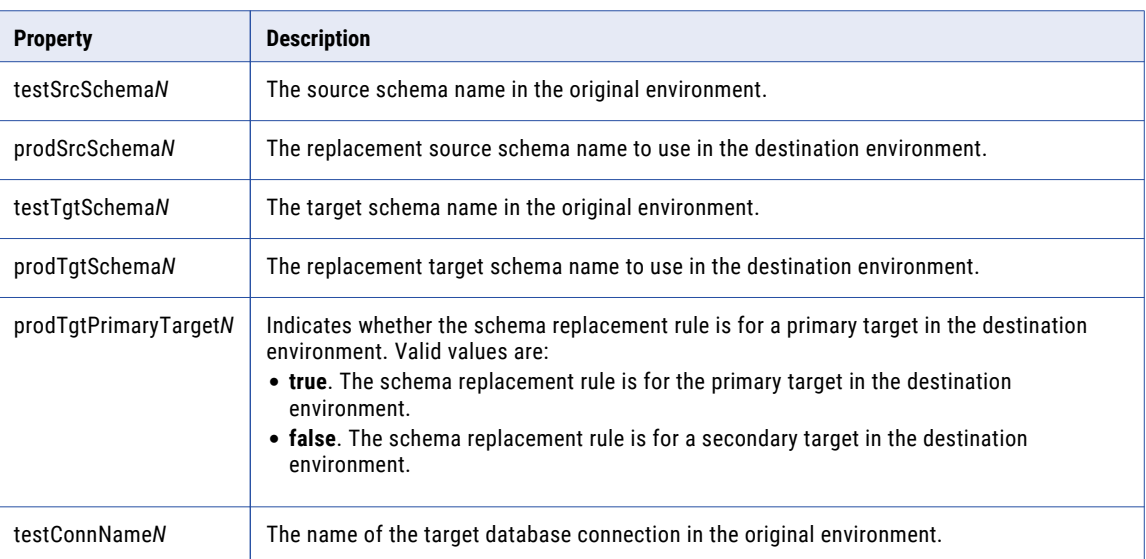

The following table describes these deployment properties:

#### Extract Range Properties

Define deployment properties for identifying the source database logs from which to extract data in the destination environment and the source system type.

**Note:** The properties for identifying the log files have names that begin with "logFile" and end with an *N* value. Each set of logFile properties that define a log file specification in the deploy.properties file must use the same *N* value. *N* is a number that reflects the order of the log file specification in the deploy.properties file. The first log file specification has an *N* value of 1. For each additional log file specification, the *N* value is incremented by 1.

The following table describes these deployment properties:

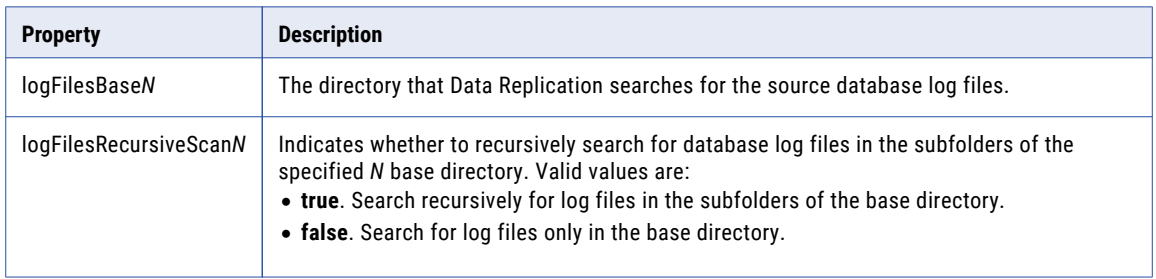

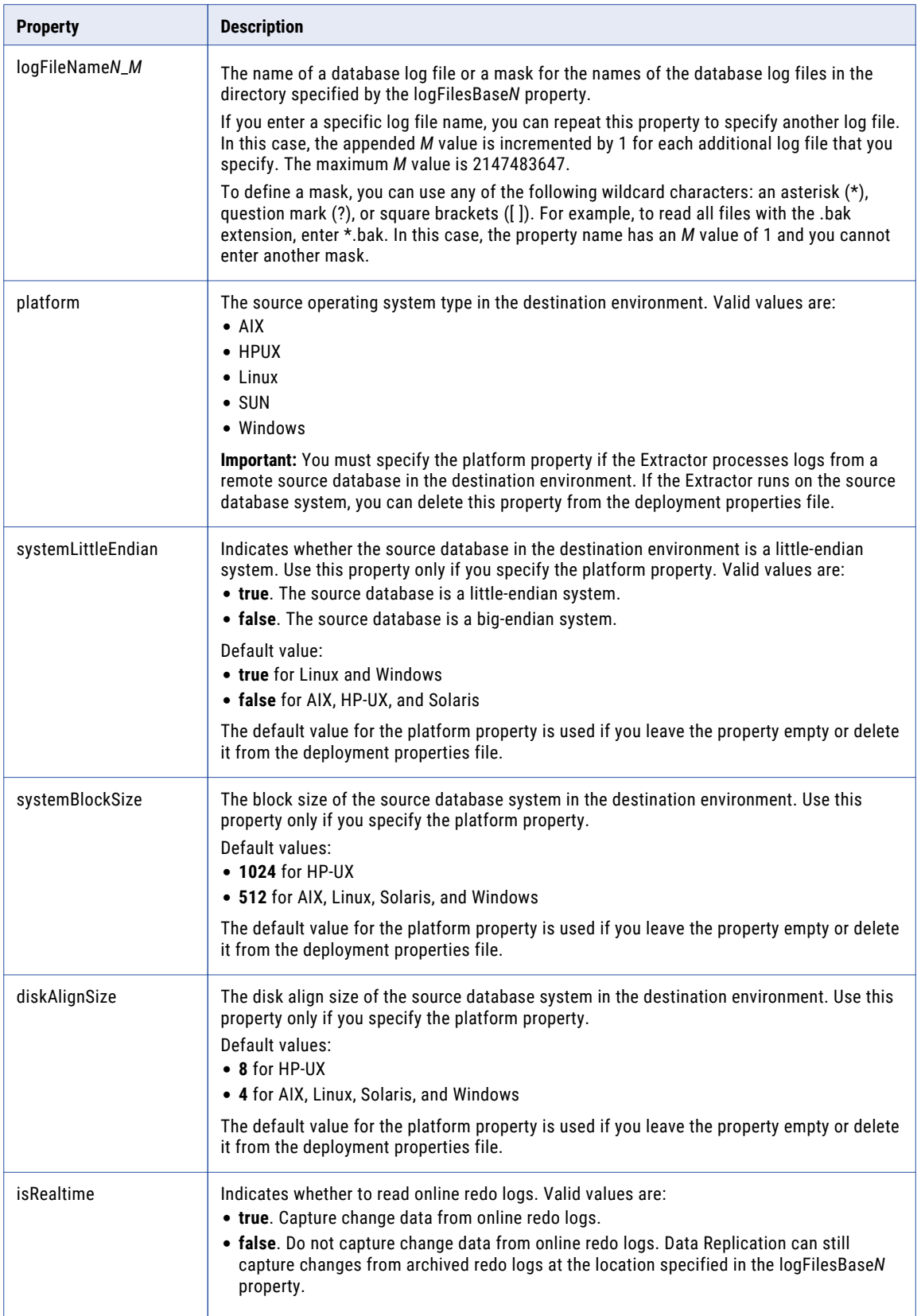

# Managing Database Supplemental Logging

Use the Server Manager CLI to manage database supplemental logging for DB2 for Linux, UNIX, and Windows, Microsoft SQL Server, and Oracle sources.

In Data Replication, database *supplemental logging* is the logging of additional information in database log files by a relational source DBMS whenever an SQL change occurs on a source table. Data Replication requires this information to replicate some DDL operations, get the before images and after images for processing Updates, and resolve conflicts. The method of enabling supplemental logging depends on the source type:

- **•** For DB2 for Linux, UNIX, and Windows sources, supplemental logging is enabled by setting DATA CAPTURE CHANGES for each source table.
- **•** For Microsoft SQL Server sources, supplemental logging is enabled by setting Change Data Capture for each source table.
- **•** For Oracle sources, supplemental logging is enabled by adding columns to supplemental log groups for source tables.

You can manage database supplemental logging from the Data Replication Console and the Server Manager CLI. With Server Manager CLI commands, you can perform the following tasks:

- **•** Open the replication configuration that contains the source tables for which you want to issue commands for managing supplemental logging.
- **•** Enable database supplemental logging for source tables or columns in the following ways:
	- For DB2 source databases, set DATA CAPTURE CHANGES for additional tables.
	- For Microsoft SQL Server databases, enable Change Data Capture for additional tables.
	- For Oracle source tables, add columns to a supplemental log group.
- **•** Disable database supplemental logging for source tables or columns in the following ways:
	- For DB2 source tables, set DATA CAPTURE NONE.
	- For Microsoft SQL Server tables, disable Change Data Capture.
	- For Oracle source tables, remove columns from a supplemental log group.
- **•** Show the DB2 or SQL Server source tables or Oracle columns for which database supplemental logging is enabled.
- **•** Refresh the source database tables to reflect any changes that users made to the database options that enable or disable database supplemental logging.
- **•** Cancel the supplog add and supplog remove commands before you run the generated DDL statements that enable or disable database supplemental logging.
- **•** Run or save the generated DDL statements for enabling or disabling database supplemental logging.

By default, the Server Manager CLI commands perform these tasks for the mapped source tables. Some of the supplog commands also use optional parameters to perform these tasks for unmapped source tables.

Before you use the supplog commands, configure the following parameters in the *DataReplication\_installation*/uiconf/default.cfg file on the computer where you use the Server Manager CLI:

**•** Specify the following parameter to automatically use default values and cause the Server Manager CLI to stay in noninteractive mode:

use default values during saving=true

The Server Manager CLI needs to run in noninteractive mode to process the commands for managing database supplemental logging.

**•** For DB2 and Oracle sources, if the target tables that you mapped in the configuration do not have primary keys, Data Replication creates a virtual index for these tables, by default, to properly process Updates and Deletes. The index contains all of the table columns. Alternatively, in the *DataReplication\_installation*/uiconf/default.cfg file, you can specify the following parameter to disable the replication of Update and Delete operations:

pk\_warning\_option parameter=2

With this parameter set to 2, Data Replication replicates only Insert operations. Informatica recommends this setting to process the commands for managing database supplemental logging. The default value is 3.

**Note:** The *DataReplication\_installation*/uiconf/default.cfg file is also used by the Replication Configuration CLI.

### supplog add

Enables database supplemental logging for DB2 for Linux, UNIX, and Windows, Microsoft SQL Server, and Oracle sources.

- **•** For DB2 sources, marks the tables for which you want to set DATA CAPTURE CHANGES.
- **•** For Microsoft SQL Server sources, marks the tables for which you want to enable Change Data Capture.
- **•** For Oracle sources, marks the columns in a source table that you want to add to a supplemental log group.

**Restriction:** You cannot include columns that have the following datatypes in an Oracle supplemental log group: BLOB, CLOB, LONG, LONG RAW, NCLOB, RAW, and the Oracle datatypes that Data Replication does not support.

**Important:** The supplog add command only marks the database supplemental logging settings that you want to enable. To persist the changes, run the supplog run command. Alternatively, you can run the supplog save command to save the settings to a script file that your DBA can run later.

Before you can run this command, you must run the supplog open command.

After the supplog add command runs successfully, the Server Manager CLI lists the number of updated objects.

#### **Syntax**

For DB2 and Microsoft SQL Server sources, use the following syntax:

```
supplog add source_schema.source_table [-a]
```
For Oracle sources, use the following syntax:

```
supplog add source_schema.source_table [-a] [columns=column_name1,column_name2,...]
```
#### **Parameters**

The following table describes the command parameters for DB2 and Microsoft SQL Server sources:

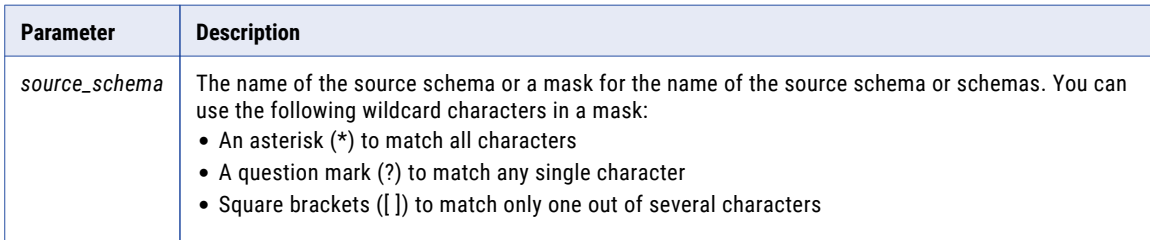
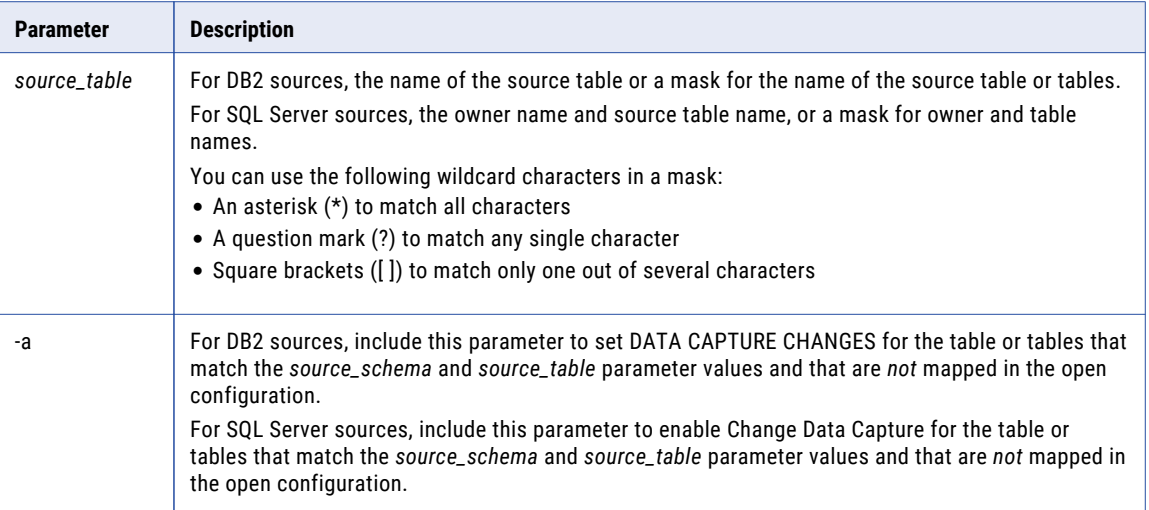

The following table describes the command parameters for Oracle sources:

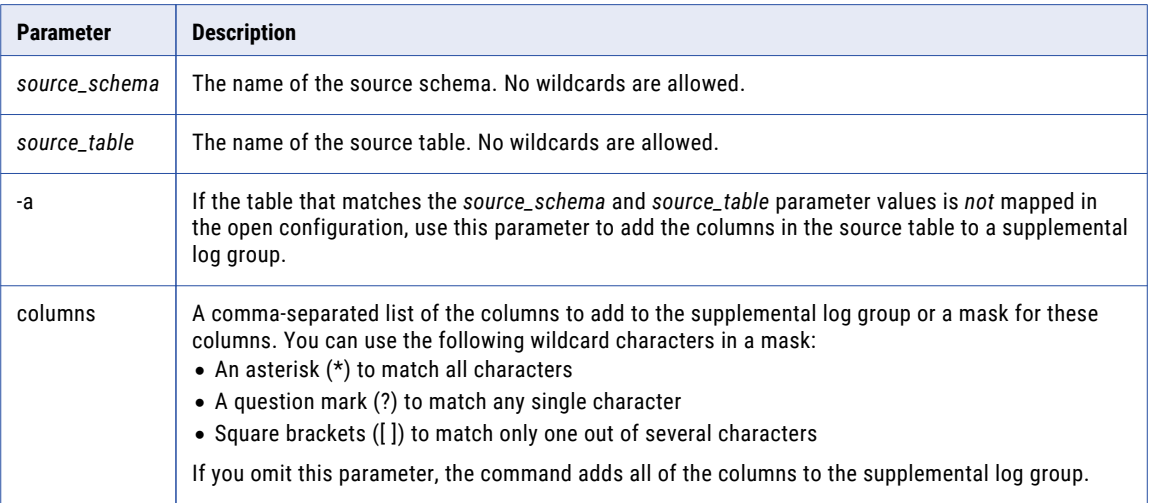

#### Usage Notes

For Oracle sources, the Server Manager generates a supplemental log group when you use this command to add columns to a group. If you add over 33 columns, the Server Manager generates an additional supplemental log group.

To name the generated supplemental log groups, Data Replication uses the following naming pattern:

```
IDR_object_ID_sequence_number
```
The *object\_ID* is the object ID of the mapped source table, and the *sequence\_number* is a generated sequence number for the supplemental log group.

#### Examples

For a DB2 source, the following command sets DATA CAPTURE CHANGES for all mapped and unmapped tables in all schemas:

```
supplog add *.* -a
The supplog add command executed successfully. Updated 1000 object(s).
```
<span id="page-73-0"></span>For a Microsoft SQL Server source, the following command enables Change Data Capture for the mapped "tab1" table that has the "src" schema and "dbo" owner:

```
supplog add src.dbo.tab1
The supplog add command executed successfully. Updated 1 object(s).
```
For an Oracle source, the following command adds all columns in the mapped "tab1" table to a supplemental log group:

```
supplog add src.tab1
The supplog add command executed successfully. Updated 8 object(s).
```
### supplog cancel

Cancels all supplog add and supplog remove commands that were issued before a supplog run command.

Before you can run this command, you must run the supplog open command.

**Important:** You cannot cancel these commands after you run the supplog run command.

#### **Syntax**

Use the following syntax:

supplog cancel

### supplog open

Opens the replication configuration for which you want to manage database supplemental logging with other supplog commands.

You must run the supplog open command before running the supplog add, supplog cancel, supplog remove, supplog run, supplog save, and supplog show commands.

#### **Syntax**

Use the following syntax:

supplog open *configuration\_name*

#### **Parameters**

The following table describes the command parameter:

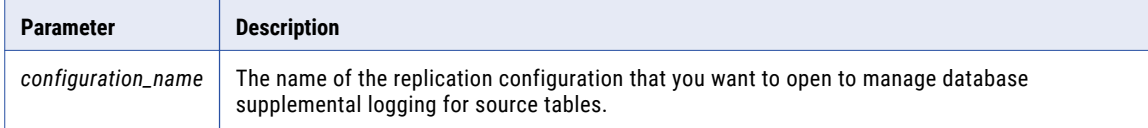

#### Example

The following command opens the Ora2Ora configuration:

```
supplog open Ora2Ora
```
## supplog refresh

Refreshes the database supplemental logging settings directly from the source database. For Microsoft SQL Server sources, also refreshes the Server Manager cache.

Use this command to determine if changes have been made to the DATA CAPTURE option for DB2 tables, the Change Data Capture setting for SQL Server tables, or Oracle supplemental log groups.

<span id="page-74-0"></span>Before you can run this command, you must run the supplog open command.

#### **Syntax**

Use the following syntax:

supplog refresh *source\_schema* [-a]

#### **Parameters**

The following table describes the command parameters:

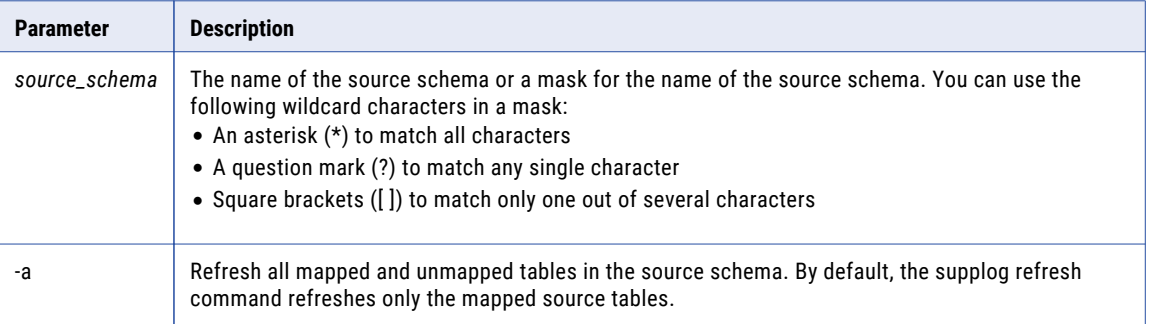

#### Examples

The following command refreshes all mapped tables in all schemas in the source database:

```
supplog refresh *
```
The following command refreshes all mapped and unmapped tables in the src schema:

supplog refresh src -a

### supplog remove

Disables database supplemental logging for DB2 for Linux, UNIX, and Windows, Microsoft SQL Server, and Oracle sources.

- **•** For DB2 sources, marks the tables for which you want to set DATA CAPTURE NONE.
- **•** For Microsoft SQL Server sources, marks the tables for which you want to disable Change Data Capture.
- **•** For Oracle sources, marks the columns in a source table that you want to remove from a supplemental log group.

**Important:** The supplog remove command only marks the database supplemental logging settings that you want to disable. To persist the changes, run the supplog run command. Alternatively, you can run the supplog save command to save the settings to a script file that your DBA can run later.

Before you can run this command, you must run the supplog open command.

After the supplog remove command runs successfully, the Server Manager CLI lists the number of updated objects.

#### **Syntax**

For DB2 and Microsoft SQL Server sources, use the following syntax:

supplog remove *source\_schema*.*source\_table* [-a]

#### For Oracle sources, use the following syntax:

supplog remove *source\_schema*.*source\_table* [-a] [columns=*column\_name1*,*column\_name2*,...]

#### Parameters

The following table describes the command parameters for DB2 and Microsoft SQL Server sources:

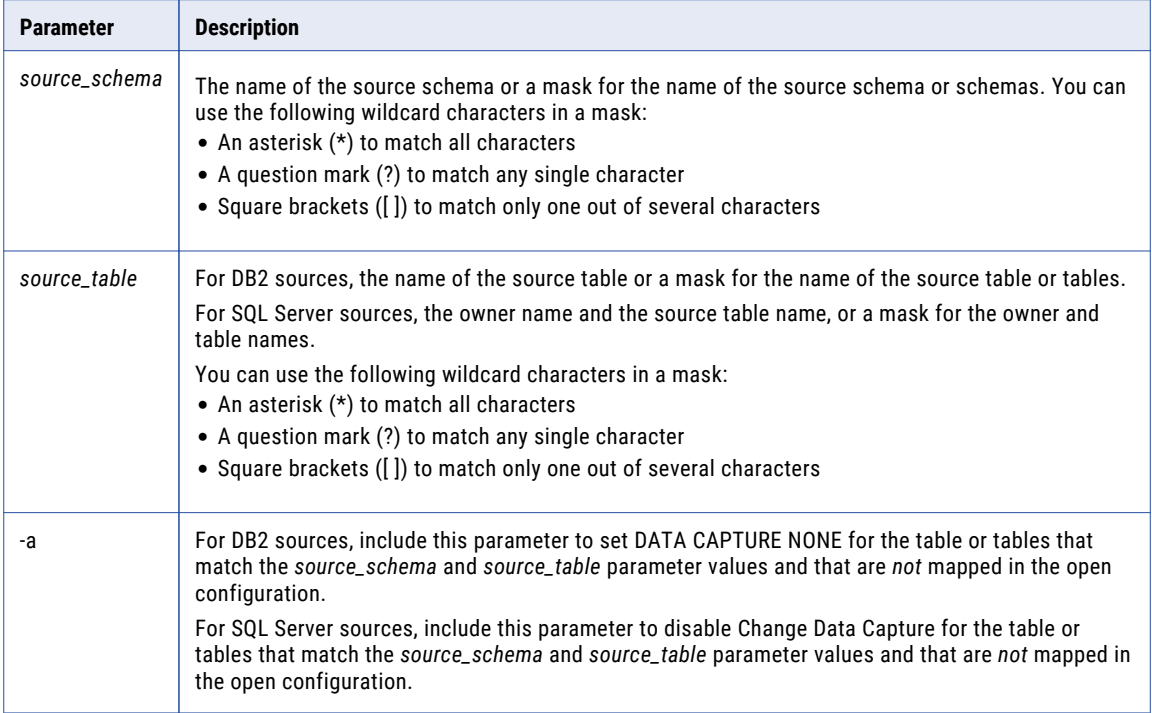

The following table describes the command parameters for Oracle sources:

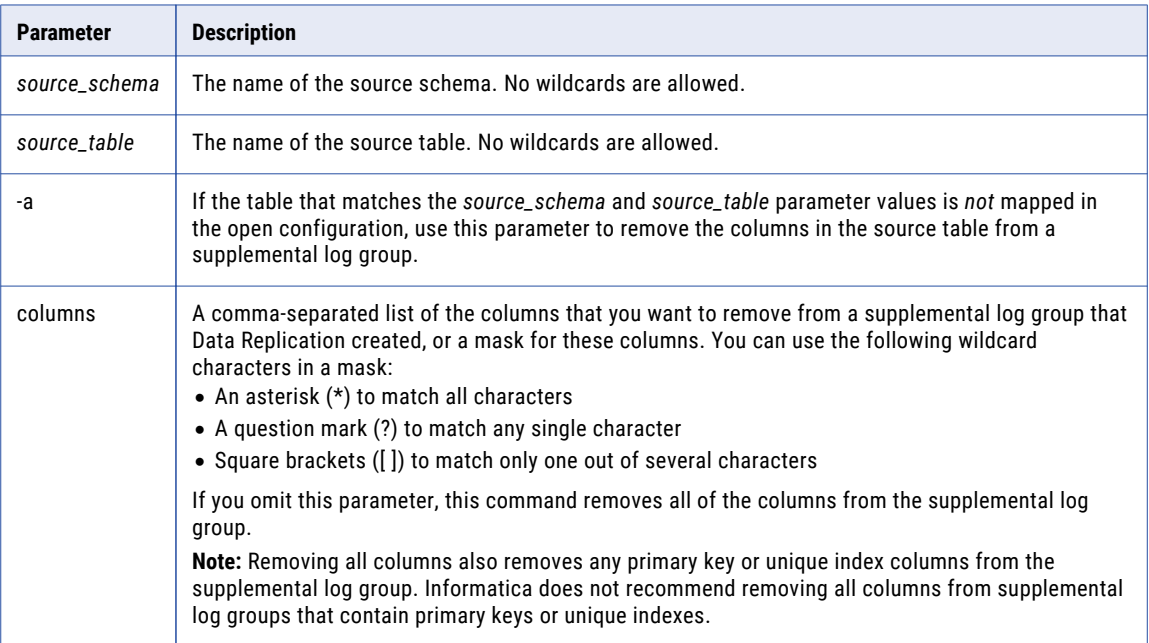

<span id="page-76-0"></span>For a DB2 source, the following command sets DATA CAPTURE NONE for all mapped and unmapped tables in all schemas:

```
supplog remove *.* -a
The supplog remove command executed successfully. Updated 1000 object(s).
```
For a Microsoft SQL Server source, the following command disables Change Data Capture for the mapped "tab1" table that has the "src" schema and "dbo" owner:

supplog remove src.dbo.tab1 The supplog remove command executed successfully. Updated 1 object(s).

For an Oracle source, the following command removes the "col1" column in the "tab1" table from a supplemental log group:

```
supplog remove src.tab1 columns=col1
The supplog remove command executed successfully. Updated 1 object(s).
```
### supplog run

Executes the DDL statements that the supplog add and supplog remove commands generate to enable or disable database supplemental logging.

**Important:** Ensure that you have the authority to run the DDL statements. If you do not have the required authority, use the supplog save command to generate a script file that you can give to your DBA to run.

#### **Syntax**

For DB2 and Oracle sources, use the following syntax:

supplog run

For Microsoft SQL Server Enterprise Edition sources, use the following syntax:

supplog run [restart instance={0|1}] [cdc disable={0|1|2}]

For Microsoft SQL Server Standard Edition sources, use the following syntax:

```
supplog run [-r] [cdc disable={0|1|2}]
```
#### Parameter

The following table describes the command parameters for Microsoft SQL Server sources:

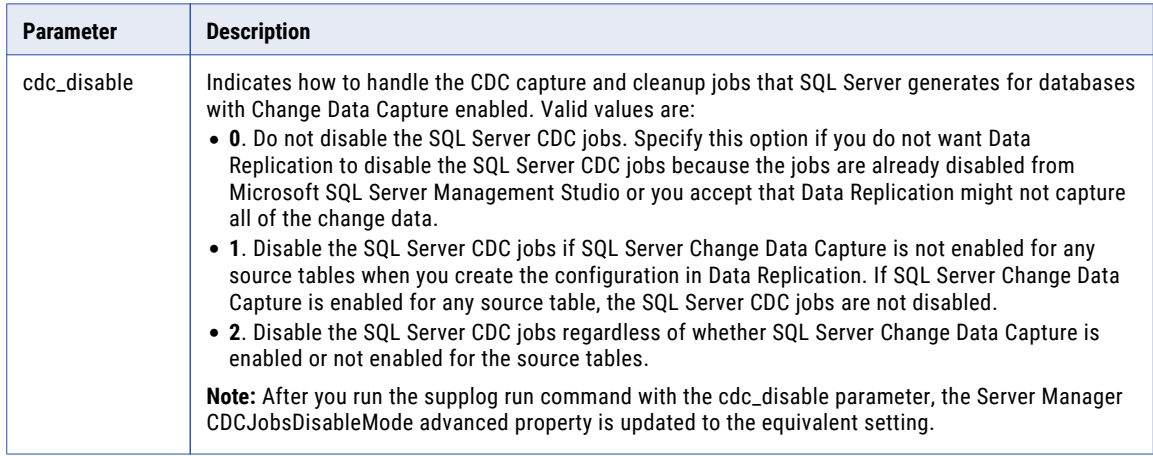

<span id="page-77-0"></span>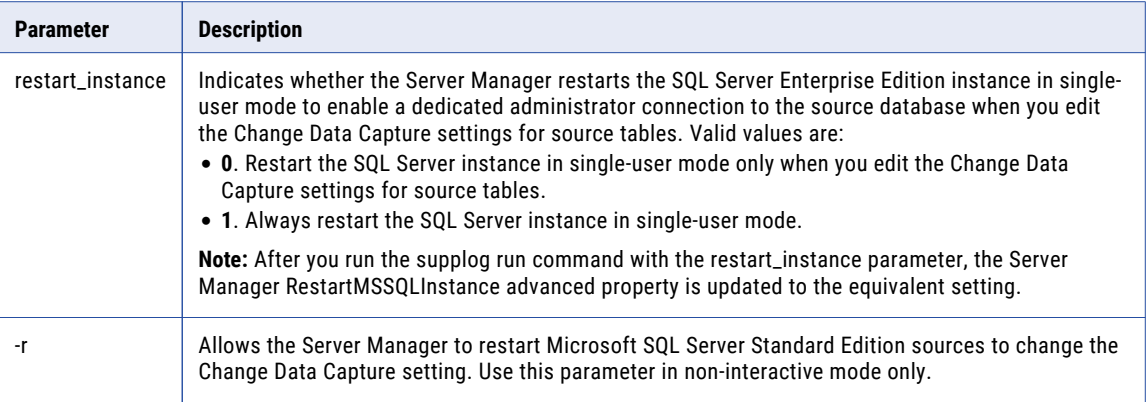

## supplog save

Saves the DDL statements that the supplog add and supplog remove commands generate for enabling or disabling database supplemental logging to a script file.

Use this command to create a script file that you can give to your DBA when you do not have the authority to run the DDL against the source tables by using the supplog run command.

#### Syntax

Use the following syntax:

```
supplog save path_to_sql_script
```
#### Parameter

The following table describes the command parameter:

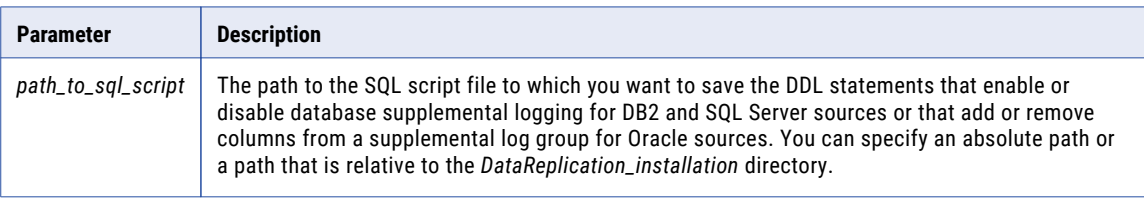

#### Example

The following command saves the DDL statements that modify Oracle supplemental log groups to the ora2ora\_supplog.sql file:

```
supplog save C:\ora2ora_supplog.sql
```
### supplog show

For the source tables in the open configuration, shows the tables or columns for which database supplemental logging is not enabled, or shows all mapped and unmapped source tables.

- **•** For a DB2 source, shows the tables with DATA CAPTURE CHANGES set.
- **•** For a Microsoft SQL Server source, shows the tables with Change Data Capture enabled.
- **•** For an Oracle source, shows the columns that are included in supplemental log groups that Data Replication created and the primary keys and indexes for the source tables.

Before you can run this command, you must run the supplog open command.

**Note:** For Oracle sources, the supplog show command does not show the columns in supplemental log groups that were created outside of Data Replication.

#### **Syntax**

For DB2 and Microsoft SQL Server sources, use the following syntax:

supplog show *schema\_mask*.*table\_mask* [-t] [-a]

For Oracle sources, use the following syntax:

supplog show *schema\_mask*.*table\_mask* [-t] [-a] [-c]

#### **Parameters**

The following table describes the command parameters:

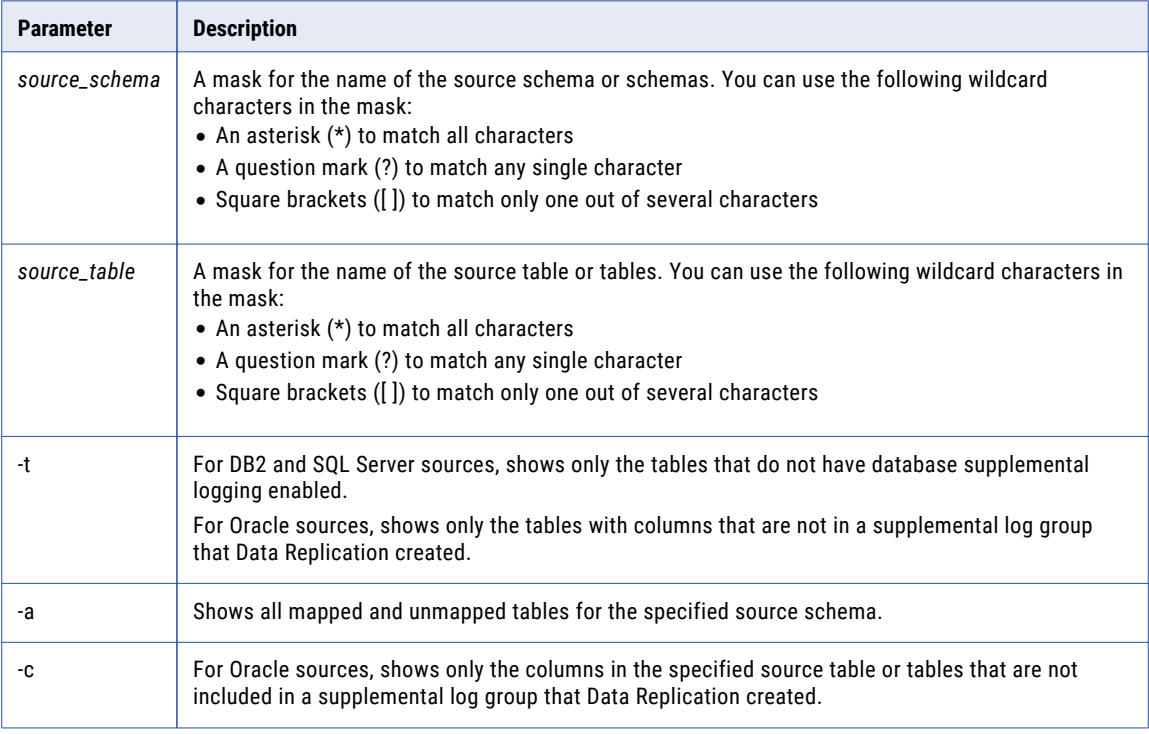

#### Examples

For an Oracle source, the following command shows the columns that are not in a supplemental log group for the "tab1" table in the "src" schema:

```
supplog show src.tabl -c
```
The following command shows all mapped and unmapped tables in the "src" schema:

supplog show src.\* -a

## <span id="page-79-0"></span>Managing Change Data Capture for Microsoft SQL Server Sources

Use the Server Manager Command Line Interface to manage Change Data Capture (CDC) settings for Microsoft SQL Server sources.

Commands are available to perform the following tasks:

- **•** View the Microsoft SQL Server instances that run on the Server Manager system.
- **•** View the Change Data Capture settings for individual SQL Server databases and tables.
- **•** Enable or disable Change Data Capture for SQL Server tables.

### get msdb list

Lists the Microsoft SQL Server databases for a specific SQL Server instance that runs on the Server Manager system, including the Change Data Capture settings for those databases.

#### **Syntax**

```
get msdb list Server_Manager_name SQLServer_instance_name [mode={on|off|mixed|error}]
[pattern=pattern]
```
#### The following short form is acceptable:

```
msdl Server_Manager_name SQLServer_instance_name [mode={on|off|mixed|error}]
[pattern=pattern]
```
#### **Parameters**

The following table describes the command parameters:

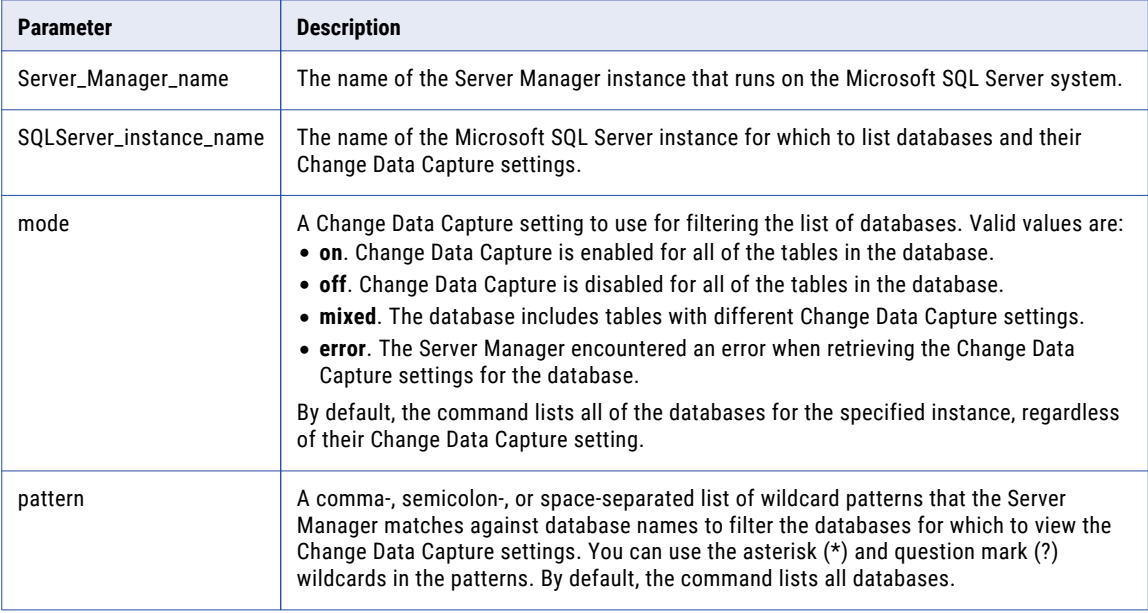

#### Examples

The following command lists databases of the MSSQLSERVER instance that runs on the Server Manager Main server system and the Change Data Capture settings for those databases:

get msdb list Main MSSQLSERVER

<span id="page-80-0"></span>The following command lists databases of the same instance that have names beginning with DB\_ and a Change Data Capture setting of **on**:

```
msdl Main MSSQLSERVER pattern=DB_* mode=on
```
### get msinstance list

Lists the Microsoft SQL Server instances that run on a specific Server Manager system.

#### **Syntax**

get msinstance list *Server\_Manager\_name*

The following short form is acceptable:

msil *Server\_Manager\_name*

#### **Parameters**

The following table describes the command parameter:

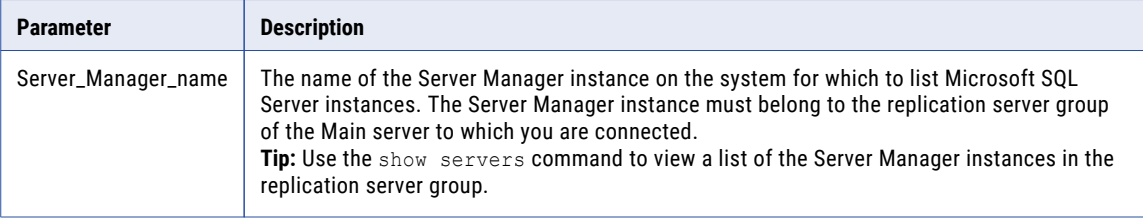

#### Examples

The following command displays a list of the Microsoft SQL Server instances that run on the Server Manager Main server system:

get msinstance list Main

The following command displays a list of the Microsoft SQL Server instances that run on the Subserver\_src subserver system:

msil Subserver\_src

### get mstable list

Lists the Microsoft SQL Server tables in a specific SQL Server database, including their Change Data Capture settings. You can filter the list of tables based on Change Data Capture settings and on wildcard patterns that you define for table names.

#### **Syntax**

```
get mstable list Server_Manager_name SQLServer_instance_name database_name [mode={on|off|
error}] [pattern=pattern]
```
The following short form is acceptable:

```
mstl Server_Manager_name SQLServer_instance_name database_name [mode={on|off|error}]
[pattern=pattern]
```
#### <span id="page-81-0"></span>**Parameters**

The following table describes the command parameters:

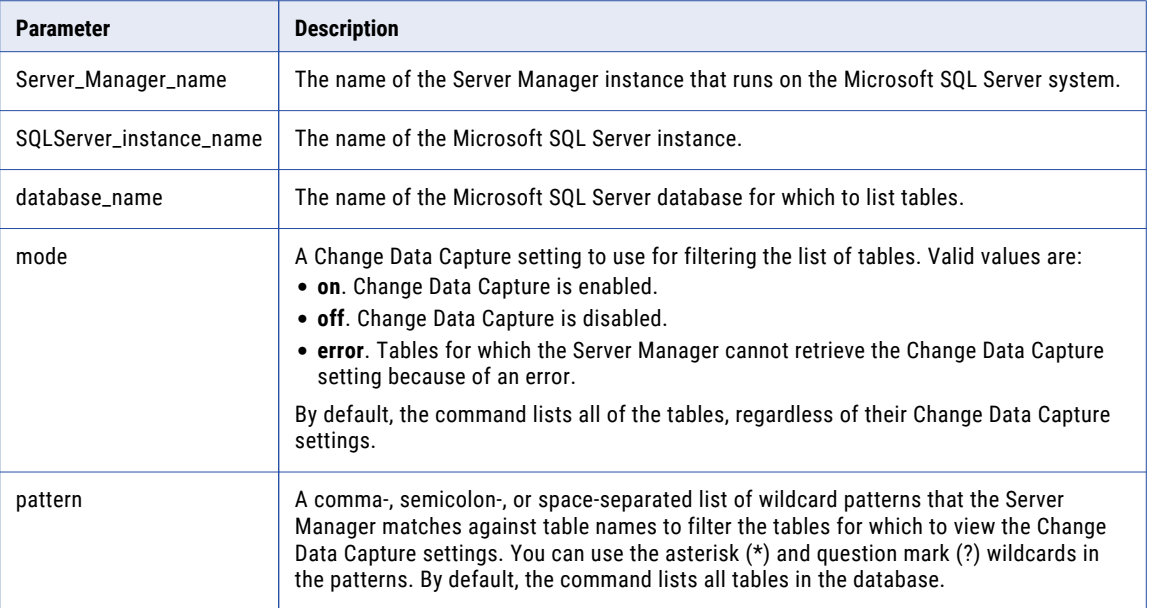

#### Examples

The following command displays an unfiltered list of tables in the DB\_Source database of the MSSQLSERVER instance that runs on the Server Manager Main server system:

```
get mstable list Main MSSQLSERVER DB_Source
```
The following command lists the tables in the DB\_Source database that have table names beginning with Table\_ and a Change Data Capture setting of **off**:

```
mstl Main MSSQLSERVER DB_Source pattern=Table_* mode=off
```
### set replication mode

Enables or disables Change Data Capture for Microsoft SQL Server tables in a specific database. You can enable Change Data Capture for all of the database tables or for a subset of the tables.

#### **Syntax**

```
set replication mode Server_Manager_name SQLServer_instance_name database_name
[mode=state] [pattern=pattern]
```
The following short form is acceptable:

```
srm Server_Manager_name SQLServer_instance_name database_name [mode=state]
[pattern=pattern]
```
#### **Parameters**

The following table describes the command parameters:

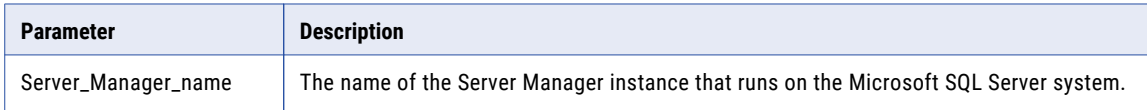

<span id="page-82-0"></span>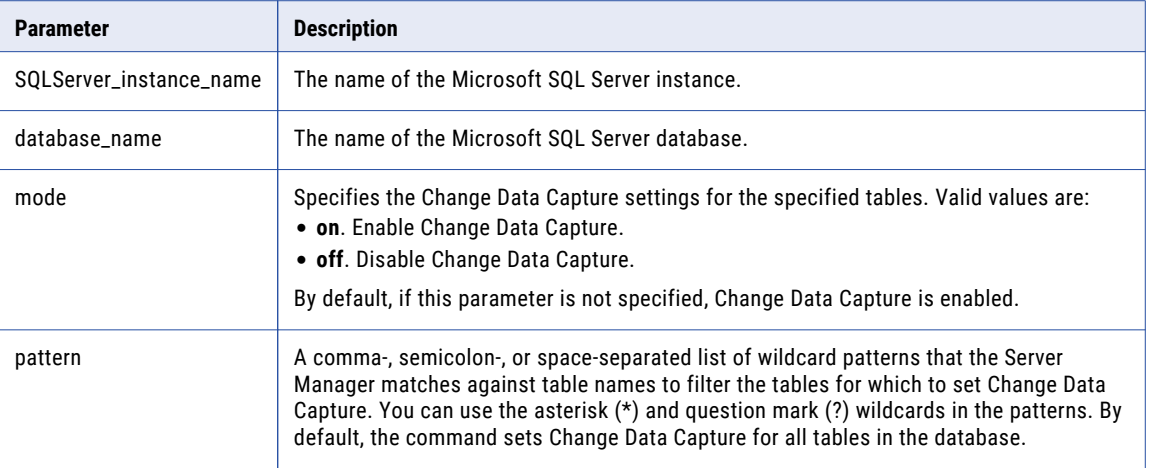

The following command enables Change Data Capture for all of the tables in the DB\_Source database of the MSSQLSERVER instance that runs on the Server Manager Main server system:

set replication mode Main MSSQLSERVER DB\_Source

The following command disables Change Data Capture for all of the tables in the DB\_Source database of the MSSQLSERVER instance that runs on the Server Manager Main server system:

srm Main MSSQLSERVER DB\_Source mode=off

## Managing User Notifications

Use the Server Manager Command Line Interface to configure email and SNMP notifications.

Commands are available to perform the following tasks:

- **•** Add an email subscriber.
- **•** Add an SNMP subscriber.
- **•** Configure the Server Manager email server (SMTP) settings.
- **•** Configure the Server Manager SNMP settings.

### add email subscriber

Adds a subscriber of email notifications of various Server Manager events.

#### **Syntax**

```
add email subscriber email_address user_name [task=task_options]
[schedule=schedule_options] [sm=type_options]
```
The following short form is acceptable:

```
aes email_address user_name [task=task_options] [schedule=schedule_options]
[sm=type_options]
```
#### <span id="page-83-0"></span>**Parameters**

The following table describes the command parameters:

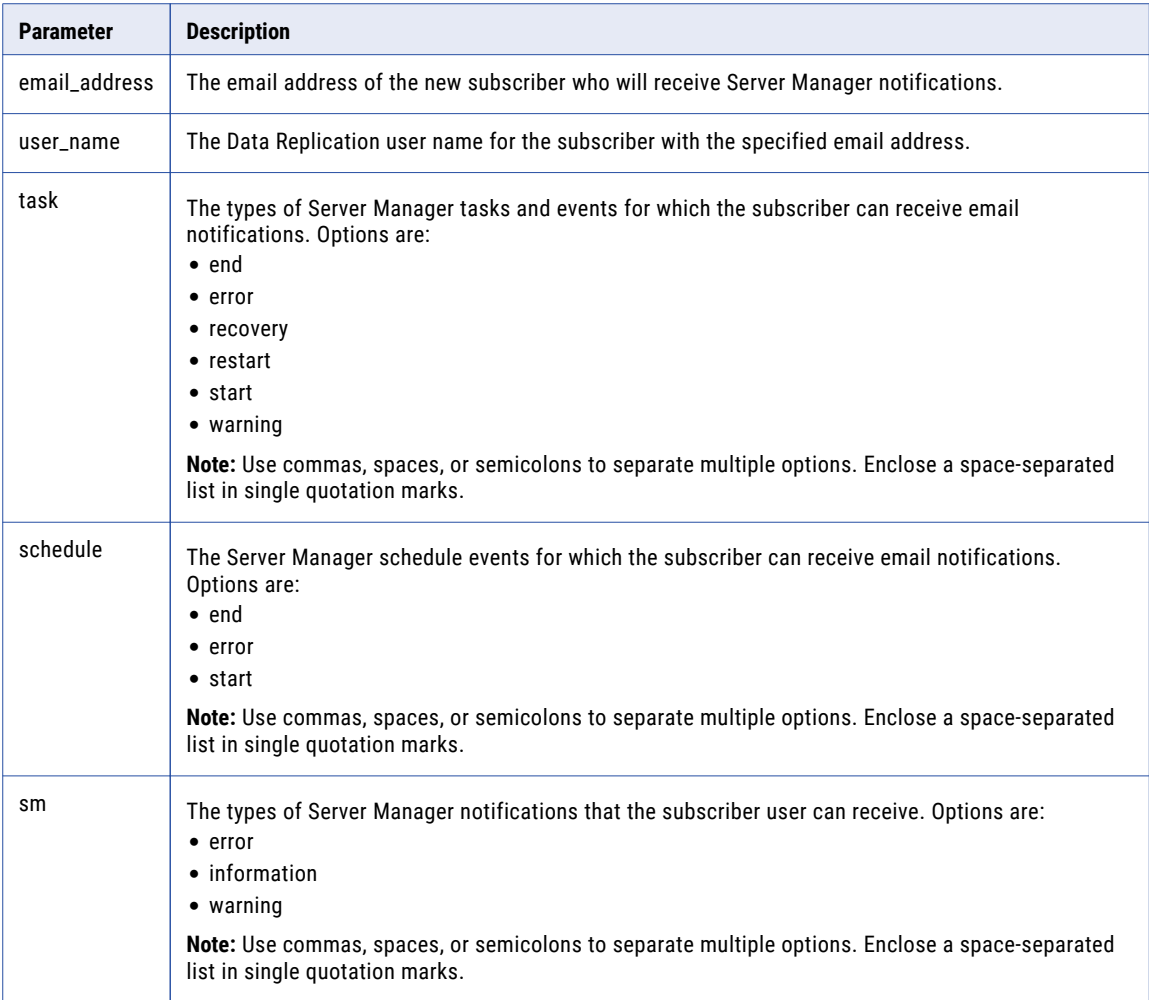

#### Example

The following command adds the idradmin user as a subscriber of email notifications about Server Manager errors and warnings:

add email subscriber admin@mycompany.com idradmin sm='error warning'

## add snmp subscriber

Adds a subscriber of Simple Network Management Protocol (SNMP) notifications of various types of Server Manager events. The notifications are sent to a specific IP address.

#### **Syntax**

```
add snmp subscriber IP_address user_name [oid=object_ID] [task=task_options]
[schedule=schedule_options] [sm=server_manager_options]
```
Short form:

asnmps *IP\_address user\_name* [oid=*object\_ID*] [task=*task\_options*] [schedule=*schedule\_options*] [sm=*server\_manager\_options*]

To use a different SNMP OID for each event type, use the following syntax instead of specifying the oid parameter:

```
[task=task_option1:object_ID1;task_option2:object_ID2]
[schedule=schedule_option1:object_ID3;schedule_option2:object_ID4]
[sm=server_manager_option1:object_ID5;server_manager_option2:object_ID6]
```
To enter multiple options in the task, schedule, or sm parameter, use a comma, semicolon, or space separator. If you use a space separator, enclose the entire string of options in single quotation marks. For example:

```
task=task_option1:object_ID1,task_option2:object_ID2
```

```
schedule='schedule_option1:object_ID1 schedule_option2:object_ID2'
```
#### **Parameters**

The following table describes the command parameters:

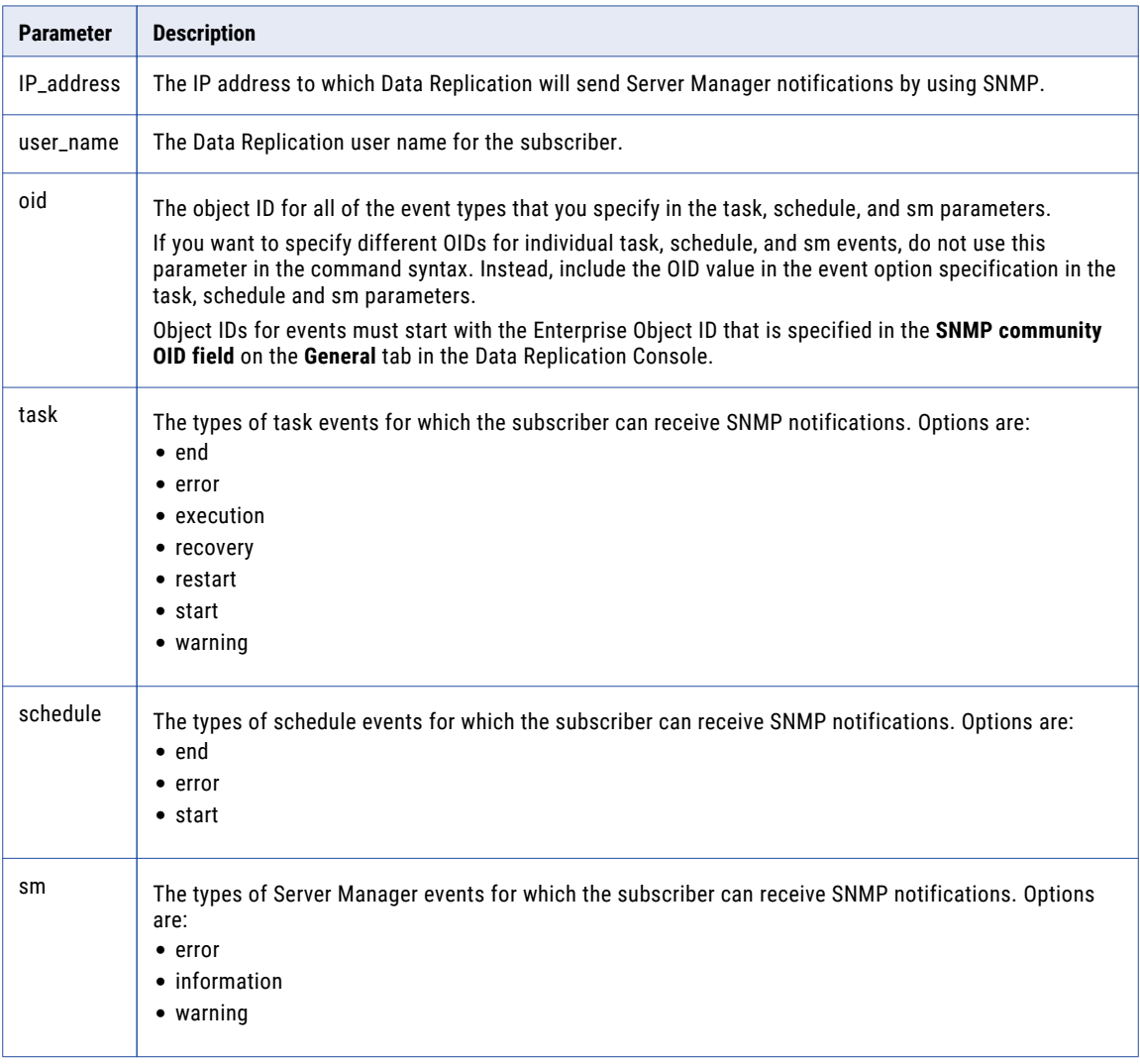

#### Examples

The following command adds the idradmin user as a subscriber who receives SNMP notifications about Server Manager errors and warnings at the specified IP address:

```
add snmp subscriber 10.51.4.120 idradmin sm='error warning'
```
<span id="page-85-0"></span>The following command adds the idradmin user as a subscriber who receives SNMP notifications about task error and warning events and Server Manager error and warning events at the specified IP address:

add snmp subscriber 10.51.4.120 idradmin task=error:1.3.6.1.2.1.1.1.2.0.1.7;warning: 1.3.6.1.2.1.1.1.2.0.1.10 sm=error:1.3.6.1.2.1.1.1.2.0.1.13;warning: 1.3.6.1.2.1.1.1.2.0.1.12

Each event type is associated with a different OID.

## configure smtp

Specifies the SMTP Server settings for the Server Manager.

#### **Syntax**

Enter the command with the path to a local SMTP Server settings file or enter the command with the individual parameters:

```
configure smtp path_to_a_local_file
```

```
configure smtp [server=server] [port=port] [login=login] [passwd=password] [email=email]
[mls=max_log_size] [mas=max_attachment_size] [bs=block_size] [ssl=ssl_option]
[vhost=verify_host_cert] [vpeer=verify_peer_cert]
```
The following short forms are acceptable:

```
smtpconf path_to_a_local_file
```

```
smtpconf [server=server] [port=port] [login=login] [passwd=password] [email=email]
[mls=max_log_size] [mas=max_attachment_size] [bs=block_size] [ssl=ssl_option]
[vhost=verify_host_cert] [vpeer=verify_peer_cert]
```
#### **Parameters**

The following table describes the command parameters:

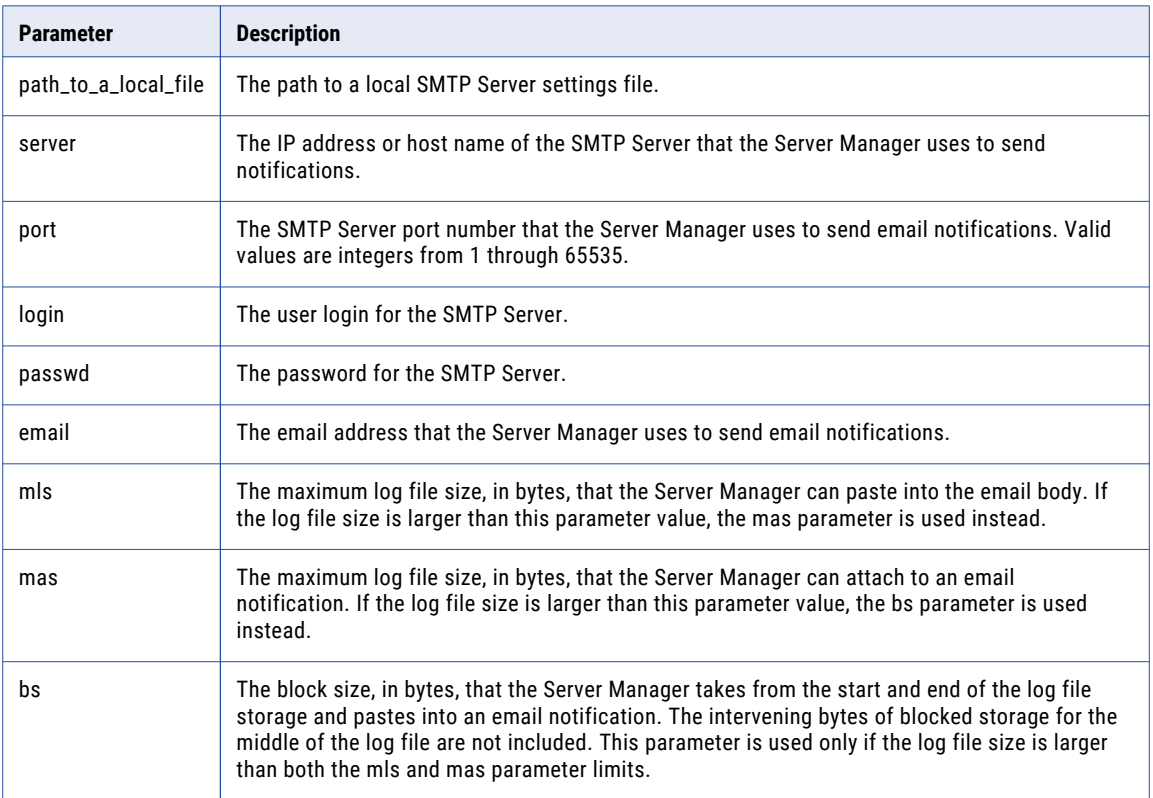

<span id="page-86-0"></span>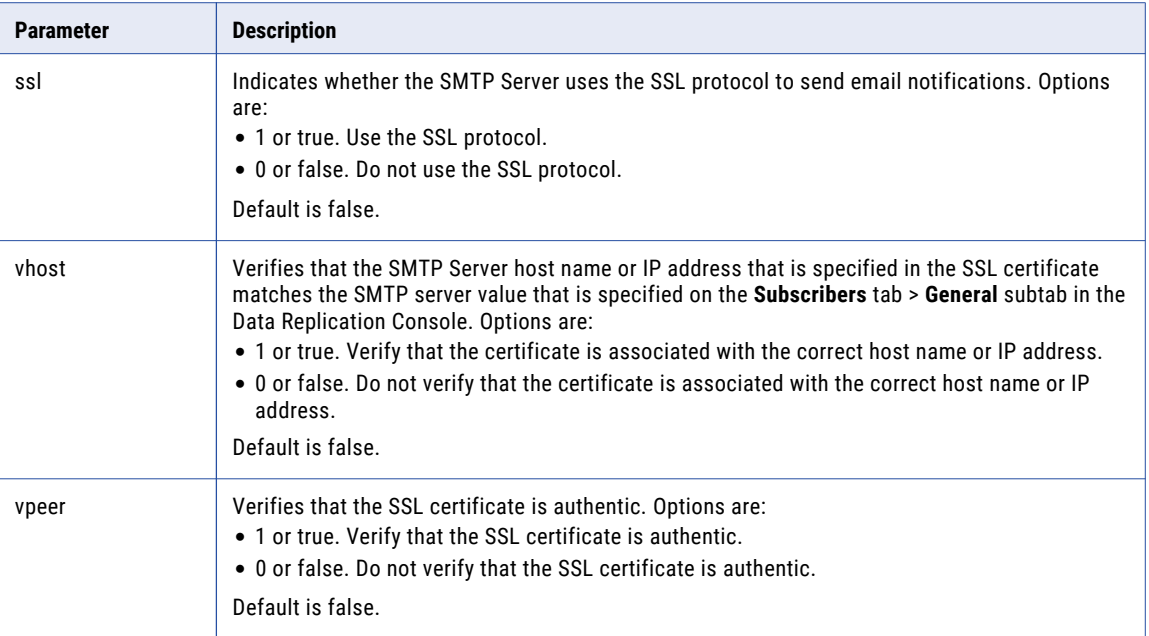

The following command uses the smtp\_settings file in the C:\notifications directory to specify the SMTP Server settings:

configure smtp C:\notifications\smtp\_settings.txt

The following command uses individual parameters to specify the SMTP Server settings for a server that does not use SSL protocol to send email notifications to the idradmin user:

```
configure smtp [server=10.51.4.120] [port=9088] [login=idradmin] [passwd=]
[email=admin@mycompany.com] [mls=500000] [mas=5000000] [bs=100000] [ssl=0] [vhost=0]
[vpeer=0]
```
## configure snmp

Specifies the SNMP settings for the Server Manager.

#### **Syntax**

configure snmp [oid=*object\_ID*] [comm=*community\_name*]

The following short form is acceptable:

snmpconf [oid=*object ID*] [comm=*community name*]

#### **Parameters**

The following table describes the command parameters:

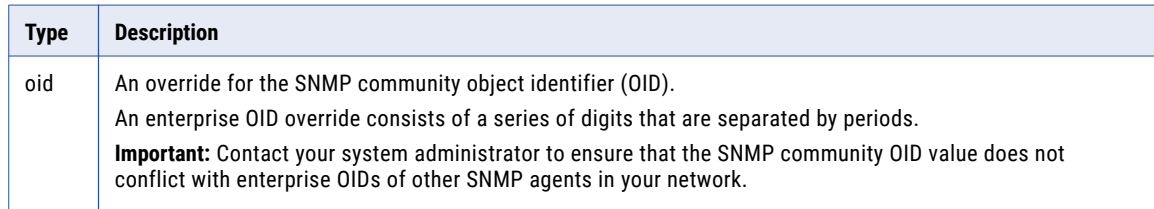

<span id="page-87-0"></span>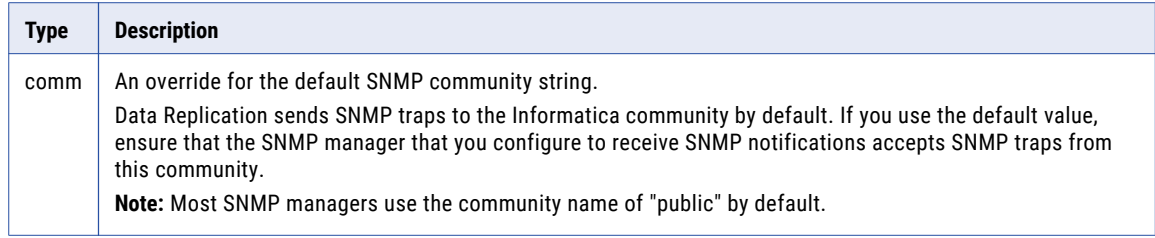

The following command specifies the SNMP settings for the "public" community:

```
configure snmp oid=1.3.6.1.2.1.1.1.2.0.1 comm=public
```
## Auxiliary Commands

Use the auxiliary commands to display help and to exit interactive mode.

Commands are available to perform the following tasks:

- **•** Display a list of commands that the Server Manager Command Line Interface supports.
- **•** Display help information about a specific command.
- **•** Exit interactive mode.

### exit

Exits interactive mode.

#### **Syntax**

exit

## help

Displays a list of commands that the Server Manager Command Line Interface supports or detailed information about a specific command.

#### **Syntax**

help [*command*]

#### **Parameters**

The following table describes the command parameter:

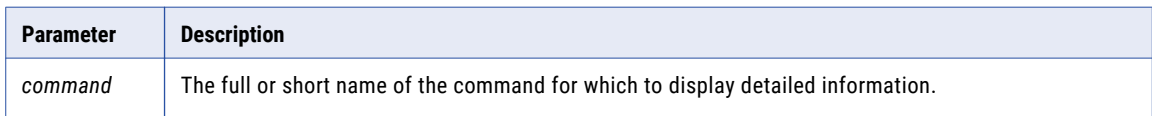

The following example command displays a list of the commands that the Server Manager Command Line Interface supports:

help

The following example command displays detailed information about the get task detail command:

help get task detail

# INDEX

### A

auxiliary commands exit [88](#page-87-0) help [88](#page-87-0)

## C

Change Data Capture for Microsoft SQL Server sources commands for managing Change Data Capture [80](#page-79-0) command line interface idrcmd Application [9](#page-8-0) overview [8](#page-7-0) commands abort schedule  $\frac{43}{5}$  $\frac{43}{5}$  $\frac{43}{5}$ abort task [38](#page-37-0) add connection [52](#page-51-0) add email subscriber [83](#page-82-0) add server [31](#page-30-0) add snmp subscriber [84](#page-83-0) add target [33](#page-32-0) configure smtp [86](#page-85-0) configure snmp [87](#page-86-0) connect [16](#page-15-0)  $c$ reate config [19](#page-18-0) create schedule [44](#page-43-0) delete config [21](#page-20-0) delete connection [55](#page-54-0) delete schedule [46](#page-45-0) delete server [31](#page-30-0) delete task [38](#page-37-0) deploy config [65](#page-64-0) disconnect [17](#page-16-0) download config [22](#page-21-0) edit connection [56](#page-55-0) edit schedule [46](#page-45-0) exit [88](#page-87-0) export config [22](#page-21-0) export scn [23](#page-22-0) force transaction [60](#page-59-0) get msdb list [80](#page-79-0) get msinstance list [81](#page-80-0) get mstable list [81](#page-80-0) get scn [24](#page-23-0) get target list [34](#page-33-0) get task detail [39](#page-38-0) help [88](#page-87-0) import config  $25$ import scn [27](#page-26-0) ping [18](#page-17-0) redeploy config [66](#page-65-0) rename schema [34](#page-33-0) restore task [39](#page-38-0) set conflict logging path [35](#page-34-0) set log table schema [36](#page-35-0)

commands *(continued)* set replication mode [82](#page-81-0) set replication type [36](#page-35-0) set scn [28](#page-27-0) show configs [29](#page-28-0) show connection info [59](#page-58-0) show connections [60](#page-59-0) show logs [50](#page-49-0) show open transactions [61](#page-60-0) show processed logs [29](#page-28-0) show running schedules [48](#page-47-0) show schedule info [48](#page-47-0) show schedules [49](#page-48-0) show servers [32](#page-31-0) show task history [40](#page-39-0) show task list [41](#page-40-0) show tasks [41](#page-40-0) show version [32](#page-31-0) start log watcher [51](#page-50-0) start schedule [49](#page-48-0) start task [41](#page-40-0) stop schedule [50](#page-49-0) stop task [42](#page-41-0) supplog add [72](#page-71-0) supplog open [74](#page-73-0) supplog refresh [74](#page-73-0) supplog remove [75](#page-74-0) supplog run [74,](#page-73-0) [77](#page-76-0) supplog save [78](#page-77-0) supplog show [78](#page-77-0) update config [30](#page-29-0) configurations commands for managing replication configurations [19](#page-18-0) considerations for deployment [64](#page-63-0) creating a replication configuration [12](#page-11-0) deployment overview [63](#page-62-0) deployment properties file [67](#page-66-0) connections [52](#page-51-0) connections, Server Manager commands for creating and managing connections [16](#page-15-0)

## D

deploying configurations deployment properties file [67](#page-66-0) deployment considerations [64](#page-63-0) overview [63](#page-62-0)

## I

idrcmd application sample script for starting in non-interactive mode [10](#page-9-0) starting in interactive mode [9](#page-8-0)

idrcmd application *(continued)* starting in non-interactive mode [10](#page-9-0) use in interactive mode [9](#page-8-0) use in non-interactive mode [10](#page-9-0) interactive mode described [9](#page-8-0) running replications in interactive mode [13](#page-12-0) starting the idrcmd application in interactive mode [9](#page-8-0)

## M

managing Server Manager instances commands for managing servers [31](#page-30-0) Microsoft SQL Server sources commands for managing Change Data Capture [80](#page-79-0) multiple targets configuration commands for configuring replication from one source to multiple targets [33](#page-32-0)

## N

non-interactive mode described [10](#page-9-0) running replications in non-interactive mode [14](#page-13-0) sample script for starting the idrcmd application [10](#page-9-0) starting the idrcmd application [10](#page-9-0)

## P

prerequisite tasks for replication jobs [12](#page-11-0)

## R

replication configurations commands for managing configurations [19](#page-18-0) considerations for deployment [64](#page-63-0) creating a configuration [12](#page-11-0) deployment overview [63](#page-62-0) replication jobs prerequisite tasks [12](#page-11-0)

replication jobs *(continued)* running replications in interactive mode [13](#page-12-0) running replications in non-interactive mode with scripts [14](#page-13-0) replication schedules commands for managing schedules [43](#page-42-0) replication tasks commands for managing tasks [37](#page-36-0) replication to multiple targets commands for configuring replication from one source to multiple targets [33](#page-32-0)

## S

schedules, replication commands for managing schedules [43](#page-42-0) scripts creating scripts to run replications in non-interactive mode [14](#page-13-0) Server Manager connections commands for creating and managing connections [16](#page-15-0) Server Manager logs commands for viewing logs [50](#page-49-0) Server Manager management commands for managing servers [31](#page-30-0) Server Manager users privileges [11](#page-10-0) supplemental logging commands for managing supplemental logging [71](#page-70-0)

## T

third-party software calling scripts that run replications in non-interactive mode [14](#page-13-0)

## U

User notifications commands for managing notification settings [83](#page-82-0)